# **GARMIN.**

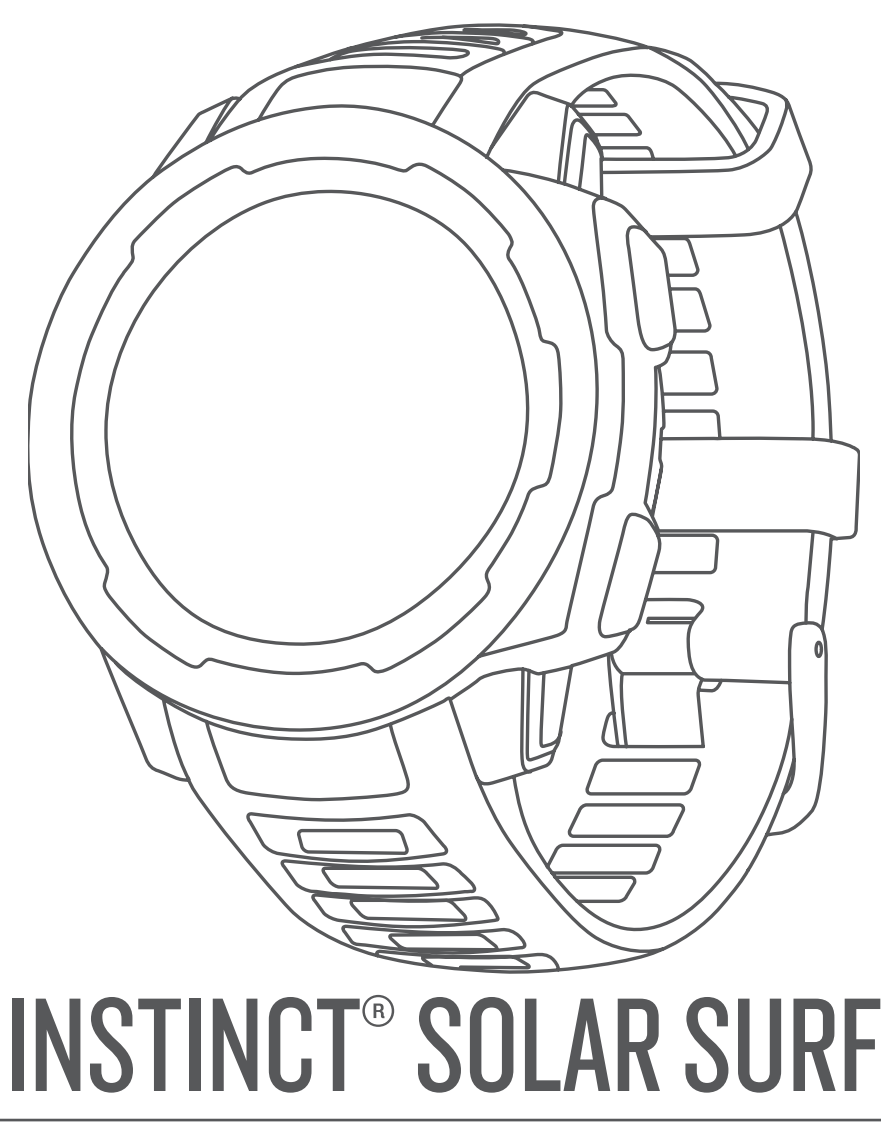

# Návod k obsluze

#### © 2020 Garmin Ltd. nebo její dceřiné společnosti

Všechna práva vyhrazena. Na základě autorských zákonů není povoleno tento návod kopírovat (jako celek ani žádnou jeho část) bez písemného souhlasu společnosti Garmin. Společnost Garmin si vyhrazuje právo změnit nebo vylepšit svoje produkty a provést změny v obsahu tohoto návodu bez závazku vyrozumět o takových změnách nebo vylepšeních jakoukoli osobu nebo organizaci. Aktuální aktualizace a doplňkové informace o použití tohoto produktu naleznete na webu na adrese [www.garmin.com](http://www.garmin.com).

Garmin®, logo společnosti Garmin a ANT+®, Auto Lap®, Auto Pause®, Edge®, inReach®, Intinct®, QuickFit®, TracBack®, VIRB®, Virtual Partner® a Xero® jsou ochranné známky společnosti Garmin Ltd. nebo jejích dceřiných společností registrované v USA a dalších zemích. Body Battery™, Garmin Connect™, Garmin Explore™, Garmin Express™, Garmin Move IQ™, HRM-Swim™, HRM-Tri™, tempe™, a TrueUp™ jsou ochranné známky společnosti Garmin Ltd. nebo jejích dceřiných společností. Tyto ochranné známky nelze používat bez výslovného souhlasu společnosti Garmin.

Android™ je ochranná známka společnosti Google Inc. Apple®, iPhone® a Mac® jsou ochranné známky společnosti Apple Inc registrované v USA a dalších zemích. Značka slova BLUETOOTH° a loga jsou majetkem společnosti Bluetooth SIG, Inc. a jakékoli použití tohoto názvu společností Garmin podléhá licenci. Pokročilá analýza srdečního tepu od společnosti Firstbeat. Windows® a Windows NT® jsou registrované ochranné známky společnosti Microsoft Corporation v USA a dalších zemích. Ostatní ochranné známky a obchodní názvy náleží příslušným vlastníkům.

Tento produkt obdržel certifikaci ANT+®. Seznam kompatibilních produktů a aplikací naleznete na adrese [www.thisisant.com/directory](http://www.thisisant.com/directory).

M/N: A03821

## **Obsah**

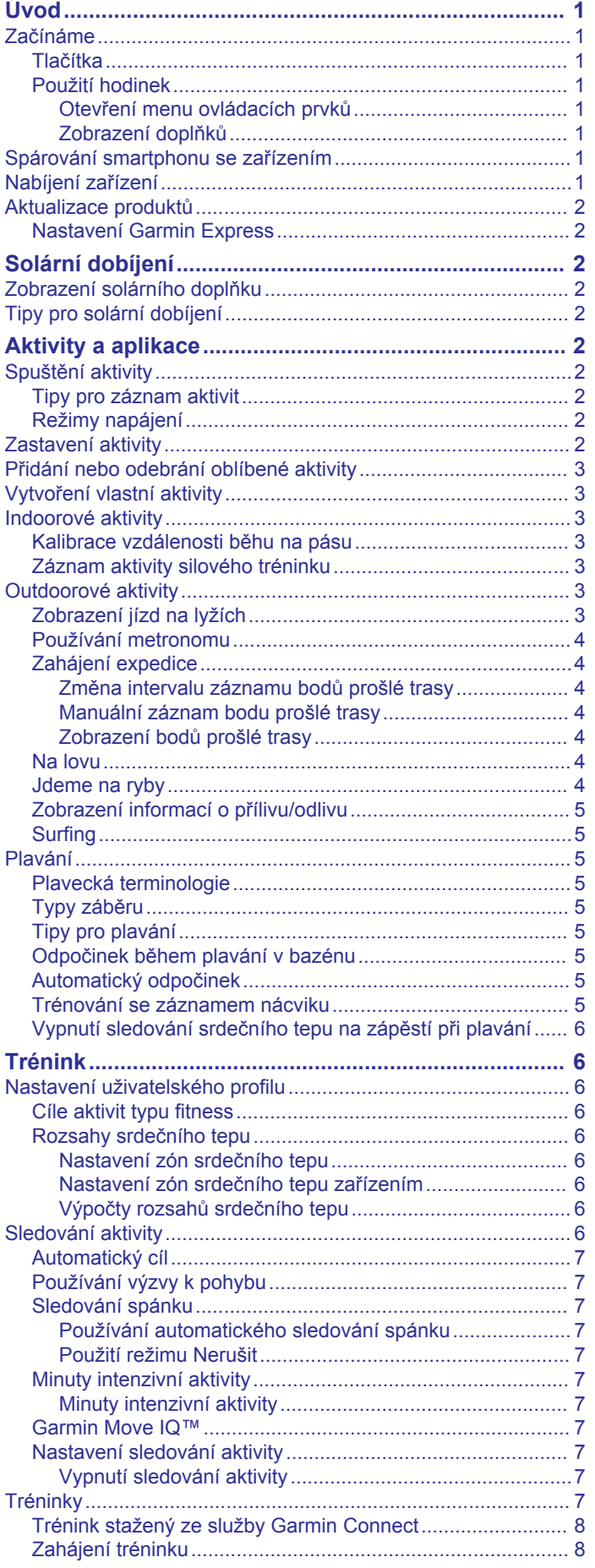

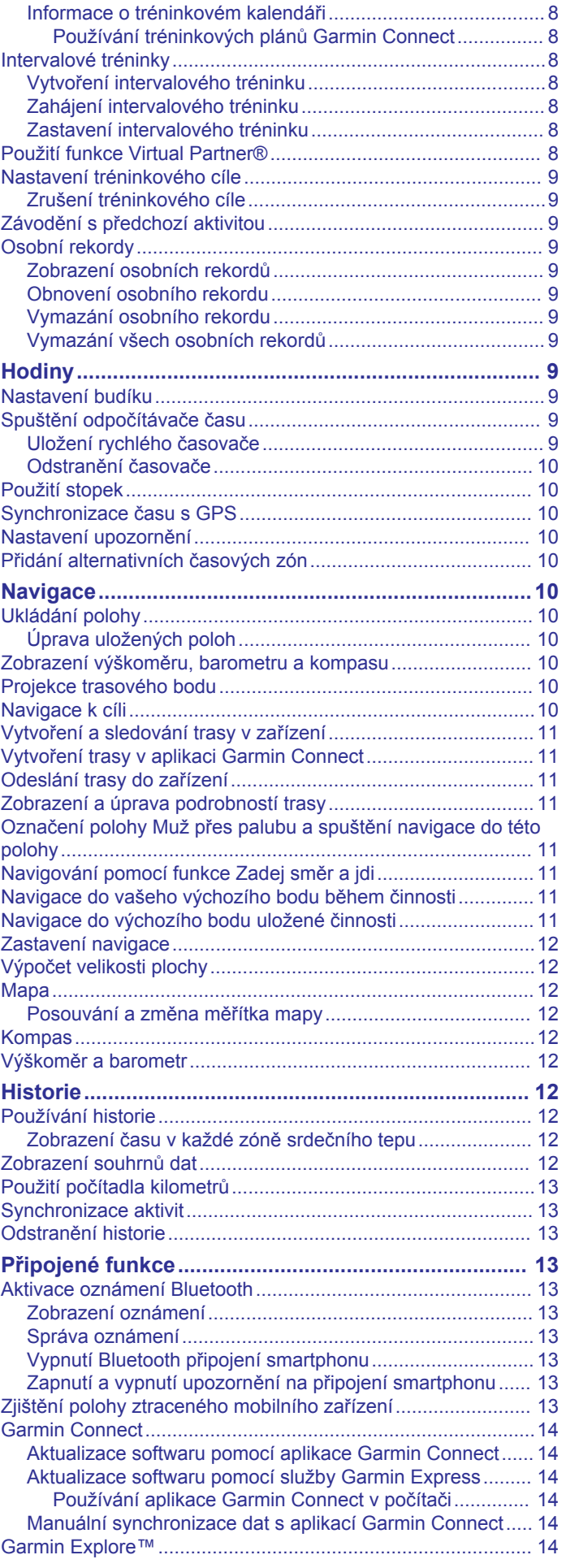

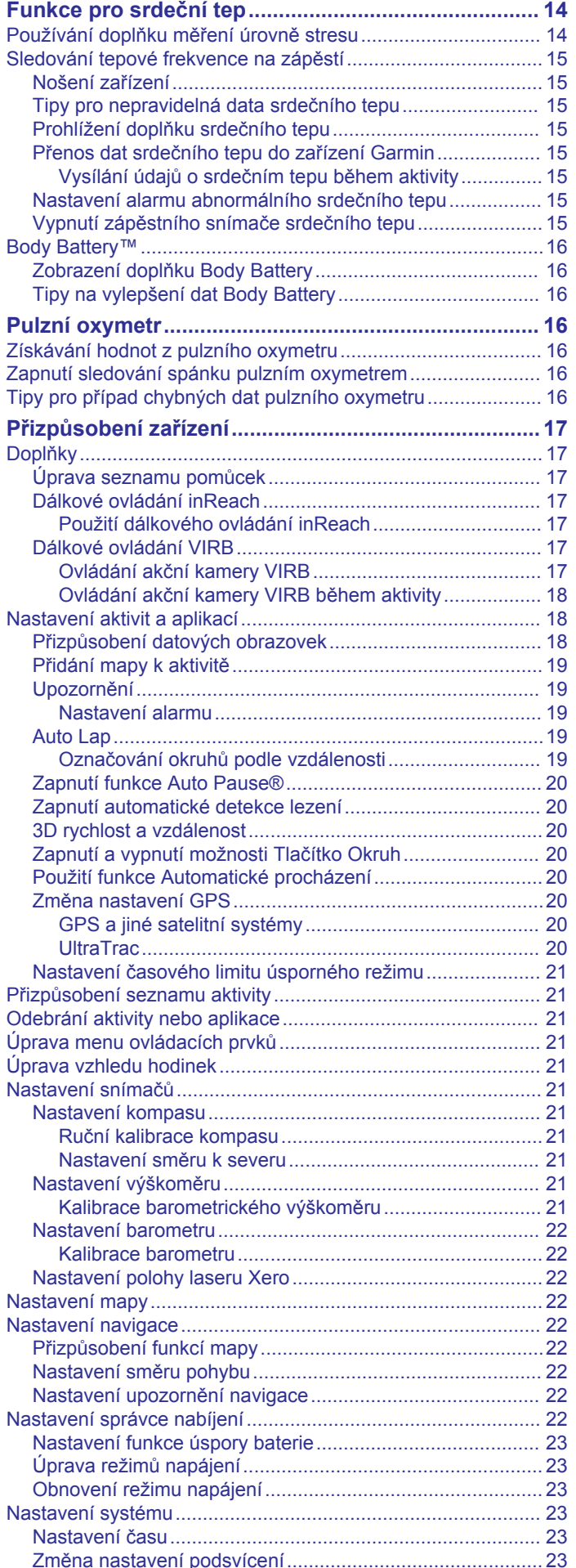

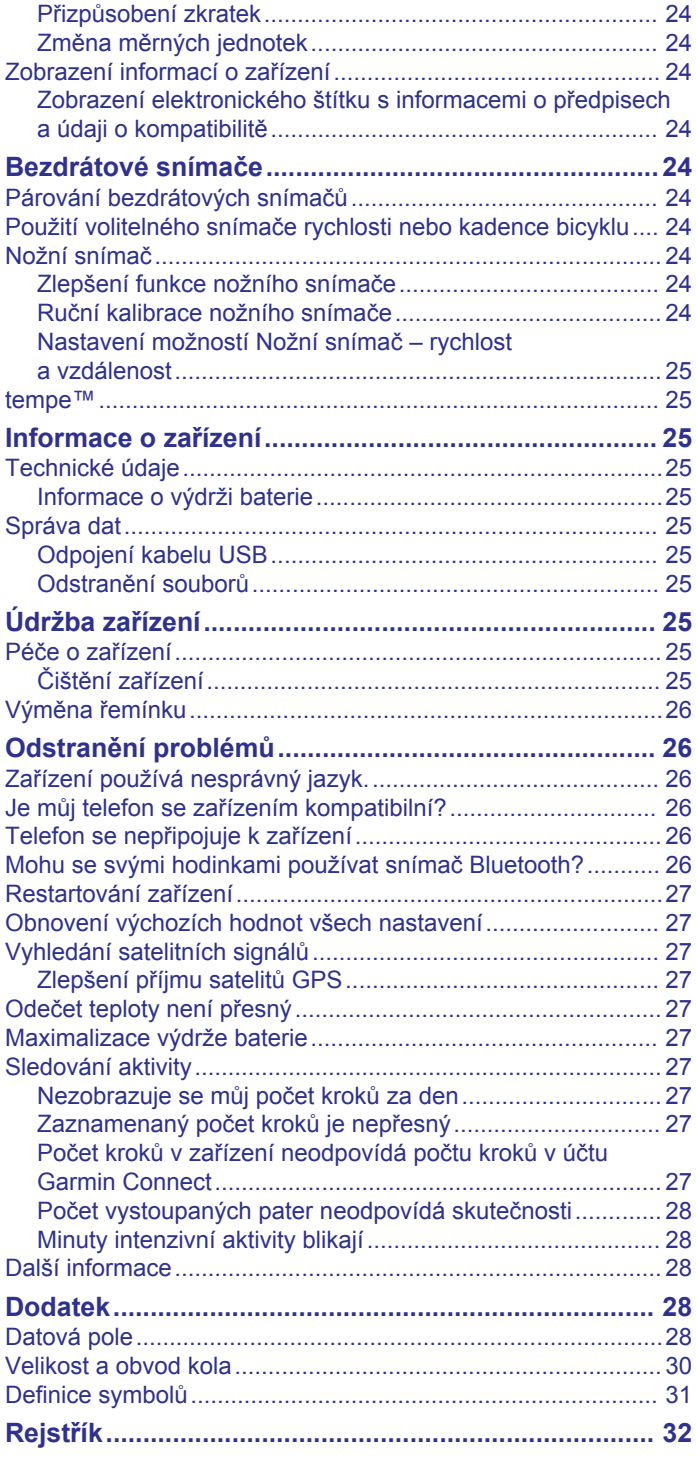

## **Úvod**

#### **VAROVÁNÍ**

<span id="page-4-0"></span>Přečtěte si leták *Důležité bezpečnostní informace a informace o produktu* vložený v obalu s výrobkem. Obsahuje varování a další důležité informace.

Před zahájením nebo úpravou každého cvičebního programu se vždy poraďte se svým lékařem.

## **Začínáme**

Při prvním použití hodinek byste měli provést tyto úkony, abyste hodinky připravili k použití a seznámili se se základními funkcemi.

- **1** Stisknutím tlačítka **CTRL** hodinky zapnete (*Tlačítka*, strana 1).
- **2** Podle pokynů na obrazovce proveďte základní nastavení.

Během počátečního nastavení můžete nainstalovat aplikaci Garmin Connect™ a spárovat smartphone s hodinkami, abyste mohli přijímat oznámení a další funkce (*Spárování smartphonu se zařízením*, strana 1).

- **3** Zařízení plně nabijte (*Nabíjení zařízení*, strana 1).
- **4** Začněte s aktivitou (*[Spuštění aktivity](#page-5-0)*, strana 2).

#### **Tlačítka**

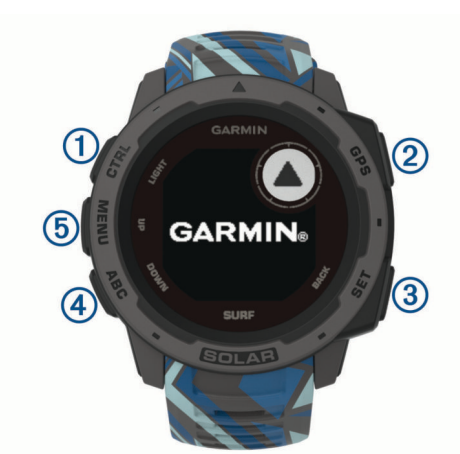

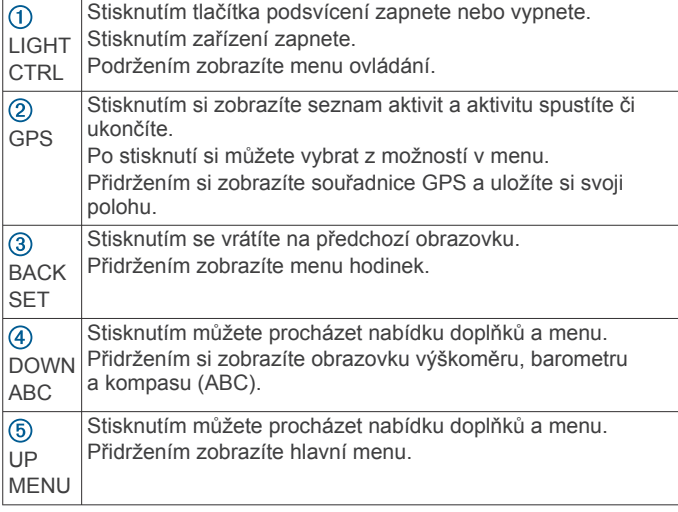

#### **Použití hodinek**

- Přidržením tlačítka **CTRL** zobrazíte menu ovládacích prvků. Menu ovládacích prvků nabízí rychlý přístup k funkcím, které používáte nejčastěji, jako je zapnutí režimu Nerušit, zapnutí funkce úspory baterie nebo vypnutí zařízení.
- Na hodinkách můžete pomocí tlačítek **UP** nebo **DOWN**  procházet seznam doplňků.

V hodinkách jsou předinstalované doplňky nabízející okamžité informace. Další doplňky jsou k dispozici po spárování hodinek se smartphonem.

- Na hodinkách zahájíte aktivitu stisknutím tlačítka **GPS** nebo spuštěním aplikace (*[Spuštění aktivity](#page-5-0)*, strana 2).
- Podržením tlačítka **MENU** přizpůsobíte obrazovku hodinek, upravíte nastavení a spárujete bezdrátové snímače.

#### *Otevření menu ovládacích prvků*

V menu ovládacích prvků můžete zapnout režim Nerušit, uzamknout tlačítka nebo vypnout zařízení.

**POZNÁMKA:** V menu ovládacích prvků můžete tyto volby přidávat a odebírat a měnit jejich pořadí (*[Úprava menu](#page-24-0) [ovládacích prvků](#page-24-0)*, strana 21).

**1** Na jakékoli obrazovce přidržte tlačítko **CTRL**.

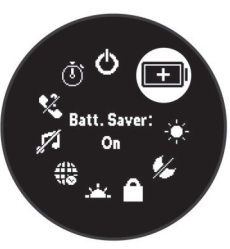

**2** Jednotlivé možnosti můžete procházet pomocí tlačítek **UP**  nebo **DOWN**.

#### *Zobrazení doplňků*

Zařízení se dodává s několika nahranými doplňky a další jsou k dispozici po jeho spárování se smartphonem.

- Stiskněte tlačítko **UP** nebo **DOWN**. Zařízení prochází seznamem doplňků.
- Stisknutím tlačítka **GPS** zobrazíte další možnosti a funkce doplňků.

## **Spárování smartphonu se zařízením**

Chcete-li používat připojené funkce zařízení Instinct, musí být zařízení spárováno přímo v aplikaci Garmin Connect, nikoli v nastavení připojení Bluetooth® ve smartphonu.

- **1** V obchodě App Store ve smartphonu nainstalujte a otevřete aplikaci Garmin Connect.
- **2** Umístěte smartphone do okruhu 10 m (33 stop) od zařízení.
- **3** Stisknutím tlačítka **CTRL** zařízení zapnete.

Když zařízení poprvé zapnete, režim párování je automaticky zapnutý.

**TIP:** Do režimu párování můžete přejít manuálně podržením tlačítka **MENU** a výběrem možnosti **Nastavení** > **Párovat s telefonem**.

- **4** Vyberte možnost pro přidání zařízení do účtu Garmin Connect:
	- Pokud provádíte párování zařízení s aplikací Garmin Connect poprvé, postupujte podle pokynů na obrazovce.
	- Pokud jste pomocí aplikace Garmin Connect již spárovali jiné zařízení, v menu nebo ··· vyberte možnost **Zařízení Garmin** > **Přidat zařízení** a postupujte podle pokynů na obrazovce.

## **Nabíjení zařízení**

#### **VAROVÁNÍ**

Toto zařízení obsahuje lithiovou baterii. Přečtěte si leták *Důležité bezpečnostní informace a informace o produktu*  vložený v obalu s výrobkem. Obsahuje varování a další důležité informace.

#### *OZNÁMENÍ*

<span id="page-5-0"></span>Před nabíjením nebo připojením k počítači důkladně vyčistěte a vysušte kontakty a okolní oblast; zabráníte tak korozi. Pokyny týkající se čištění naleznete v příloze.

**1** Zasuňte menší koncovku kabelu USB do nabíjecího portu v zařízení.

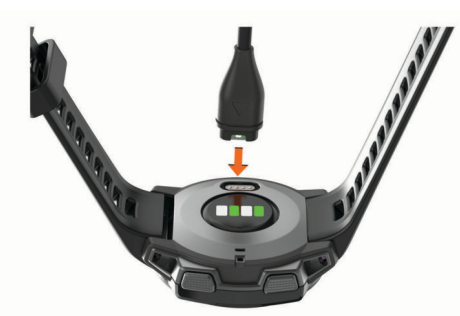

- **2** Zapojte velký konektor kabelu USB do nabíjecího portu USB.
- **3** Zařízení zcela nabijte.

## **Aktualizace produktů**

Na počítači si nainstalujte aplikaci Garmin Express™

[\(www.garmin.com/express](http://www.garmin.com/express)). Nainstalujte do smartphonu aplikaci Garmin Connect.

Získáte tak snadný přístup k následujícím službám pro zařízení Garmin® :

- Aktualizace softwaru
- Odeslání dat do služby Garmin Connect
- Registrace produktu

#### **Nastavení Garmin Express**

- **1** Připojte zařízení k počítači pomocí kabelu USB.
- **2** Přejděte na adresu [www.garmin.com/express.](http://www.garmin.com/express)
- **3** Postupujte podle pokynů na obrazovce.

## **Solární dobíjení**

Modely hodinek s možností solárního dobíjení vám umožní hodinky nabíjet, i když je používáte.

## **Zobrazení solárního doplňku**

Na hodinkách pomocí tlačítek **UP** nebo **DOWN** přejděte k solárnímu doplňku.

Zobrazí se graf intenzity příjmu slunečního záření za posledních 6 hodin.

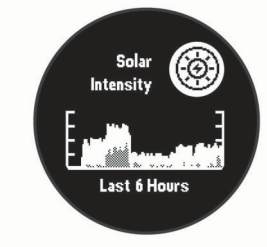

## **Tipy pro solární dobíjení**

Chcete-li výdrž baterie co nejvíce prodloužit, vyzkoušejte následující tipy:

- Při nošení se vyvarujte zakrývání hodinek rukávem.
- Pokud hodinky nenosíte, nastavte je proti zdroji jasného světla, jako je sluneční světlo nebo zářivka.

Hodinky se budou na slunci dobíjet rychleji, protože solární dobíjecí čočky jsou optimalizovány na spektrum slunečního světla.

• Nabíjejte hodinky na přímém slunečním světle pro maximální výkon baterie.

**POZNÁMKA:** Hodinky mají ochranu před přehřátím a automaticky se přestanou dobíjet, pokud jejich vnitřní teplota přesáhne hranici dovolené teploty pro solární dobíjení (*[Technické údaje](#page-28-0)*, strana 25).

**POZNÁMKA:** Hodinky se solárně nedobíjejí, pokud jsou připojeny k externímu zdroji napájení nebo pokud jsou plně nabité.

## **Aktivity a aplikace**

Zařízení je možné využít při aktivitách v interiéru, outdoorových, sportovních či fitness aktivitách. Po spuštění aktivity zařízení zobrazuje a zaznamenává data ze snímače. Aktivity můžete ukládat a sdílet je s komunitou Garmin Connect.

Podrobnější informace o sledování aktivit a přesnosti metrik kondice naleznete na stránce [garmin.com/ataccuracy](http://garmin.com/ataccuracy).

## **Spuštění aktivity**

Při spuštění aktivity se funkce GPS automaticky zapne (v případě potřeby).

- **1** Na hodinkách stiskněte **GPS**.
- **2** Vyberte možnost:
	- Vyberte aktivitu ze seznamu oblíbených.
	- Vyberte možnost  $\bullet\$ s a vyberte aktivitu z rozšířené nabídky.
- **3** Vyžaduje-li aktivita signál GPS, vyjděte ven na místo, kde budete mít jasný výhled na nebe, a počkejte, dokud nebude zařízení připraveno.

Zařízení je připraveno v okamžiku, kdy začne sledovat váš srdeční tep, zachytí signál GPS (je-li vyžadován) a připojí se ke všem požadovaným snímačům.

**4** Stisknutím **GPS** spustíte stopky aktivity.

Zařízení zaznamenává data aktivity pouze tehdy, pokud běží stopky nebo časovač aktivity.

#### **Tipy pro záznam aktivit**

- Než začnete s aktivitou, zařízení nabijte (*[Nabíjení zařízení](#page-4-0)*, [strana 1](#page-4-0)).
- Stisknutím tlačítek **UP** nebo **DOWN** si zobrazíte další stránky s daty.

#### **Režimy napájení**

Režimy napájení umožňují rychle změnit nastavení systému, aktivit a GPS tak, aby byla během aktivity co nejvíce prodloužena výdrž baterie. Režimy napájení mohou například odpojit spárované snímače a zapnout možnost GPS UltraTrac. Můžete si také vytvořit vlastní režimy napájení.

Během aktivity podržte tlačítko **MENU**, vyberte možnost **Režim napájení** a zvolte možnost.

#### **Zastavení aktivity**

- **1** Stiskněte **GPS**.
- **2** Vyberte možnost:
	- Chcete-li v aktivitě pokračovat, vyberte možnost **Obnovit**.
	- Chcete-li aktivitu uložit a vrátit se do režimu sledování, vyberte možnost **Uložit** > **Hotovo**.
	- Chcete-li aktivitu pozastavit a vrátit se k ní později, vyberte možnost **Obnovit později**.
	- Chcete-li navigovat zpět na počáteční bod aktivity po trase, kterou jste prošli, vyberte možnost **Zpět na start** > **TracBack**.

<span id="page-6-0"></span>**POZNÁMKA:** Tato funkce je k dispozici pouze pro aktivity, které využívají GPS.

- Chcete-li navigovat přímým směrem zpět na počáteční bod aktivity, vyberte možnost **Zpět na start** > **Přímo**. **POZNÁMKA:** Tato funkce je k dispozici pouze pro aktivity, které využívají GPS.
- Chcete-li aktivitu zrušit a vrátit se do režimu sledování, vyberte možnost **Zrušit** > **Ano**.

**POZNÁMKA:** Když aktivitu ukončíte, zařízení ji po 30 minutách automaticky uloží.

## **Přidání nebo odebrání oblíbené aktivity**

Když stisknete tlačítko GPS na obrazovce hodinek, zobrazí se seznam vašich oblíbených aktivit nabízející přístup k aktivitám, které používáte nejčastěji. Když stisknutím tlačítka GPS poprvé zahájíte aktivitu, zařízení vás vyzve k výběru oblíbených aktivit. Oblíbené aktivity můžete kdykoli přidat nebo odebrat.

- **1** Podržte tlačítko **MENU**.
- **2** Vyberte možnost **Nastavení** > **Aktivity a aplikace**. Oblíbené aktivity se zobrazují v horní části seznamu na bílém pozadí. Další aktivity se objeví v rozšířeném seznamu na černém pozadí.
- **3** Vyberte možnost:
	- Chcete-li přidat oblíbenou aktivitu, vyberte ji a zvolte možnost **Nastavit jako oblíbené**.
	- Chcete-li oblíbenou aktivitu odebrat, vyberte ji a zvolte možnost **Odebrat z oblíbených**.

## **Vytvoření vlastní aktivity**

- **1** Na hodinkách stiskněte **GPS**.
- **2** Vyberte možnost **Přidat**.
- **3** Vyberte možnost:
	- Vyberte možnost **Kopírovat aktivitu** a vytvořte si vlastní aktivitu na základě jedné z vašich uložených aktivit.
	- Vyberte možnost **Jiná** a vytvořte si novou vlastní aktivitu.
- **4** V případě potřeby vyberte typ aktivity.
- **5** Vyberte název nebo zadejte vlastní název.

Jestliže se vyskytne více aktivit se stejným názvem, obsahuje název číslo, například Kolo(2).

- **6** Vyberte možnost:
	- Vyberte požadovanou možnost a upravte konkrétní nastavení aktivity. Můžete si například přizpůsobit obrazovku s daty nebo automatické funkce.
	- Výběrem možnosti **Hotovo** vlastní aktivitu uložte a začněte používat.
- **7** Tlačítkem **Ano** přidáte aktivitu na seznam oblíbených.

## **Indoorové aktivity**

Zařízení Instinct lze využít k indoorovému tréninku, například běhu na kryté dráze nebo cvičení na cyklotrenažéru. GPS je u indoorových aktivit vypnuto (*[Nastavení aktivit a aplikací](#page-21-0)*, [strana 18\)](#page-21-0).

Při běhu nebo chůzi s vypnutým systémem GPS se rychlost, vzdálenost a kadence počítají pomocí akcelerometru v zařízení. Akcelerometr se kalibruje automaticky. Přesnost dat rychlosti, vzdálenosti a kadence se zvyšuje po několika použitích zařízení venku se zapnutým systémem GPS.

**TIP:** Pokud se budete držet zábradlí trenažéru, dojde k snížení přesnosti. Můžete použít volitelný nožní snímač pro zaznamenání tempa, vzdálenosti a kadence.

Při jízdě na kole s vypnutým systémem GPS jsou údaje o rychlosti a vzdálenosti dostupné, pouze pokud je k dispozici volitelný snímač, který do zařízení odesílá údaje o rychlosti a vzdálenosti (jako například snímač rychlosti nebo kadence).

#### **Kalibrace vzdálenosti běhu na pásu**

Chcete-li zaznamenávat běh na běžeckém pásu s větší přesností, můžete vzdálenost po uběhnutí alespoň 1,5 km (1 míle) na běžeckém pásu nakalibrovat. Pokud používáte různé běžecké pásy, můžete vzdálenost po dokončení běhu na každém pásu nakalibrovat ručně.

- **1** Začněte s aktivitou na běžeckém pásu (*[Spuštění aktivity](#page-5-0)*, [strana 2](#page-5-0)).
- **2** Pokračujte v běhu na běžeckém pásu, dokud zařízení Instinct Solar Surf nezaznamená alespoň 1,5 km (1 míli).
- **3** Po dokončení běhu stiskněte tlačítko **GPS**.
- **4** Vyberte možnost:
	- Chcete-li vzdálenost běhu na pásu nakalibrovat poprvé, vyberte možnost **Uložit**.

Zařízení vás vyzve k dokončení kalibrace.

- Chcete-li vzdálenost běhu na pásu kalibrovat ručně (po provedení první kalibrace), vyberte možnost **Kalibr. a ulož.** > **Ano**.
- **5** Zkontrolujte na displeji pásu uběhnutou vzdálenost a zadejte tuto hodnotu do zařízení.

#### **Záznam aktivity silového tréninku**

Během aktivity silového tréninku si můžete zaznamenat jednotlivé sady. Za sadu se považuje několik opakování stejného pohybu.

- **1** Na hodinkách stiskněte **GPS**.
- **2** Vyberte možnost **Síla**.

Při prvním zaznamenávání aktivity silového tréninku musíte vybrat, na kterém zápěstí hodinky máte.

- **3** Stisknutím tlačítka **GPS** spustíte stopky.
- **4** Zacvičte si svoji první sadu.

Zařízení zaznamená počet opakování. Počet opakování se zobrazí, když dokončíte alespoň čtyři opakování.

**TIP:** Zařízení dokáže v každé sadě počítat opakování pouze jednoho pohybu. Chcete-li změnit pohyb, dokončete sadu a začněte novou.

- **5** Výběrem možnosti **BACK** ukončíte sadu. Hodinky zobrazí celkový počet opakování v dané sadě. Po několika sekundách se zobrazí časovač přestávky.
- **6** V případě potřeby vyberte tlačítko **DOWN** a upravte počet opakování.

**TIP:** Také můžete přidat váhu použitou v dané sadě.

- **7** Až si odpočinete, výběrem tlačítka **BACK** spusťte další sadu.
- **8** Opakujte postup pro každou sadu silového tréninku, dokud celé cvičení nedokončíte.
- **9** Po své poslední sadě výběrem tlačítka **GPS** ukončete časovač sady.
- **10**Vyberte možnost **Uložit**.

## **Outdoorové aktivity**

Zařízení Instinct má předinstalovány různé outdoorové aktivity, například běh nebo jízdu na kole. Při outdoorových aktivitách je systém GPS zapnutý. Podle výchozích aktivit si můžete vytvořit nové aktivity, například chůzi nebo veslování. Do zařízení také můžete přidat vlastní aktivity (*Vytvoření vlastní aktivity*, strana 3).

#### **Zobrazení jízd na lyžích**

Zařízení zaznamenává údaje o každé jízdě na sjezdových lyžích nebo snowboardu pomocí funkce Automatický sjezd. Tato funkce je ve výchozím nastavení u sjezdového lyžování a snowboardingu vždy zapnuta. Nové jízdy na lyžích

<span id="page-7-0"></span>zaznamenává automaticky na základě vašeho pohybu. Stopky se zastaví, když se přestanete pohybovat z kopce a když jste na sedačce vleku. Stopky zůstanou během jízdy na vleku zastavené. Znovu je spustíte tím, že se začnete pohybovat z kopce. Údaje o jízdě si můžete prohlédnout na pozastavené obrazovce nebo při spuštěných stopkách.

- **1** Zahajte jízdu na lyžích nebo snowboardu.
- **2** Vyberte možnost **MENU**.
- **3** Vyberte možnost **Zobrazit sjezdy**.
- **4** Stisknutím tlačítek **UP** a **DOWN** zobrazíte údaje o poslední jízdě, aktuální jízdě a celkovém počtu jízd. Obrazovky jízd obsahují čas, ujetou vzdálenost, maximální rychlost, průměrnou rychlost a celkový sestup.

#### **Používání metronomu**

Funkce metronomu přehrává v pravidelném rytmu tóny a pomáhá vám tak zlepšovat vaši výkonnost tréninkem při rychlejší, pomalejší nebo konzistentnější kadenci.

**POZNÁMKA:** Tato funkce není k dispozici pro všechny aktivity.

- **1** Na hodinkách stiskněte **GPS**.
- **2** Vyberte aktivitu.
- **3** Vyberte možnost **MENU**.
- **4** Vyberte nastavení aktivity.
- **5** Vyberte možnost **Metronom** > **Stav** > **Zapnuto**.
- **6** Vyberte možnost:
	- Vyberte možnost **Údery/Min.** a zadejte hodnotu založenou na kadenci, kterou chcete udržet.
	- Vyberte možnost **Frekvence upozornění**, pokud chcete přizpůsobit frekvenci tepů.
	- V nabídce **Zvuky** si můžete přizpůsobit tón a vibrace metronomu.
- **7** V případě potřeby vyberte možnost **Zobrazit náhled**  a poslechněte si funkci metronomu ještě před zahájením běhu.
- **8** Vyběhněte (*[Spuštění aktivity](#page-5-0)*, strana 2). Metronom se spustí automaticky.
- **9** Chcete-li při běhu zobrazit obrazovku metronomu, stiskněte tlačítko **UP** nebo **DOWN**.
- **10**V případě potřeby podržte tlačítko **MENU** a změňte nastavení metronomu.

#### **Zahájení expedice**

Aplikaci **Expedice** můžete při záznamu vícedenní aktivity využít k prodloužení životnosti baterie.

- **1** Na hodinkách stiskněte **GPS**.
- **2** Vyberte možnost **Expedice**.
- **3** Stisknutím **GPS** spustíte stopky aktivity.

Zařízení se přepne do úsporného režimu a jednou za hodinu shromažďuje body GPS prošlé trasy. Chcete-li životnost baterii maximálně prodloužit, vypne zařízení veškeré snímače a příslušenství, včetně připojení k chytrému telefonu.

#### *Změna intervalu záznamu bodů prošlé trasy*

Během výpravy se při výchozím nastavení body prošlé trasy GPS zaznamenávají jednou za hodinu. Můžete změnit, jak často k záznamu bodů prošlé trasy GPS dochází. Čím nižší je frekvence jejich záznamu, tím víc se prodlužuje životnost baterie.

**POZNÁMKA:** Aby se maximalizovala životnost baterie, body prošlé trasy GPS se nezaznamenávají po západu slunce. Tuto volbu je možné upravit v nastavení aktivit.

- **1** Na hodinkách stiskněte **GPS**.
- **2** Vyberte možnost **Expedice**.
- **3** Vyberte možnost **MENU**.
- **4** Vyberte nastavení aktivity.
- **5** Vyberte možnost **Interval nahrávání**.
- **6** Vyberte možnost.

#### *Manuální záznam bodu prošlé trasy*

Během expedice se body prošlé trasy nahrávají automaticky podle zvoleného intervalu nahrávání. Bod prošlé trasy můžete manuálně nahrát kdykoli.

- **1** Stisknutím tlačítek **UP** nebo **DOWN** si během expedice můžete zobrazit datovou obrazovku.
- **2** Stiskněte **GPS**.
- **3** Vyberte možnost **Přidat bod**.

#### *Zobrazení bodů prošlé trasy*

- **1** Pomocí tlačítek **UP** nebo **DOWN** si během expedice můžete zobrazit stránku mapy.
- **2** Stiskněte tlačítko **GPS**.
- **3** Vyberte možnost **Zobrazit body**.
- **4** Zvolte bod prošlé trasy ze seznamu.
- **5** Vyberte možnost:
	- Chcete-li navigovat do daného bodu prošlé trasy, vyberte možnost **Přejít na**.
	- Chcete-li zobrazit podrobné informace o bodu prošlé trasy, vyberte možnost **Podrobnosti**.

#### **Na lovu**

Můžete uložit polohu relevantní pro lov a zobrazit mapu uložených poloh.

- **1** Na hodinkách stiskněte **GPS**.
- **2** Vyberte možnost **Lov**.
- **3** Na obrazovce s časem stiskněte tlačítko **GPS** > **Začít lov**.
- **4** Na obrazovce s časem stiskněte tlačítko **GPS** a vyberte možnost:
	- Chcete-li si uložit současnou polohu, vyberte možnost **Uložit polohu**.
	- Chcete-li zobrazit polohy uložené během této lovecké aktivity, vyberte možnost **Místa lovu**.
	- Chcete-li zobrazit všechny předešlé polohy, vyberte možnost **Uložené pozice**.
- **5** Po dokončení aktivity přejděte na obrazovku s údaji o čase, stiskněte tlačítko **GPS** a vyberte možnost **Ukončit lov**.

#### **Jdeme na ryby**

Můžete sledovat svůj denní počet ulovených ryb, odpočítávat soutěžní čas nebo nastavit čas intervalu ke sledování tempa rybaření.

- **1** Na hodinkách stiskněte **GPS**.
- **2** Vyberte možnost **Rybolov**.
- **3** Na obrazovce s časem stiskněte tlačítko **GPS** > **Začít rybolov**.
- **4** Na obrazovce s časem stiskněte tlačítko **GPS** a vyberte možnost:
	- Chcete-li přidat úlovek k počtu ryb a uložit polohu, vyberte možnost **Zaznamenat úlovek**.
	- Chcete-li si uložit současnou polohu, vyberte možnost **Uložit polohu**.
	- Chcete-li nastavit intervalové stopky, koncový čas nebo připomenutí koncového času aktivity, vyberte možnost **Časovače rybolovu**.
- **5** Po dokončení aktivity přejděte na obrazovku s údaji o čase, stiskněte tlačítko **GPS** a vyberte možnost **Ukončit rybolov**.

### <span id="page-8-0"></span>**Zobrazení informací o přílivu/odlivu**

#### **VAROVÁNÍ**

Údaje o odlivu mají pouze informativní charakter. Nesete plnou odpovědnost za dodržování všech zveřejněných pokynů týkajících se plavby. Jste také povinni sledovat aktuální podmínky při plavbě a obecně uplatňovat zdravý rozum. V opačném případě by mohlo dojít k vážným zraněním a případně i ke smrti.

Můžete zobrazit informace o přílivové stanici, včetně aktuální výšky mořské hladiny a doby, kdy dojde k příštímu přílivu a odlivu.

- **1** Na hodinkách stiskněte tlačítko **GPS**.
- **2** Vyberte možnost **Příliv/Odliv**.
- **3** Vyberte možnost:
	- Chcete-li použít aktuální polohu, když jste poblíž přílivové stanice, vyberte možnost **Aktuální pozice**.
	- Chcete-li vybrat naposledy použitou přílivovou stanici, vyberte možnost **Poslední**.
	- Chcete-li vybrat uloženou polohu, vyberte možnost **Uloženo**.
	- Chcete-li použít souřadnice polohy, vyberte možnost **Uloženo**.

Zobrazí se 24hodinová mapa přílivu a odlivu pro aktuální datum s aktuální výškou mořské hladiny  $\Omega$  a informacemi o příštím přílivu 2.

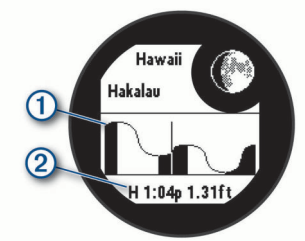

**4** Stisknutím tlačítka **DOWN** zobrazíte informace pro nadcházející dny.

#### **Surfing**

Aktivitu surfování můžete využít k nahrávání svého surfování. Po skončení aktivity si můžete zobrazit počet vln, nejdelší vlnu a maximální rychlost.

- **1** Na hodinkách stiskněte tlačítko **GPS**.
- **2** Vyberte možnost **Surfování**.
- **3** Počkejte na pláži, až zařízení získá signál GPS.
- **4** Stisknutím **GPS** spustíte stopky aktivity.
- **5** Po ukončení aktivity zastavte stopky stisknutím tlačítka **GPS**.
- **6** Výběrem možnosti **Uložit** si můžete prohlédnout souhrn svého surfování.

## **Plavání**

#### *OZNÁMENÍ*

Zařízení je určeno pro plavání na povrchu. Potápění se zařízením může produkt poškodit a zneplatnit záruku.

#### **Plavecká terminologie**

**Délka**: Uplavání jednoho bazénu.

- **Interval**: Jedna nebo více navazujících délek. Nový interval začíná po odpočinku.
- **Záběr**: Záběr se počítá pokaždé, když ruka s nasazeným zařízením dokončí celý cyklus.
- **Swolf**: Hodnocení swolf je součet času jedné délky bazénu a počtu záběrů na délku. Například 30 sekund plus 15 záběrů

se rovná hodnocení swolf 45. Swolf je mírou efektivity plavání a podobně jako v golfu je nižší skóre lepší.

#### **Typy záběru**

Rozpoznání typu záběru je k dispozici pouze pro plavání v bazénu. Typ záběru je rozpoznán na konci uplavané délky. Typy záběrů jsou uvedeny ve vaší historii plavání a ve vašem účtu Garmin Connect. Můžete také vybrat typ záběrů jako vlastní datové pole (*[Přizpůsobení datových obrazovek](#page-21-0)*, [strana 18](#page-21-0)).

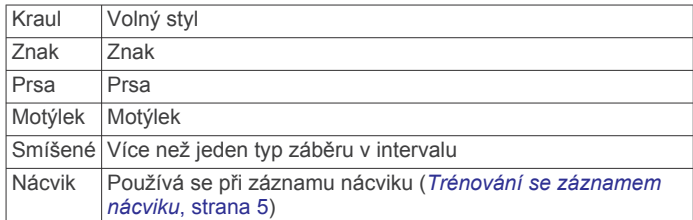

#### **Tipy pro plavání**

• Než začnete s plaváním v bazénu, podle pokynů na obrazovce nastavte velikost bazénu nebo zadejte vlastní velikost.

Až příště zahájíte aktivitu plavání v bazénu, zařízení použije tuto velikost bazénu. Chcete-li velikost změnit, přidržte tlačítko MENU, vyberte nastavení aktivity a zvolte možnost Velikost bazénu.

• Stisknutím tlačítka **BACK** nastavíte zaznamenávání přestávek během plavání v bazénu.

Při plavání v bazénu zařízení automaticky zaznamená intervaly a délky plavání.

### **Odpočinek během plavání v bazénu**

Výchozí obrazovka odpočinku zobrazuje dva časovače přestávky. Zobrazuje také čas a vzdálenost posledního dokončeného intervalu.

**POZNÁMKA:** Během odpočinku nejsou zaznamenávána data o plavání.

**1** Během plavecké aktivity zahájíte odpočinek stisknutím tlačítka **BACK**.

Displej se změní na bílý text na černém pozadí a zobrazí se obrazovka odpočinku.

- **2** Během odpočinku zobrazíte stisknutím tlačítka **UP**  nebo **DOWN** další datové obrazovky (volitelné).
- **3** Stiskněte tlačítko **BACK** a pokračujte v plavání.
- **4** Opakujte pro další intervaly odpočinku.

#### **Automatický odpočinek**

Funkce automatického odpočinku je k dispozici pouze pro plavání v bazénu. Zařízení automaticky rozpozná, když jste v klidu, a zobrazí obrazovku odpočinku. Pokud jste v klidu více než 15 sekund, zařízení automaticky vytvoří klidový interval. Jakmile zase začnete plavat, zařízení automaticky vytvoří nový interval plavání. V možnostech aktivity si můžete zapnout funkci automatického rozpoznání odpočinku (*[Nastavení aktivit](#page-21-0) a aplikací*[, strana 18](#page-21-0)).

**TIP:** Funkce automatického rozpoznání odpočinku funguje nejlépe, pokud během odpočinku nepohybujete rukou.

Pokud funkci automatického rozpoznání odpočinku nechcete použít, můžete začátek a konec klidového intervalu označovat ručně stisknutím tlačítka BACK.

#### **Trénování se záznamem nácviku**

Funkce záznamu nácviku je k dispozici pouze pro plavání v bazénu. Funkci záznamu nácviku můžete využít k ručnímu zaznamenávání tréninku kopů, plavání jednou rukou nebo jakéhokoli typu plavání, který nespadá do jednoho ze čtyř hlavních druhů záběrů.

- <span id="page-9-0"></span>**1** Během aktivity plavání v bazénu zobrazte stisknutím tlačítka **UP** nebo **DOWN** obrazovku záznamu nácviku.
- **2** Stisknutím tlačítka **BACK** spustíte stopky nácviku.
- **3** Po dokončení intervalu nácviku stiskněte tlačítko **BACK**. Časovač pro nácvik se zastaví, ale časovač aktivity i nadále zaznamenává celou plaveckou relaci.
- **4** Vyberte vzdálenost dokončeného nácviku. Přírůstky vzdálenosti jsou založeny na velikosti bazénu vybrané pro profil aktivity.
- **5** Vyberte možnost:
	- Chcete-li zahájit další interval nácviku, stiskněte tlačítko **BACK**.
	- Chcete-li zahájit interval plavání, vraťte se výběrem možnosti **UP** nebo **DOWN** na obrazovky plaveckého tréninku.

#### **Vypnutí sledování srdečního tepu na zápěstí při plavání**

U plaveckých aktivit je měření srdečního tepu automaticky vypnuto. Zařízení je také kompatibilní s příslušenstvím HRM-Tri™ a HRM-Swim™. Pokud jsou k dispozici údaje o srdečním tepu ze zápěstí i z hrudního snímače, zařízení použije údaje z hrudního snímače.

- **1** V doplňku srdečního tepu přidržte tlačítko **MENU**. **POZNÁMKA:** Doplněk možná budete muset přidat do seznamu doplňků (*[Úprava seznamu pomůcek](#page-20-0)*, strana 17).
- **2** Vyberte nabídku **Možnosti** > **Při plavání** > **Vypnuto**.

## **Trénink**

## **Nastavení uživatelského profilu**

Můžete aktualizovat nastavení pro pohlaví, rok narození, výšku, hmotnost a zóny srdečního tepu. Zařízení pomocí těchto údajů vypočítává přesné údaje o tréninku.

- **1** V zobrazení hodinek přidržte tlačítko **UP**.
- **2** Stiskněte tlačítko **Nastavení** > **Uživatelský profil**.
- **3** Vyberte možnost.

## **Cíle aktivit typu fitness**

Znalost vlastních rozsahů srdečního tepu vám může pomoci měřit a zvyšovat svou kondici za předpokladu porozumění a aplikace uvedených principů.

- Váš srdeční tep je dobrým měřítkem intenzity cvičení.
- Trénink v určitém rozsahu srdečního tepu vám pomůže zvýšit výkonnost vašeho kardiovaskulárního systému.

Znáte-li svůj maximální srdeční tep, můžete pomocí tabulky (*Výpočty rozsahů srdečního tepu*, strana 6) určit rozsah srdečního tepu nejvhodnější pro vaše kondiční cíle.

Pokud svůj maximální srdeční tep neznáte, použijte některý z kalkulátorů dostupných na síti Internet. Změření maximálního srdečního tepu také nabízejí některá zdravotnická střediska. Výchozí maximální srdeční tep je 220 minus váš věk.

#### **Rozsahy srdečního tepu**

Mnoho sportovců využívá rozsahy srdečního tepu pro měření a zvyšování výkonnosti kardiovaskulárního systému a zvýšení své kondice. Rozsah srdečního tepu je nastavený rozsah počtu srdečních stahů za minutu. Existuje pět běžně uznávaných rozsahů srdečního tepu, které jsou očíslovány od 1 do 5 podle vzrůstající intenzity. Rozsahy srdečního tepu se vypočítávají jako procentní hodnota vašeho maximálního srdečního tepu.

#### *Nastavení zón srdečního tepu*

Zařízení používá informace profilu uživatele z výchozího nastavení pro určení vašich výchozích zón srdečního tepu. Můžete si nastavit samostatné zóny pro různé sportovní profily, například běh, cyklistiku nebo plavání. Pokud chcete získat nejpřesnější data o kaloriích, nastavte svůj maximální srdeční tep. Můžete rovněž nastavit každou zónu srdečního tepu a zadat svůj klidový srdeční tep ručně. Zóny můžete upravit ručně v zařízení nebo pomocí účtu Garmin Connect.

- **1** V zobrazení hodinek přidržte tlačítko **MENU**.
- **2** Vyberte možnost **Nastavení** > **Uživatelský profil** > **Srdeční tep**.
- **3** Vyberte možnost **Maximální ST** a zadejte maximální srdeční tep.
- **4** Vyberte možnost **Klidový ST** a zadejte klidový srdeční tep. Můžete použít průměrnou klidovou hodnotu srdečního tepu změřenou zařízením nebo si nastavit vlastní.
- **5** Vyberte možnost **Zóny:** > **Podle**.
- **6** Vyberte možnost:
	- Pokud vyberete možnost **Tepy za minutu**, můžete prohlížet a upravovat zóny v tepech za minutu.
	- Pokud vyberete možnost **%maximálního ST**, můžete prohlížet a upravit zóny jako procento svého maximálního srdečního tepu.
	- Pokud vyberete možnost **%RST**, můžete prohlížet a upravit zóny jako procento své rezervy srdečního tepu (maximální srdeční tep minus klidový srdeční tep).
- **7** Vyberte zónu a zadejte hodnotu pro každou zónu.
- **8** Vyberte možnost **Srdeční tep pro sporty** a vyberte profil sportu, pro který chcete přidat samostatnou zónu (volitelné).

#### *Nastavení zón srdečního tepu zařízením*

Výchozí nastavení používají informace z vašeho profilu k nastavení maximálního srdečního tepu a zón srdečního tepu jako procenta maximálního srdečního tepu.

- Ujistěte se, že jsou vaše nastavení uživatelského profilu přesná (*Nastavení uživatelského profilu*, strana 6).
- Se snímačem srdečního tepu (hrudním či na zápěstí) běhejte častěji.
- Vyzkoušejte několik tréninkových plánů pro tepovou frekvenci, které jsou dostupné ve vašem účtu Garmin Connect .
- Ve vašem účtu Garmin Connect si prohlédněte své trendy srdečního tepu a čas v jednotlivých zónách.

#### *Výpočty rozsahů srdečního tepu*

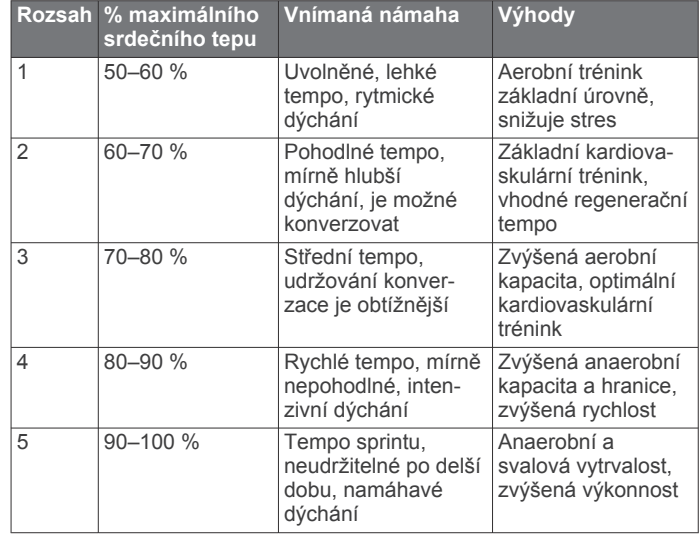

## **Sledování aktivity**

Funkce sledování aktivity zaznamenává počet kroků za den, uraženou vzdálenost, minuty intenzivní aktivity, počet vystoupaných pater, spálené kalorie a statistiky spánku pro

<span id="page-10-0"></span>každý zaznamenaný den. Vaše spálené kalorie (kCal) zahrnují váš základní metabolismus a kalorie (kCal) spálené při aktivitách.

Počet kroků, který jste ušli za den, se zobrazí v doplňku kroků. Počet kroků je pravidelně aktualizován.

Podrobnější informace o sledování aktivit a přesnosti metrik kondice naleznete na stránce [garmin.com/ataccuracy.](http://garmin.com/ataccuracy)

#### **Automatický cíl**

Zařízení automaticky vytváří denní cílový počet kroků na základě vašich předchozích úrovní aktivity. Během vašeho pohybu v průběhu dne zařízení zobrazuje, jak se blížíte ke svému cílovému počtu kroků  $\Omega$ .

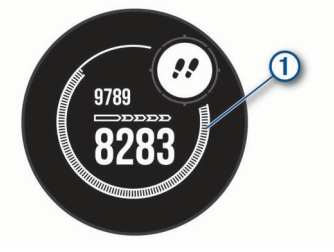

Jestliže se rozhodnete, že funkci automatického cíle používat nechcete, můžete si nastavit vlastní cílový počet kroků na svém účtu Garmin Connect.

### **Používání výzvy k pohybu**

Dlouhodobé sezení může vyvolat nežádoucí změny metabolického stavu. Výzva k pohybu vám připomíná, abyste se nepřestali hýbat. Po hodině neaktivity se zobrazí výzva Pohyb! a lišta vybízející k pohybu. Po každých 15 minutách neaktivity se zobrazí další dílek. Pokud jsou zapnuté tóny, zařízení také pípne nebo zavibruje (*[Nastavení systému](#page-26-0)*, strana 23).

Výzvu k pohybu resetujete tím, že se krátce projdete (alespoň pár minut).

#### **Sledování spánku**

Zařízení automaticky rozpozná spánek a sleduje vaše pohyby v běžné době spánku. V uživatelském nastavení účtu Garmin Connect si můžete nastavit běžnou dobu spánku. Statistiky spánku sledují počet hodin spánku, úroveň spánku a pohyby ve spánku. Statistiky spánku si můžete zobrazit ve svém účtu Garmin Connect.

**POZNÁMKA:** Krátká zdřímnutí se do statistik spánku nepočítají. Můžete si nastavit režim Nerušit, kdy jsou vypnuta upozornění a oznámení s výjimkou alarmů (*Použití režimu Nerušit*, strana 7).

#### *Používání automatického sledování spánku*

- **1** Používejte zařízení během spánku.
- **2** Nahrajte data o sledování spánku na webové stránce Garmin Connect (*[Manuální synchronizace dat s aplikací Garmin](#page-17-0) Connect*[, strana 14](#page-17-0)).

Statistiky spánku si můžete zobrazit ve svém účtu Garmin Connect.

#### *Použití režimu Nerušit*

Můžete si nastavit režim Nerušit, kdy je vypnuto podsvícení a nezasílají se oznámení pomocí tónů a vibrací. Tento režim můžete například používat v noci nebo při sledování filmů.

**POZNÁMKA:** V uživatelském nastavení účtu Garmin Connect si můžete nastavit běžnou dobu spánku. V nastavení systému si můžete aktivovat možnost Během spánku. Zařízení pak bude během vaší pravidelné doby spánku automaticky přecházet do režimu Nerušit (*[Nastavení systému](#page-26-0)*, strana 23).

**POZNÁMKA:** Do menu ovládacích prvků můžete přidávat další možnosti (*[Úprava menu ovládacích prvků](#page-24-0)*, strana 21).

- **1** Přidržte tlačítko **CTRL**.
- **2** Vyberte možnost  $\blacksquare$

## **Minuty intenzivní aktivity**

Zdravotní organizace, například Světová zdravotnická organizace (WHO), doporučují pro zlepšení zdraví týdně 150 minut středně intenzivního pohybu (například rychlá chůze), nebo 75 minut intenzivního pohybu (například běh).

Zařízení sleduje intenzitu vaší aktivity a zaznamenává dobu, kterou se věnujete střední a intenzivní aktivitě (pro posouzení intenzity aktivity jsou nutná data o srdečním tepu). Každá střední nebo intenzivní aktivita, které se věnujete souvisle alespoň po dobu 10 minut, se do vašeho týdenního souhrnu započítává. Zařízení započítává minuty střední aktivity společně s minutami intenzivní aktivity. Při sčítání se počet minut intenzivní aktivity zdvojnásobuje.

#### *Minuty intenzivní aktivity*

Vaše zařízení Instinct Solar Surf vypočítává minuty intenzivní aktivity porovnáním srdečního tepu s vaší průměrnou klidovou hodnotou. Pokud měření srdečního tepu vypnete, zařízení analyzuje počet kroků za minutu a aktivitu označí jako střední.

- Přesnějšího výpočtu minut intenzivní aktivity dosáhnete, spustíte-li záznam aktivity.
- Věnujte se střední nebo intenzivní aktivitě souvisle po dobu alespoň 10 minut.
- Abyste získali co nejpřesnější hodnoty klidového srdečního tepu, noste zařízení ve dne i v noci.

### **Garmin Move IQ™**

Když váš pohyb odpovídá známému vzorci, funkce Move IQ automaticky detekuje událost a zobrazí ji na vaší časové ose. Události Move IQ zobrazují typ a dobu aktivity, nezobrazují se však ve vašem seznamu aktivit ani v příspěvcích. Pokud máte zájem o větší přesnost, můžete na svém zařízení zaznamenávat aktivitu s měřením času.

#### **Nastavení sledování aktivity**

#### Podržte tlačítko **MENU** a vyberte možnost **Nastavení** > **Sledování aktivity**.

**Stav**: Vypne funkce sledování aktivity.

- **Výzva pohybu**: Slouží k zobrazení zprávy a výzvy k pohybu na ciferníku digitálních hodinek a obrazovce s kroky.
- **Upozornění na cíl**: Umožňuje zapnutí nebo vypnutí upozornění na cíl nebo jeho vypnutí pouze během aktivit. Upozornění na cíl jsou k dispozici u denního počtu kroků a vystoupaných pater a u počtu minut intenzivní aktivity za týden.

**Move IQ**: Umožňuje zapnutí a vypnutí událostí Move IQ.

**Pulzní ox. ve spánku**: Nastavuje měření pulzním oxymetrem v době, kdy jste během dne v klidu, nebo trvale během spánku.

#### *Vypnutí sledování aktivity*

Když vypnete sledování aktivity, přestane se zaznamenávat počet kroků a vystoupaných pater, minuty intenzivní aktivity, průběh spánku a aktivity Move IQ.

- **1** Podržte tlačítko **MENU**.
- **2** Vyberte možnost **Nastavení** > **Sledování aktivity** > **Stav** > **Vypnuto**.

## **Tréninky**

Můžete vytvořit uživatelské tréninky, které obsahují cíle pro každý krok tréninku a pro různé vzdálenosti, časy a kalorie. Zařízení disponuje několik předinstalovaných tréninků pro různé aktivity. Můžete si vytvořit a vyhledat další tréninky pomocí aplikace Garmin Connect nebo vybrat tréninkový plán, který obsahuje předdefinované tréninky, a přenést je do svého zařízení.

Tréninky můžete naplánovat pomocí funkce Garmin Connect. Tréninky je možné naplánovat dopředu a uložit je na svém zařízení.

## <span id="page-11-0"></span>**Trénink stažený ze služby Garmin Connect**

Chcete-li stáhnout trénink ze služby Garmin Connect, musíte mít účet Garmin Connect (*[Garmin Connect](#page-17-0)*, strana 14).

- **1** Vyberte možnost:
	- Otevřete aplikaci Garmin Connect.
	- Přejděte na [connect.garmin.com.](http://connect.garmin.com)
- **2** Vyberte možnost **Trénink** > **Tréninky**.
- **3** Vyhledejte si trénink nebo si vytvořte a uložte nový.
- **4** Vyberte možnost nebo **Odeslat do zařízení**.
- **5** Postupujte podle pokynů na obrazovce.

#### **Zahájení tréninku**

Chcete-li zahájit trénink, musíte si jej stáhnout ze svého účtu Garmin Connect.

- **1** Na hodinkách stiskněte **GPS**.
- **2** Vyberte aktivitu.
- **3** Vyberte možnost **MENU**.
- **4** Vyberte možnost **Trénink** > **Tréninky**.
- **5** Vyberte trénink.

**POZNÁMKA:** V seznamu se zobrazí pouze tréninky kompatibilní s vybranou aktivitou.

- **6** Vyberte možnost **Spustit trénink**.
- **7** Stisknutím **GPS** spustíte stopky aktivity.

Po zahájení tréninku zobrazí zařízení každý krok tréninku, poznámky ke koku (volitelně), cíl (volitelně) a aktuální data z tréninků.

#### **Informace o tréninkovém kalendáři**

Tréninkový kalendář ve vašem zařízení je rozšířením tréninkového kalendáře nebo plánu, který jste nastavili v Garmin Connect. Po přidání několika tréninků do kalendáře Garmin Connect je můžete odeslat do zařízení. Všechny naplánované tréninky odeslané do zařízení se zobrazí v doplňku kalendáře. Pokud v kalendáři vyberete den, můžete trénink zobrazit nebo začít. Naplánovaný trénink zůstane ve vašem zařízení bez ohledu na to, zda jej dokončíte nebo přeskočíte. Pokud odešlete naplánované tréninky z Garmin Connect, přepíší stávající tréninkový kalendář.

#### *Používání tréninkových plánů Garmin Connect*

Než stáhnete a začnete používat tréninkový plán ze služby Garmin Connect, je nutné mít účet Garmin Connect (*[Garmin](#page-17-0) Connect*[, strana 14](#page-17-0)) a spárovat zařízení Instinct s kompatibilním smartphonem.

- 1 V aplikaci Garmin Connect vyberte možnost nebo ...
- **2** Vyberte možnost **Trénink** > **Tréninkové plány**.
- **3** Vyberte a naplánujte tréninkový plán.
- **4** Postupujte podle pokynů na obrazovce.
- **5** Zkontrolujte tréninkový plán ve svém kalendáři.

## **Intervalové tréninky**

Můžete si vytvořit intervalové tréninky na základě vzdálenosti nebo času. Zařízení uloží vlastní intervalový trénink, dokud nevytvoříte jiný intervalový trénink. Můžete použít otevřené intervaly pro běžecké tréninky nebo pokud se chystáte uběhnout známou vzdálenost.

#### **Vytvoření intervalového tréninku**

- **1** Na hodinkách stiskněte **GPS**.
- **2** Vyberte aktivitu.
- **3** Vyberte možnost **MENU**.
- **4** Vyberte možnost **Trénink** > **Intervaly** > **Upravit** > **Interval** > **Typ**.
- **5** Vyberte možnost **Vzdálenost**, **Čas** nebo **Otevřený**.

**TIP:** Můžete vytvořit interval s otevřeným koncem výběrem možnosti Otevřený.

- **6** V případě potřeby vyberte možnost **Trvání**, zadejte vzdálenost nebo hodnotu časového intervalu pro trénink a vyberte  $\checkmark$ .
- **7** Stiskněte tlačítko **BACK**.
- **8** Vyberte možnost **Klidová** > **Typ**.
- **9** Vyberte možnost **Vzdálenost**, **Čas** nebo **Otevřený**.
- **10**V případě potřeby zadejte vzdálenost nebo hodnotu času pro klidový interval a vyberte  $\checkmark$ .
- **11**Stiskněte tlačítko **BACK**.

**12**Vyberte jednu nebo více možností:

- Pokud chcete nastavit počet opakování, vyberte možnost **Opakovat**.
- Pokud chcete přidat do svého tréninku rozehřátí s otevřeným koncem, vyberte možnost **Zahřívání** > **Zapnuto**.
- Pokud chcete přidat do svého tréninku zklidnění s otevřeným koncem, vyberte možnost **Zklidnění** > **Zapnuto**.

#### **Zahájení intervalového tréninku**

- **1** Na hodinkách stiskněte **GPS**.
- **2** Vyberte aktivitu.
- **3** Vyberte možnost **MENU**.
- **4** Vyberte možnost **Trénink** > **Intervaly** > **Spustit trénink**.
- **5** Stisknutím **GPS** spustíte stopky aktivity.
- **6** Pokud váš intervalový trénink obsahuje zahřátí, stisknutím tlačítka **BACK** zahájíte první interval.
- **7** Postupujte podle pokynů na obrazovce.

Jakmile dokončíte všechny intervaly, zobrazí se zpráva.

#### **Zastavení intervalového tréninku**

- Aktuální interval nebo odpočinek můžete kdykoli ukončit stisknutím tlačítka **BACK** a přejít tak na další interval nebo odpočinek.
- Stisknutím tlačítka **BACK** po dokončení všech intervalů a odpočinků ukončíte intervalový trénink a přejdete na stopky, které lze použít ke zklidnění.
- Stisknutím tlačítka **GPS** můžete stopky aktivity kdykoli zastavit. Stopky pak můžete obnovit nebo intervalový trénink ukončit.

## **Použití funkce Virtual Partner®**

Funkce Virtual Partner je tréninkový nástroj, který vám má pomoci dosáhnout vašich cílů. U funkce Virtual Partner můžete nastavit tempo a závodit s ní.

**POZNÁMKA:** Tato funkce není k dispozici pro všechny aktivity.

- **1** Podržte tlačítko **MENU**.
- **2** Vyberte možnost **Nastavení** > **Aktivity a aplikace**.
- **3** Vyberte aktivitu.
- **4** Vyberte nastavení aktivity.
- **5** Vyberte možnost **Datové obrazovky** > **Přidat** > **Virtual Partner**.
- **6** Zadejte hodnotu tempa nebo rychlosti.
- **7** Stiskněte tlačítko **UP** nebo **DOWN**, chcete-li změnit polohu obrazovky Virtual Partner (volitelné).
- **8** Začněte s aktivitou (*[Spuštění aktivity](#page-5-0)*, strana 2).
- **9** Stisknutím tlačítka **UP** nebo **DOWN** se posuňte na obrazovku Virtual Partner a podívejte se, kdo vede.

## <span id="page-12-0"></span>**Nastavení tréninkového cíle**

Funkci tréninkového cíle lze použít s funkcí Virtual Partner, takže můžete trénovat s cílem dosáhnout stanovené vzdálenosti, vzdálenosti a času, vzdálenosti a tempa, nebo vzdálenosti a rychlosti. Během tréninkové aktivity vám zařízení v reálném čase poskytuje zpětnou vazbu ohledně toho, jak blízko jste k dosažení tréninkového cíle.

- **1** Na hodinkách stiskněte **GPS**.
- **2** Vyberte aktivitu.
- **3** Vyberte možnost **MENU**.
- **4** Vyberte možnost **Trénink** > **Nastavit cíl**.
- **5** Vyberte možnost:
	- Vyberte možnost **Pouze vzdálenost**, jestliže chcete vybrat přednastavenou vzdálenost nebo zadat vlastní vzdálenost.
	- Vyberte možnost **Vzdálenost a čas**, jestliže chcete jako cíl vybrat vzdálenost a čas.
	- Vyberte možnost **Vzdálenost a tempo** nebo **Vzdálenost a rychlost**, jestliže chcete jako cíl vybrat vzdálenost a tempo nebo rychlost.

Zobrazí se obrazovka tréninkového cíle s vaším odhadovaným časem ukončení. Odhadovaný čas ukončení je založen na vaší aktuální výkonnosti a zbývajícím čase.

**6** Stisknutím **GPS** spustíte stopky aktivity.

#### **Zrušení tréninkového cíle**

- **1** Během aktivity podržte tlačítko **MENU**.
- **2** Vyberte možnost **Zrušit cíl** > **Ano**.

## **Závodění s předchozí aktivitou**

Můžete závodit s předchozí zaznamenanou či staženou aktivitou. Tuto funkci lze použít s funkcí Virtual Partner, takže můžete zobrazit, nakolik jste během aktivity napřed či pozadu.

- **POZNÁMKA:** Tato funkce není k dispozici pro všechny aktivity.
- **1** Na hodinkách stiskněte **GPS**.
- **2** Vyberte aktivitu.
- **3** Vyberte možnost **MENU**.
- **4** Vyberte možnost **Trénink** > **Závodit v aktivitě**.
- **5** Vyberte možnost:
	- Vyberte možnost **Z historie** a pak vyberte dříve zaznamenanou aktivitu ze svého zařízení.
	- Vyberte možnost **Staženo**, jestliže chcete vybrat aktivitu, kterou jste stáhli ze svého účtu Garmin Connect.
- **6** Vyberte aktivitu.

Zobrazí se obrazovka Virtual Partner s odhadovaným konečným časem.

- **7** Stisknutím **GPS** spustíte stopky aktivity.
- **8** Po dokončení aktivity stiskněte **GPS** a vyberte možnost **Uložit**.

## **Osobní rekordy**

Po dokončení aktivity zařízení zobrazí všechny nové osobní rekordy, kterých jste během této aktivity dosáhli. Osobní rekordy zahrnují váš nejrychlejší čas na několika typických závodních vzdálenostech a váš nejdelší běh, jízdu či plavání.

#### **Zobrazení osobních rekordů**

- **1** V zobrazení hodinek přidržte tlačítko **MENU**.
- **2** Stiskněte tlačítko **Historie** > **Rekordy**.
- **3** Vyberte sport.
- **4** Vyberte záznam.
- **5** Vyberte možnost **Zobrazit rekord**.

#### **Obnovení osobního rekordu**

Každý osobní rekord můžete nastavit zpět k již zaznamenanému rekordu.

- **1** V zobrazení hodinek přidržte tlačítko **MENU**.
- **2** Stiskněte tlačítko **Historie** > **Rekordy**.
- **3** Vyberte sport.
- **4** Vyberte rekord, který chcete obnovit.

**5** Vyberte možnost **Předchozí** > **Ano**. **POZNÁMKA:** Tento krok neodstraní žádné uložené aktivity.

## **Vymazání osobního rekordu**

- **1** V zobrazení hodinek přidržte tlačítko **MENU**.
- **2** Stiskněte tlačítko **Historie** > **Rekordy**.
- **3** Vyberte sport.
- **4** Vyberte rekord, který chcete odstranit.
- **5** Vyberte možnost **Vymazat záznam** > **Ano**.

**POZNÁMKA:** Tento krok neodstraní žádné uložené aktivity.

#### **Vymazání všech osobních rekordů**

- **1** V zobrazení hodinek přidržte tlačítko **MENU**.
- **2** Stiskněte tlačítko **Historie** > **Rekordy**.
- **3** Vyberte sport.
- **4** Vyberte možnost **Vymazat vš záz** > **Ano**. Odstraní se pouze rekordy pro daný sport. **POZNÁMKA:** Tento krok neodstraní žádné uložené aktivity.

## **Hodiny**

#### **Nastavení budíku**

Je možné nastavit více alarmů. Každý alarm lze nastavit tak, aby zazněl jednou nebo se pravidelně opakoval.

- **1** Na jakékoli obrazovce přidržte tlačítko **SET**.
- **2** Vyberte možnost **Alarmy**.
- **3** Zadejte čas alarmu.
- **4** Vyberte možnost **Opakovat** a zvolte, kdy se má alarm opakovat.
- **5** Vyberte možnost **Zvuky** a zvolte typ oznámení (volitelné).
- **6** Pokud chcete, aby se spolu s alarmem zapínalo podsvícení, vyberte možnost **Podsvícení** > **Zapnuto** (nepovinné).
- **7** Vyberte volbu **Označení** a vyberte popis alarmu (volitelné).

## **Spuštění odpočítávače času**

- **1** Na jakékoli obrazovce přidržte tlačítko **SET**.
- **2** Vyberte možnost **Časovače**.
- **3** Zadejte čas.
- **4** V případě potřeby zvolte možnost pro úpravu časovačů:
	- Pokud chcete po vypršení limitu stopky automaticky znovu spustit, stiskněte tlačítko **UP** a vyberte možnost **Automaticky restartovat** > **Zapnuto**.
	- Pokud chcete vybrat typ oznámení, stiskněte tlačítko **UP**  a vyberte možnost **Zvuky**.
- **5** Stisknutím tlačítka **GPS** stopky spustíte.

#### **Uložení rychlého časovače**

Můžete nastavit až deset samostatných rychlých časovačů.

- **1** Na jakékoli obrazovce přidržte tlačítko **SET**.
- **2** Vyberte možnost **Časovače**.
- **3** Vyberte možnost:
	- Chcete-li uložit první rychlý časovač, zadejte čas, stiskněte tlačítko **UP** a vyberte možnost **Uložit**.

<span id="page-13-0"></span>• Chcete-li uložit další rychlé časovače, vyberte možnost **Přidat časovač** a zadejte požadovaný čas.

#### **Odstranění časovače**

- **1** Na jakékoli obrazovce přidržte tlačítko **SET**.
- **2** Vyberte možnost **Časovače**.
- **3** Vyberte časovač.
- **4** Stiskněte tlačítko **UP**.
- **5** Vyberte možnost **Odstranit**.

## **Použití stopek**

- **1** Na jakékoli obrazovce přidržte tlačítko **SET**.
- **2** Vyberte možnost **Stopky**.
- **3** Stisknutím tlačítka **GPS** stopky spustíte.
- **4** Stisknutím tlačítka **SET** znovu spustíte stopky okruhu 1.

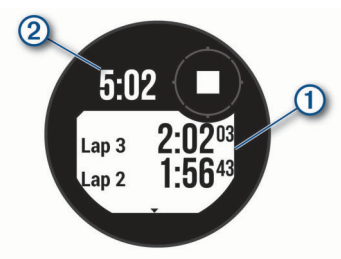

Celkový čas stopek 2 stále běží.

- **5** Stisknutím tlačítka **GPS** oboje stopky zastavíte.
- **6** Stisknutím tlačítka **UP** zvolte požadovanou možnost.

## **Synchronizace času s GPS**

Při každém zapnutí zařízení a vyhledání družic zařízení automaticky detekuje časovou zónu a aktuální denní dobu. Pokud měníte časové pásmo nebo přecházíte na letní či zimní čas, můžete čas s GPS synchronizovat ručně.

- **1** Na jakékoli obrazovce přidržte tlačítko **SET**.
- **2** Zvolte možnost **Nastavit čas pomocí GPS**.
- **3** Vyčkejte, až zařízení vyhledá družice (*[Vyhledání satelitních](#page-30-0)  signálů*[, strana 27](#page-30-0)).

## **Nastavení upozornění**

- **1** Na jakékoli obrazovce přidržte tlačítko **SET**.
- **2** Vyberte možnost **Alarmy**.
- **3** Vyberte možnost:
	- Chcete-li nastavit upozornění, které zazní určitý počet minut nebo hodin před časem západu slunce, vyberte možnost **Do západu slunce** > **Stav** > **Zapnuto**, vyberte položku **Čas** a zadejte čas.
	- Chcete-li nastavit upozornění, které zazní určitý počet minut nebo hodin před časem východu slunce, vyberte možnost **Do východu slunce** > **Stav** > **Zapnuto**, vyberte položku **Čas** a zadejte čas.
	- Chcete-li nastavit upozornění, které zazní, když se blíží bouřka, zvolte možnost **Bouře** > **Zapnuto**, vyberte **Tlak vzduchu** a zvolte míru změny tlaku vzduchu.
	- Chcete-li nastavit upozornění, které zazní každou hodinu, vyberte možnost **Každou hodinu** > **Zapnuto**.

## **Přidání alternativních časových zón**

Pomocí doplňku alternativních časových zón si můžete zobrazit aktuální čas v jiných časových zónách. Můžete přidat až tři alternativní časové zóny.

**POZNÁMKA:** Doplněk alternativních časových zón možná budete muset přidat do seznamu doplňků (*[Úprava seznamu](#page-20-0)  pomůcek*[, strana 17](#page-20-0)).

- **1** Na hodinkách pomocí tlačítek **UP** nebo **DOWN** zobrazte doplněk alternativní časové zóny.
- **2** Stiskněte tlačítko **GPS**.
- **3** Vyberte možnost **Nová zóna**.
- **4** Vyberte časovou zónu.
- **5** V případě potřeby časovou zónu přejmenujte.

## **Navigace**

### **Ukládání polohy**

Aktuální polohu můžete uložit a vrátit se k ní později.

- **1** Na jakékoli obrazovce přidržte tlačítko **GPS**.
- **2** Stiskněte tlačítko **GPS**.
- **3** V případě potřeby můžete stisknutím tlačítka **DOWN** upravit informace o poloze.

#### **Úprava uložených poloh**

Uloženou polohu můžete uložit nebo upravit její název, nadmořskou výšku a informace o poloze.

- **1** Na hodinkách stiskněte **GPS**.
- **2** Vyberte možnost **Navigovat** > **Uložené pozice**.
- **3** Vyberte uloženou polohu.
- **4** Po výběru možnosti budete moci upravit polohu.

## **Zobrazení výškoměru, barometru a kompasu**

Zařízení obsahuje vnitřní snímače výškoměru, barometru a kompasu s automatickou kalibrací.

- **1** Na jakékoli obrazovce přidržte tlačítko **ABC**.
- **2** Stisknutím tlačítka **UP** nebo **DOWN** zobrazíte samostatné obrazovky výškoměru, barometru a kompasu.

## **Projekce trasového bodu**

Můžete vytvořit novou polohu projekcí vzdálenosti a směru k cíli z aktuální polohy do nové polohy.

**POZNÁMKA:** Možná bude nutné přidat aplikaci Projekt. TB do aktivit a do seznamu aplikací.

- **1** Na hodinkách stiskněte **GPS**.
- **2** Vyberte možnost **Projekt. TB**.
- **3** Pomocí tlačítka **UP** nebo **DOWN** nastavte směr.
- **4** Stiskněte tlačítko **GPS**.
- **5** Tlačítkem **DOWN** vyberte jednotky měření.
- **6** Tlačítkem **UP** zadejte vzdálenost.
- **7** Stisknutím tlačítka **GPS** nastavení uložte.

Projektovaný trasový bod se uloží s výchozím názvem.

## **Navigace k cíli**

Zařízení můžete použít k navigaci do cílového bodu nebo ke sledování trasy.

- **1** Na hodinkách stiskněte **GPS**.
- **2** Vyberte aktivitu.
- **3** Vyberte možnost **MENU**.
- **4** Vyberte možnost **Navigace**.
- **5** Vyberte kategorii.
- **6** Podle pokynů na obrazovce vyberte cíl.
- **7** Vyberte možnost **Přejít na**. Zobrazí se informace o navigaci.
- **8** Stisknutím **GPS** začněte navigovat.

## <span id="page-14-0"></span>**Vytvoření a sledování trasy v zařízení**

- **1** Na hodinkách stiskněte **GPS**.
- **2** Vyberte aktivitu.
- **3** Vyberte možnost **MENU**.
- **4** Vyberte možnost **Navigace** > **Trasy** > **Vytvořit novou položku**.
- **5** Zadejte název trasy a vyberte ✔.
- **6** Vyberte možnost **Přidat polohu**.
- **7** Vyberte možnost.
- **8** Je-li to nutné, opakujte krok 6 a 7.
- **9** Vyberte možnost **Hotovo** > **Spustit trasu**. Zobrazí se informace o navigaci.
- **10**Stisknutím tlačítka **GPS** zahájíte navigaci.

## **Vytvoření trasy v aplikaci Garmin Connect**

Abyste mohli vytvořit trasu pomocí aplikace Garmin Connect, musíte mít účet Garmin Connect (*[Garmin Connect](#page-17-0)*, strana 14).

- 1 V aplikaci Garmin Connect vyberte možnost nebo ...
- **2** Vyberte možnost **Trénink** > **Trasy** > **Vytvořit trasu**.
- **3** Vyberte typ trasy.
- **4** Postupujte podle pokynů na obrazovce.
- **5** Vyberte možnost **Hotovo**.

**POZNÁMKA:** Trasu můžete odeslat do zařízení (*Odeslání trasy do zařízení*, strana 11).

## **Odeslání trasy do zařízení**

Do zařízení si můžete odeslat trasu vytvořenou v aplikaci Garmin Connect (*Vytvoření trasy v aplikaci Garmin Connect*, strana 11).

- 1 V aplikaci Garmin Connect vyberte ikonu **nebo ...**
- **2** Zvolte možnost **Trénink** > **Trasy**.
- **3** Vyberte trasu.
- **4** Vyberte možnost > **Odeslat do zařízení**.
- **5** Vyberte své kompatibilní zařízení.
- **6** Postupujte podle pokynů na obrazovce.

## **Zobrazení a úprava podrobností trasy**

Před spuštěním navigace můžete zobrazit a upravovat podrobnosti nastavené trasy.

- **1** Na hodinkách stiskněte **GPS**.
- **2** Vyberte aktivitu.
- **3** Podržte tlačítko **MENU**.
- **4** Vyberte možnost **Navigace** > **Trasy**.
- **5** Tlačítkem **GPS** trasu vyberete.
- **6** Vyberte možnost:
	- Chcete-li zahájit navigaci, vyberte možnost **Spustit trasu**.
	- Chcete-li si trasu zobrazit na mapě, kde si ji můžete posouvat a přiblížit, vyberte možnost **Mapa**.
	- Chcete-li zahájit navigaci v obráceném směru, vyberte možnost **Spustit trasu opač. směrem**.
	- Chcete-li zobrazit graf nadmořské výšky trasy, vyberte možnost **Graf nadm. výšky**.
	- Chcete-li změnit název trasy, vyberte možnost **Název**.
	- Chcete-li upravit trasu, vyberte možnost **Upravit**.
	- Chcete-li odstranit trasu, vyberte možnost **Odstranit**.

## **Označení polohy Muž přes palubu a spuštění navigace do této polohy**

Podle potřeby můžete uložit polohu Muž přes palubu (MOB) a automaticky spustit navigaci zpět do této polohy.

**TIP:** Můžete si přizpůsobit podržení tlačítek pro rychlý přístup k funkci MOB (*[Přizpůsobení zkratek](#page-27-0)*, strana 24).

- **1** Na hodinkách stiskněte **GPS**.
- **2** Vyberte aktivitu.
- **3** Vyberte možnost **MENU**.
- **4** Vyberte možnost **Navigace** > **Poslední MOB**. Zobrazí se informace o navigaci.

## **Navigování pomocí funkce Zadej směr a jdi**

Můžete zaměřit zařízení na vzdálený objekt, jako je vodárenská věž, uzamknout směr a poté se nechat navigovat k tomuto objektu.

- **1** Na hodinkách stiskněte **GPS**.
- **2** Vyberte aktivitu.
- **3** Vyberte možnost **MENU**.
- **4** Vyberte možnost **Navigace** > **Zadej směr a jdi**.
- **5** Zaměřte horní stranu hodinek na objekt a stiskněte tlačítko **GPS**.

Zobrazí se informace o navigaci.

**6** Stisknutím tlačítka **GPS** zahájíte navigaci.

## **Navigace do vašeho výchozího bodu během činnosti**

Můžete navigovat zpět do výchozího bodu aktuální aktivity po přímé linii nebo po prošlé trase. Tato funkce je k dispozici pouze pro aktivity, které využívají GPS.

- **1** Během aktivity vyberte možnost **GPS** > **Zpět na start**.
- **2** Vyberte možnost:
	- Chcete-li navigovat zpět na počáteční bod aktivity po trase, kterou jste prošli, vyberte možnost **TracBack**.
	- Chcete-li navigovat zpět na počáteční bod aktivity po přímé trase, vyberte možnost **Přímo**.

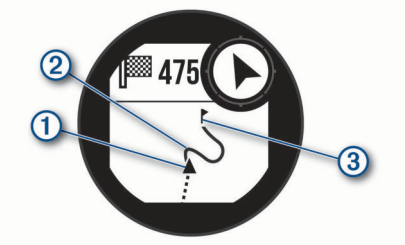

Na mapě se zobrazí vaše aktuální poloha  $(1)$ , sledovaná prošlá trasa  $(2)$  a cíl  $(3)$ .

## **Navigace do výchozího bodu uložené činnosti**

Můžete navigovat zpět do výchozího bodu uložené aktivity po přímé linii nebo po prošlé trase. Tato funkce je k dispozici pouze pro aktivity, které využívají GPS.

- **1** Na hodinkách stiskněte **GPS**.
- **2** Vyberte aktivitu.
- **3** Vyberte možnost **MENU**.
- **4** Vyberte možnost **Navigace** > **Aktivity**.
- **5** Vyberte aktivitu.
- <span id="page-15-0"></span>**6** Vyberte možnost **Zpět na start** a zvolte požadovanou možnost:
	- Chcete-li navigovat zpět na počáteční bod aktivity po trase, kterou jste prošli, vyberte možnost **TracBack**.
	- Chcete-li navigovat zpět na počáteční bod aktivity po přímé trase, vyberte možnost **Přímo**.

Na mapě se zobrazí čára z vaší aktuální polohy do výchozího bodu naposledy uložené aktivity.

**POZNÁMKA:** Můžete spustit časovač, a zabránit tak přechodu zařízení do režimu hodinek.

**7** Stisknutím tlačítka **DOWN** zobrazte kompas (volitelně). Šipka směřuje k výchozímu bodu.

## **Zastavení navigace**

- **1** Během aktivity podržte tlačítko **MENU**.
- **2** Vyberte možnost **Ukončit navigaci**.

## **Výpočet velikosti plochy**

Než budete moci vypočítat velikost plochy, je nutné vyhledat satelity.

- **1** Na hodinkách stiskněte tlačítko **GPS**.
- **2** Vyberte možnost **Výpočet plochy**.
- **3** Obejděte obvod plochy.

**TIP:** Mapu upravíte podržením tlačítka MENU a výběrem možnosti Pos/Přib a oddálit (*Posouvání a změna měřítka mapy*, strana 12).

- **4** Stisknutím tlačítka **GPS** vypočítejte plochu.
- **5** Vyberte možnost:
	- Výběrem možnosti **Hotovo** ukončíte postup bez uložení.
	- Výběrem možnosti **Změnit jednotky** můžete rozměry plochy převést na jinou jednotku.
	- Aktivitu uložíte výběrem možnosti **Uložit aktivitu**.

## **Mapa**

Ikona představuje vaši polohu na mapě. Na mapě se také zobrazí názvy lokací a symboly. Při navigaci k cílovému bodu je na mapě vyznačena trasa pomocí čáry.

- Navigace na mapě (*Posouvání a změna měřítka mapy*, strana 12)
- Nastavení mapy (*[Nastavení mapy](#page-25-0)*, strana 22)

#### **Posouvání a změna měřítka mapy**

- **1** Stisknutím tlačítka **UP** nebo **DOWN** během navigace zobrazte mapu.
- **2** Podržte tlačítko **MENU**.
- **3** Vyberte možnost **Pos/Přib a oddálit**.
- **4** Vyberte možnost:
	- Chcete-li přepnout mezi posouváním nahoru a dolů, posouváním doleva a doprava nebo přiblížením a oddálením, stiskněte tlačítko **GPS**.
	- Chcete-li posouvat mapu nebo ji přiblížit či oddálit, použijte tlačítka **UP** a **DOWN**.
	- Chcete-li režim ukončit, stiskněte tlačítko **BACK**.

## **Kompas**

Zařízení je vybaveno tříosým kompasem s automatickou kalibrací. Funkce a vzhled kompasu se mění v závislosti na aktivitě, na tom, zda je zapnuto GPS a zda navigujete k cíli. Nastavení kompasu je možné změnit ručně (*[Nastavení](#page-24-0)  kompasu*[, strana 21](#page-24-0)). Chcete-li rychle otevřít nastavení kompasu, stiskněte v doplňku kompasu tlačítko GPS.

## **Výškoměr a barometr**

Zařízení obsahuje interní výškoměr a barometr. Zařízení získává data pro výšku a tlak neustále, i když je v režimu s nízkou spotřebou. Výškoměr zobrazuje vaši přibližnou nadmořskou výšku na základě změn tlaku. Barometr zobrazuje data okolního tlaku na základě konstantní nadmořské výšky, ve které byl naposledy kalibrován výškoměr (*[Nastavení výškoměru](#page-24-0)*, [strana 21](#page-24-0)). Nastavení výškoměru nebo barometru rychle otevřete stisknutím tlačítka GPS v doplňku výškoměru nebo barometru.

## **Historie**

Historie obsahuje čas, vzdálenost, kalorie, průměrnou rychlost, údaje o okruhu a volitelné informace ze snímače.

**POZNÁMKA:** Když se paměť zařízení zaplní, nejstarší data se přepíší.

## **Používání historie**

Historie obsahuje předchozí aktivity, které jste v zařízení uložili.

- **1** Vyberte možnost **MENU**.
- **2** Vyberte možnost **Historie** > **Aktivity**.
- **3** Vyberte aktivitu.
- **4** Vyberte možnost:
	- Chcete-li zobrazit další informace o aktivitě, vyberte možnost **Podrobnosti**.
	- Výběrem možnosti **Okruhy** vyberte okruh a zobrazte další informace o jednotlivých okruzích.
	- Výběrem možnosti **Intervaly** vyberte interval a zobrazte další informace o jednotlivých intervalech.
	- Výběrem možnosti **Sady** vyberte cvičební sadu a zobrazte další informace o jednotlivých sadách.
	- Chcete-li zobrazit aktivitu na mapě, vyberte možnost **Mapa**.
	- Chcete-li si zobrazit čas, který jste strávili v jednotlivých zónách srdečního tepu, vyberte možnost **Čas v zóně**  (*Zobrazení času v každé zóně srdečního tepu*, strana 12).
	- Chcete-li zobrazit graf nadmořské výšky aktivity, vyberte možnost **Graf nadm. výšky**.
	- Chcete-li odstranit vybranou aktivitu, vyberte možnost **Odstranit**.

#### **Zobrazení času v každé zóně srdečního tepu**

Před prohlížením dat zón srdečního tepu je nutné věnovat se aktivitě s měřením srdečního tepu a uložit ji.

Zobrazení času v každé zóně srdečního tepu vám může pomoci upravit intenzitu tréninku.

- **1** Na obrazovce hodinek přidržte tlačítko **MENU**.
- **2** Vyberte možnost **Historie** > **Aktivity**.
- **3** Vyberte aktivitu.
- **4** Vyberte možnost **Čas v zóně**.

## **Zobrazení souhrnů dat**

Můžete zobrazit celkové údaje o vzdálenosti a čase uložené ve vašem zařízení.

- **1** V zobrazení hodinek přidržte tlačítko **MENU**.
- **2** Vyberte možnost **Historie** > **Souhrny**.
- **3** V případě potřeby vyberte aktivitu.
- **4** Vyberte možnost zobrazení týdenních nebo měsíčních souhrnů.

## <span id="page-16-0"></span>**Použití počítadla kilometrů**

Počítadlo kilometrů automaticky zaznamenává celkovou uraženou vzdálenost, převýšení a čas aktivit.

- **1** V zobrazení hodinek přidržte tlačítko **MENU**.
- **2** Stiskněte tlačítko **Historie** > **Souhrny** > **Počítadlo kilometrů**.
- **3** Stisknutím tlačítek **UP** nebo **DOWN** zobrazíte hodnotu z počítadla.

## **Synchronizace aktivit**

Prostřednictvím účtu Garmin Connect si můžete do zařízení Instinct Solar Surf synchronizovat aktivity z jiných zařízení Garmin. Můžete si například zaznamenat jízdu pomocí zařízení Edge® a podrobnosti aktivity si pak zobrazit na zařízení Instinct Solar Surf.

**1** Vyberte možnost **MENU**.

**2** Zvolte možnost **Historie** > **Možnosti** > **TrueUp** > **Zapnuto**.

Když zařízení synchronizujete se smartphonem, nejnovější aktivity z jiných zařízení Garmin se zobrazí v zařízení Instinct Solar Surf.

## **Odstranění historie**

- **1** V zobrazení hodinek přidržte tlačítko **MENU**.
- **2** Vyberte možnost **Historie** > **Možnosti**.
- **3** Vyberte možnost:
	- Výběrem možnosti **Odstranit vš aktivity** odstraníte z historie všechny aktivity.
	- Výběrem možnosti **Vynul cel souhrny** vynulujete všechny souhrny pro vzdálenost a čas.

**POZNÁMKA:** Tento krok neodstraní žádné uložené aktivity.

## **Připojené funkce**

Pokud zařízení Instinct připojíte ke kompatibilnímu smartphonu prostřednictvím technologie Bluetooth, získáte přístup k připojeným funkcím. Některé funkce vyžadují instalaci aplikace Garmin Connect do připojeného smartphonu. Další informace naleznete na webové stránce [www.garmin.com/apps.](http://www.garmin.com/apps)

- **Oznámení z telefonu**: Zobrazuje oznámení a zprávy z telefonu na vašem zařízení Instinct.
- **LiveTrack**: Umožňuje vašim přátelům a rodině sledovat vaše závodění a tréninky v reálném čase. Můžete pozvat sledující osoby prostřednictvím e-mailu nebo sociálních sítí a umožnit jim sledovat vaše aktuální data na sledovací stránce služby Garmin Connect.
- **Odeslání aktivit do služby Garmin Connect**: Jakmile záznam aktivit dokončíte, budou vaše aktivity automaticky odeslány na váš účet Garmin Connect.
- **Počasí**: Umožňuje zobrazit aktuální povětrnostní podmínky a předpovědi počasí.
- **Snímače Bluetooth**: Umožňuje připojení kompatibilních snímačů Bluetooth, například snímače srdečního tepu.
- **Najít můj telefon**: Umožňuje vyhledání smartphonu spárovaného se zařízením Instinct, je-li v dosahu.
- **Najít moje zařízení**: Umožňuje vyhledání zařízení Instinct spárovaného se smartphonem, je-li v dosahu.

## **Aktivace oznámení Bluetooth**

Před zapnutím oznámení je nutné zařízení Instinct spárovat s kompatibilním mobilním zařízením (*[Spárování smartphonu se](#page-4-0) [zařízením](#page-4-0)*, strana 1).

**1** Na obrazovce hodinek přidržte tlačítko **MENU**.

- **2** Vyberte možnost **Nastavení** > **Telefon** > **Chytrá oznámení** > **Stav** > **Zapnuto**.
- **3** Vyberte možnost **Během aktivity**.
- **4** Vyberte preferenci oznámení.
- **5** Vyberte preferenci zvuku.
- **6** Vyberte možnost **Ne během aktivity**.
- **7** Vyberte preferenci oznámení.
- **8** Vyberte preferenci zvuku.
- **9** Vyberte možnost **Odpočet**.
- **10**Zvolte dobu, po kterou se bude nové oznámení zobrazovat na obrazovce.

#### **Zobrazení oznámení**

**1** Na hodinkách pomocí tlačítek **UP** nebo **DOWN** zobrazte doplněk oznámení.

- **2** Stiskněte tlačítko **GPS**.
- **3** Vyberte oznámení.
- **4** Stisknutím tlačítka **DOWN** zobrazíte více možností.
- **5** Stisknutím tlačítka **BACK** se vrátíte na předchozí obrazovku.

#### **Správa oznámení**

Pomocí kompatibilního smartphonu si můžete nastavit oznámení, která se budou na zařízení Instinct Solar Surf zobrazovat.

Vyberte možnost:

- Pokud používáte zařízení iPhone® , přejděte do nastavení oznámení k výběru položek, které se zobrazí v zařízení.
- Pokud používáte smartphone Android™, vyberte v aplikaci Garmin Connect možnost **Nastavení** > **Oznámení**.

#### **Vypnutí Bluetooth připojení smartphonu**

Připojení smartphonu Bluetooth můžete vypnout z menu ovládacích prvků.

**POZNÁMKA:** Do menu ovládacích prvků můžete přidat další možnosti (*[Úprava menu ovládacích prvků](#page-24-0)*, strana 21).

- **1** Přidržením tlačítka **CTRL** zobrazíte menu ovládání.
- 2 Volbou možnosti  $\ell$  v zařízení Instinct vypnete připojení smartphonu Bluetooth.

Informace o vypnutí technologie Bluetooth v mobilním zařízení naleznete v návodu k jeho obsluze.

#### **Zapnutí a vypnutí upozornění na připojení smartphonu**

V zařízení Instinct Solar Surf můžete nastavit upozorňování na připojení a odpojení spárovaného smartphonu pomocí technologie Bluetooth.

**POZNÁMKA:** Upozornění na připojení smartphonu jsou ve výchozím nastavení vypnuta.

- **1** Podržte tlačítko **MENU**.
- **2** Zvolte možnost **Nastavení** > **Telefon** > **Alarmy**.

## **Zjištění polohy ztraceného mobilního zařízení**

Tuto funkci můžete použít k nalezení ztraceného mobilního zařízení spárovaného pomocí technologie Bluetooth, které se aktuálně nachází v dosahu.

**POZNÁMKA:** Do menu ovládacích prvků můžete přidávat další možnosti (*[Úprava menu ovládacích prvků](#page-24-0)*, strana 21).

- **1** Přidržením tlačítka **CTRL** zobrazíte menu ovládacích prvků.
- **2** Vyberte možnost ...

Zařízení Instinct začne vyhledávat vaše spárované mobilní zařízení. Z mobilního zařízení se ozve zvukové upozornění a objeví se síla signálu Bluetooth na displeji zařízení Instinct. <span id="page-17-0"></span>Síla signálu Bluetooth se s postupným přibližováním k mobilnímu zařízení zvyšuje.

**3** Vyhledávání zastavíte tlačítkem **BACK**.

## **Garmin Connect**

Můžete se spojit se svými přáteli prostřednictvím účtu Garmin Connect. Účet Garmin Connect vám nabízí nástroje pro sledování, analýzu, sdílení a vzájemné povzbuzování. Zaznamenávejte svůj aktivní životní styl včetně běhu, chůze, jízdy, plavání, turistiky a dalších aktivit.

Můžete si vytvořit bezplatný účet Garmin Connect, když spárujete zařízení s telefonem pomocí aplikace Garmin Connect nebo přejdete na stránky [connect.garmin.com.](http://connect.garmin.com)

- **Sledujte své pokroky**: Můžete sledovat počet kroků za den, připojit se k přátelskému soutěžení s kontakty a plnit své cíle.
- **Uložte si své aktivity**: Jakmile aktivitu měřením času zařízení dokončíte a uložíte, můžete ji nahrát do účtu Garmin Connect a uchovat, jak dlouho budete chtít.
- **Analyzujte svá data**: Můžete zobrazit podrobnější informace o vaší aktivitě, včetně času, vzdálenosti, srdečního tepu, spálených kalorií a nastavitelných zpráv.

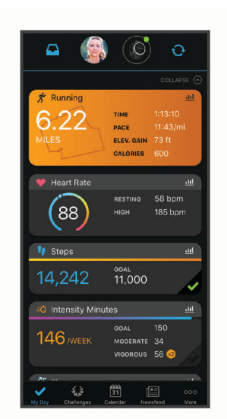

- **Sdílejte své aktivity**: Můžete se spojit se svými přáteli a vzájemně sledovat své aktivity nebo zveřejnit odkazy na své aktivity na svých oblíbených sociálních sítích.
- **Spravujte svá nastavení**: Své zařízení a uživatelská nastavení můžete upravit ve svém účtu Garmin Connect.

#### **Aktualizace softwaru pomocí aplikace Garmin Connect**

Abyste mohli provést aktualizaci softwaru zařízení pomocí aplikace Garmin Connect, musíte mít účet služby Garmin Connect a musíte zařízení spárovat s kompatibilním smartphonem (*[Spárování smartphonu se zařízením](#page-4-0)*, strana 1).

Synchronizujte zařízení s aplikací Garmin Connect (*Manuální synchronizace dat s aplikací Garmin Connect*, strana 14).

Jestliže je dostupný nový software, aplikace Garmin Connect automaticky odešle aktualizaci do vašeho zařízení.

#### **Aktualizace softwaru pomocí služby Garmin Express**

Chcete-li aktualizovat software zařízení, stáhněte si a nainstalujte aplikaci Garmin Express a své zařízení do ní přidejte (*Používání aplikace Garmin Connect v počítači*, strana 14).

**1** Připojte zařízení k počítači pomocí kabelu USB.

Jestliže je dostupný nový software, aplikace Garmin Express jej odešle do vašeho zařízení.

**2** Až aplikace Garmin Express dokončí odesílání aktualizace, odpojte zařízení od počítače.

Aktualizace se automaticky nainstaluje.

#### *Používání aplikace Garmin Connect v počítači*

Aplikace Garmin Express propojuje vaše zařízení s účtem Garmin Connect prostřednictvím počítače. Pomocí aplikace Garmin Express můžete nahrávat data svých aktivit do účtu Garmin Connect a odesílat data, například tréninky nebo cvičební plány, z webu Garmin Connect do zařízení.

- **1** Připojte zařízení k počítači pomocí kabelu USB.
- **2** Přejděte na adresu [www.garmin.com/express](http://www.garmin.com/express).
- **3** Stáhněte si aplikaci Garmin Express a nainstalujte ji.
- **4** Otevřete aplikaci Garmin Express a vyberte možnost **Přidat zařízení**.
- **5** Postupujte podle pokynů na obrazovce.

#### **Manuální synchronizace dat s aplikací Garmin Connect**

- **1** Přidržením tlačítka **CTRL** zobrazíte menu ovládání.
- **2** Vyberte možnost  $\mathbb C$ .

## **Garmin Explore™**

Mobilní aplikace a web Garmin Explore umožňují plánování cest a ukládání trasových bodů, tras a prošlých tras do cloudu. Nabízejí možnost plánování online i offline a sdílet a synchronizovat data s kompatibilním zařízením Garmin. Pomocí mobilní aplikace si můžete stáhnout mapy přístupné offline a podle nich navigovat i bez připojení k datové síti.

Aplikaci Garmin Explore si můžete stáhnout do smartphonu z obchodu s aplikacemi, případně ze stránky [explore.garmin.com.](http://explore.garmin.com)

## **Funkce pro srdeční tep**

Zařízení Instinct Solar Surf je vybaveno snímačem srdečního tepu na zápěstí a je také kompatibilní s hrudními snímači (prodávají se samostatně). Údaje o tepové frekvenci si můžete zobrazit v doplňku srdečního tepu. Pokud jsou k dispozici údaje o srdečním tepu ze zápěstí i z hrudního snímače, při zahájení aktivity zařízení použije údaje z hrudního snímače.

## **Používání doplňku měření úrovně stresu**

Doplněk měření úrovně stresu zobrazuje vaši aktuální úroveň stresu a grafické znázornění průběhu za poslední hodiny. Může vám také nabídnout dechové cvičení, které vám pomůže se zklidněním.

- **1** Sedněte si nebo přerušte aktivitu a stisknutím tlačítka **UP**  nebo **DOWN** na hodinkách si otevřete doplněk měření úrovně stresu.
- **2** Počkejte, dokud zařízení nezačne odečítat úroveň stresu.

**TIP:** Jste-li příliš aktivní a hodinky nejsou schopny vaši úroveň stresu posoudit, místo naměřené hodnoty se zobrazí zpráva. Hodnotu stresu si můžete zkontrolovat znovu po několika minutách klidu.

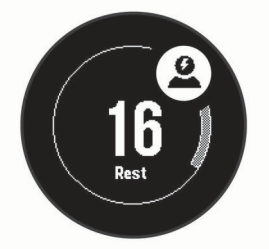

- **3** Stisknutím tlačítka **GPS** zobrazíte graf úrovně stresu za poslední dvě a půl hodiny.
- **4** Chcete-li zahájit dechové cvičení, stiskněte tlačítko **DOWN** > **GPS** a zadejte délku dechového cvičení v minutách.

## <span id="page-18-0"></span>**Sledování tepové frekvence na zápěstí**

#### **Nošení zařízení**

• Noste zařízení upevněné nad zápěstními kostmi. **POZNÁMKA:** Řemínek utáhněte těsně, ale pohodlně. Přesnějšího měření srdečního tepu dosáhnete, pokud se zařízení nebude při běhání nebo cvičení pohybovat. Pro měření pulzním oxymetrem zůstaňte v klidu.

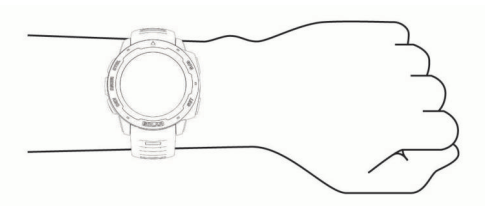

**POZNÁMKA:** Optický snímač je umístěn na zadní straně zařízení.

- Další informace o měření srdečního tepu na zápěstí naleznete v části *Tipy pro nepravidelná data srdečního tepu*, strana 15.
- Další informace o snímači pulzního oxymetru naleznete v části *[Tipy pro případ chybných dat pulzního oxymetru](#page-19-0)*, [strana 16.](#page-19-0)
- Podrobnější informace o přesnosti naleznete na stránce [garmin.com/ataccuracy](http://garmin.com/ataccuracy).
- Další informace o používání zařízení a péči o ně naleznete na webové stránce [www.garmin.com/fitandcare](http://www.garmin.com/fitandcare).

#### **Tipy pro nepravidelná data srdečního tepu**

Pokud jsou data srdečního tepu nepravidelná nebo se nezobrazují, můžete využít tyto tipy.

- Než si zařízení nasadíte, umyjte si ruku a dobře ji osušte.
- Nepoužívejte na pokožce pod zařízením opalovací krém, pleťovou vodu nebo repelent.
- Dbejte na to, aby nedošlo k poškrábání snímače srdečního tepu na zadní straně zařízení.
- Noste zařízení upevněné nad zápěstními kostmi. Řemínek utáhněte těsně, ale pohodlně.
- Než zahájíte aktivitu, počkejte, až se ikona  $\blacktriangledown$  vybarví.
- Dopřejte si 5 až 10 minut na zahřátí a zjistěte svůj tep, než začnete se samotnou aktivitou.

**POZNÁMKA:** Je-li venku chladno, rozehřejte se uvnitř.

• Po každém tréninku zařízení opláchněte pod tekoucí vodou.

#### **Prohlížení doplňku srdečního tepu**

Doplněk zobrazuje vaši momentální tepovou frekvenci v tepech za minutu (bpm) a graf srdečního tepu za uplynulé 4 hodiny.

**1** Na hodinkách vyberte možnost **UP** nebo **DOWN** a zobrazí se doplněk srdečního tepu.

**POZNÁMKA:** Doplněk možná budete muset přidat do seznamu doplňků (*[Úprava seznamu pomůcek](#page-20-0)*, strana 17).

**2** Průměrné klidové hodnoty srdečního tepu za posledních 7 dní zobrazíte stisknutím tlačítka **GPS**.

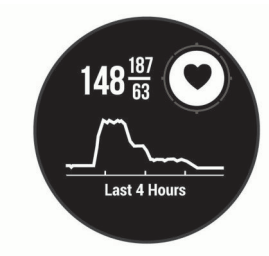

#### **Přenos dat srdečního tepu do zařízení Garmin**

Ze zařízení Instinct Solar Surf můžete vysílat data srdečního tepu a sledovat je na vhodném spárovaném zařízení Garmin.

**POZNÁMKA:** Přenos dat srdečního tepu snižuje výdrž baterie.

- **1** V doplňku srdečního tepu přidržte tlačítko **MENU**.
- **2** Vyberte položku **Možnosti srdečního tepu** > **Sdílení srdečního tepu**.

Zařízení Instinct Solar Surf spustí přenos dat srdečního tepu a zobrazí se ikona  $\mathbf{C}$ 

**POZNÁMKA:** Během přenosu dat srdečního tepu z doplňku sledování srdečního tepu lze zobrazit pouze tento doplněk.

**3** Spárujte hodinky Instinct Solar Surf se svým kompatibilním zařízením Garmin ANT+® .

**POZNÁMKA:** Pokyny pro párování se u každého kompatibilního zařízení Garmin liší. Další informace naleznete v návodu k obsluze.

**TIP:** Chcete-li přenos dat ukončit, stiskněte libovolné tlačítko a vyberte možnost Ano.

#### *Vysílání údajů o srdečním tepu během aktivity*

Zařízení Instinct Solar Surf můžete nastavit tak, aby po zahájení aktivity automaticky začalo vysílat údaje o srdečním tepu. Můžete například během jízdy na kole přenášet údaje do zařízení Edge nebo je během aktivity vysílat do akční kamery VIRB® .

**POZNÁMKA:** Přenos dat srdečního tepu snižuje výdrž baterie.

- **1** V doplňku srdečního tepu přidržte tlačítko **MENU**.
- **2** Vyberte možnost **Možnosti srdečního tepu** > **Vysílání během aktivity**.
- **3** Začněte s aktivitou (*[Spuštění aktivity](#page-5-0)*, strana 2).

Zařízení Instinct Solar Surf spustí přenos dat srdečního tepu na pozadí.

**POZNÁMKA:** Zařízení nenabízí žádný indikátor toho, že během aktivity probíhá přenos dat o srdečním tepu.

**4** Spárujte hodinky Instinct Solar Surf se svým kompatibilním zařízením Garmin ANT+.

**POZNÁMKA:** Pokyny pro párování se u každého kompatibilního zařízení Garmin liší. Další informace naleznete v návodu k obsluze.

**TIP:** Přenos dat o srdečním tepu vypnete ukončením aktivity (*[Zastavení aktivity](#page-5-0)*, strana 2).

#### **Nastavení alarmu abnormálního srdečního tepu**

#### **UPOZORNĚNÍ**

Tato funkce vás upozorní pouze v případě, že váš srdeční tep po určité době neaktivity překročí nebo se dostane pod uživatelem nastavený počet tepů za minutu. Neupozorňuje na případné srdeční potíže a neslouží ani k léčení nebo diagnostice zdravotních problémů a nemocí. V případě srdečních potíží se vždy řiďte pokyny lékaře.

Můžete si nastavit prahovou hodnotu pro alarm srdečního tepu.

- **1** V doplňku srdečního tepu přidržte tlačítko **MENU**.
- **2** Vyberte možnost **Možnosti srdečního tepu** > **Alarmy abnorm. tepu**.
- **3** Vyberte možnost **Alarm vysoké hodnoty** nebo **Alarm nízké hodnoty**.
- **4** Nastavte prahovou hodnotu srdečního tepu.

Pokaždé, když srdeční tep překročí nebo klesne pod prahovou hodnotu, zobrazí se zpráva a zařízení zavibruje.

#### **Vypnutí zápěstního snímače srdečního tepu**

Výchozí hodnota funkce Srd. tep na záp. je nastavena na Automaticky. Zařízení využívá zápěstní snímač srdečního tepu automaticky, pokud není připojen snímač srdečního tepu ANT+. <span id="page-19-0"></span>**POZNÁMKA:** Deaktivací zápěstního snímače srdečního tepu dojde také k vypnutí snímače pulzního oxymetru. Ruční odečet můžete provést pomocí doplňku pulzního oxymetru.

- **1** V doplňku srdečního tepu přidržte tlačítko **MENU**.
- **2** Vyberte položku **Možnosti srdečního tepu** > **Stav** > **Vypnuto**.

## **Body Battery™**

Zařízení analyzuje odchylky tepové frekvence, úroveň stresu, kvalitu spánku a data aktivity, aby mohlo určit vaši celkovou úroveň Body Battery. Stejně jako ukazatel paliva v autě udává množství dostupných zásob energie. Rozsah úrovně Body Battery je od 0 do 100, kde 0 až 25 je nízká rezerva energie, 26 až 50 je střední rezerva energie, 51 až 75 je vysoká rezerva energie a 76 až 100 je velmi vysoká rezerva energie.

Zařízení můžete synchronizovat s účtem Garmin Connect a zobrazit vždy nejaktuálnější úroveň Body Battery, dlouhodobé tendence a další detaily (*Tipy na vylepšení dat Body Battery*, strana 16).

#### **Zobrazení doplňku Body Battery**

Doplněk Body Battery zobrazuje vaši aktuální úroveň Body Battery a grafické znázornění úrovně Body Battery za poslední hodiny.

**1** Pomocí tlačítek **UP** nebo **DOWN** si zobrazíte doplněk Body Battery.

**POZNÁMKA:** Doplněk možná budete muset přidat do seznamu doplňků (*[Úprava seznamu pomůcek](#page-20-0)*, strana 17).

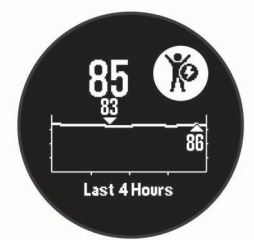

**2** Stisknutím tlačítka **GPS** si zobrazíte kombinovaný graf Body Battery a úrovně stresu.

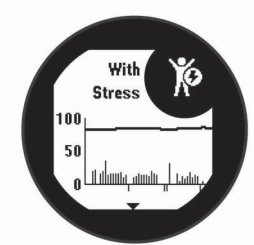

**3** Stiskněte tlačítko **DOWN** a podívejte se na svá data Body Battery od půlnoci.

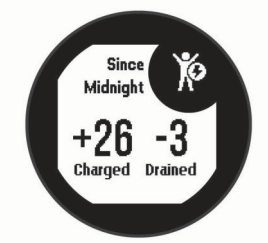

#### **Tipy na vylepšení dat Body Battery**

- Vaše úroveň Body Battery se aktualizuje, když zařízení synchronizujete s účtem Garmin Connect.
- Pokud budete mít zařízení na sobě během spánku, získáte přesnější výsledky.
- Odpočinek a kvalitní spánek hodnoty Body Battery zvyšují.
- Náročná aktivita, vysoký stres a nekvalitní spánek energii Body Battery vyčerpávají.
- Příjem jídla a stimulantů, jako je kofein, nemá na hodnotu Body Battery žádný vliv.

## **Pulzní oxymetr**

Zařízení Instinct Solar má zabudovaný pulzní oxymetr na zápěstí, který měří nasycení krve kyslíkem. Pokud víte, jaká je saturace kyslíkem, můžete lépe určit, jak se vaše tělo přizpůsobuje cvičení a stresu. Zařízení měří hladinu kyslíku tak, že svítí na pokožku zápěstí a sleduje, kolik světla tkáň pohltí. Tato hodnota se označuje jako SpO<sub>2</sub>.

Na zařízení se naměřené hodnoty pulzního oxymetru zobrazují jako procento SpO<sub>2</sub>. V účtu Garmin Connect si pak můžete zobrazit další podrobnosti hodnot z pulzního oxymetru, například trendy v rozmezí několika dní (*Zapnutí sledování spánku pulzním oxymetrem*, strana 16). Podrobnější informace o přesnosti pulzního oxymetru naleznete na stránce [garmin.com](http://garmin.com/ataccuracy) [/ataccuracy.](http://garmin.com/ataccuracy)

### **Získávání hodnot z pulzního oxymetru**

Měření pulzním oxymetrem můžete aktivovat ručně otevřením doplňku pulzního oxymetru. Doplněk zobrazuje nejnovější procentuální hodnotu nasycení krve kyslíkem.

- **1** Sedněte si nebo přerušte aktivitu a výběrem možnosti **UP**  nebo **DOWN** si otevřete doplněk pulzního oxymetru.
- **2** Počkejte, dokud zařízení nezačne odečítat hodnotu pulzního oxymetru.
- **3** Zůstaňte bez pohybu po dobu 30 sekund.

**POZNÁMKA:** Pokud jste příliš aktivní a měření pulzním oxymetrem se nezdaří, místo naměřené hodnoty se zobrazí zpráva. Hodnotu si můžete zkontrolovat znovu po několika minutách klidu. Nejlepších výsledků dosáhnete, pokud během načítání hodnoty nasycení krve kyslíkem umístíte ruku se zařízením do výše srdce.

## **Zapnutí sledování spánku pulzním oxymetrem**

Můžete nastavit své zařízení, aby během spánku nepřetržitě měřilo nasycení krve kyslíkem.

**POZNÁMKA:** Neobvyklé polohy při spaní mohou způsobit abnormálně nízké naměřené hodnoty SpO2 během spánku.

- **1** V doplňku pulzního oxymetru podržte tlačítko **MENU**.
- **2** Vyberte možnost **Pulzní ox. ve spánku** > **Zapnuto**.

### **Tipy pro případ chybných dat pulzního oxymetru**

Pokud jsou data pulzního oxymetru chybná nebo se nezobrazují, můžete využít tyto tipy.

- Během načítání hodnoty nasycení krve kyslíkem zůstaňte v klidu.
- Noste zařízení upevněné nad zápěstními kostmi. Řemínek utáhněte těsně, ale pohodlně.
- Během načítání hodnoty nasycení krve kyslíkem umístěte ruku se zařízením do výše srdce.
- Použijte silikonový pásek.
- Než si zařízení nasadíte, umyjte si ruku a dobře ji osušte.
- Nepoužívejte na pokožce pod zařízením opalovací krém, pleťovou vodu nebo repelent.
- Dbejte na to, aby nedošlo k poškrábání optického snímače na zadní straně zařízení.
- Po každém tréninku zařízení opláchněte pod tekoucí vodou.

## **Přizpůsobení zařízení**

## <span id="page-20-0"></span>**Doplňky**

V zařízení jsou předem nahrané doplňky nabízející okamžité informace. Některé doplňky vyžadují připojení Bluetooth ke kompatibilnímu smartphonu.

Některé doplňky nejsou ve výchozím nastavení viditelné. Můžete je přidat do seznamu doplňků ručně (*Úprava seznamu pomůcek*, strana 17).

- **ABC**: Zobrazí kombinaci údajů z výškoměru, barometru a kompasu.
- **Alternativní časové zóny**: Zobrazí aktuální čas v jiném časovém pásmu.
- **Body Battery**: Při celodenním nošení zobrazuje vaši aktuální úroveň Body Battery a grafické znázornění úrovně za poslední hodiny.
- **Kalendář**: Zobrazuje nadcházející schůzky z kalendáře smartphonu.
- **Kalorie**: Zobrazí údaje o spálených kaloriích v aktuálním dni.
- **Sledování psů**: Zobrazí údaje o poloze psa, je-li zařízení Instinct spárováno s kompatibilním sledovacím zařízením pro psy.
- **Vystoupaná patra**: Sleduje počet vystoupaných pater a postup směrem ke stanovenému cíli.
- **Srdeční tep**: Zobrazuje aktuální srdeční tep v tepech za minutu (tepy/min) a graf průměrného klidového srdečního tepu (KST).
- **Minuty intenzivní aktivity**: Sleduje dobu strávenou střední nebo intenzivní aktivitou, týdenní cíl aktivity a pokroky na cestě ke stanovenému cíli.
- **Ovládací prvky inReach®** : Umožňuje odesílat zprávy na spárované zařízení inReach.
- **Poslední aktivita**: Zobrazí stručný souhrn naposled zaznamenané aktivity, například posledního běhu, jízdy na kole nebo plavání.
- **Poslední sport**: Zobrazuje stručný souhrn naposled zaznamenaného sportu.
- **Fáze měsíce**: Zobrazí časy východu a západu měsíce a fázi měsíce v závislosti na vaší poloze GPS.
- **Ovládání hudby**: Ovládací prvky přehrávače hudby pro smartphone.
- **Můj den**: Zobrazí dynamický souhrn vaší dnešní aktivity. Zobrazené metriky zahrnují měřené aktivity, minuty intenzivní aktivity, počet vystoupaných pater, počet kroků, množství spálených kalorií a další údaje.
- **Oznámení**: Upozorní na příchozí hovory, textové zprávy nebo aktualizace na sociálních sítích (podle nastavení smartphonu).
- **Pulzní oxymetr**: Umožňuje ručně změřit hodnotu kyslíku pulzním oxymetrem.
- **Informace snímače**: Zobrazuje informace z interního snímače nebo připojeného bezdrátového snímače.
- **Intenzita slunečního záření**: Zobrazuje graf intenzity příjmu slunečního záření za posledních 6 hodin.
- **Kroky**: Sleduje denní počet kroků, cíl kroků a data za předchozí dny.
- **Stres**: Zobrazí aktuální úroveň stresu a graf úrovně stresu. Pomocí dechové aktivity můžete relaxovat.
- **Východ a západ Slunce**: Zobrazí čas východu a západu slunce a svítání a soumraku.
- **Ovládací prvky VIRB**: Ovládání kamery, pokud máte se svým zařízením Instinct spárované zařízení VIRB.
- **Počasí**: Zobrazuje aktuální teplotu a předpověď počasí.

**Zařízení Xero®** : Pokud je se zařízením Instinct spárováno kompatibilní zařízení Xero, zobrazuje údaje o postavení laseru.

#### **Úprava seznamu pomůcek**

Můžete si upravit pořadí doplňků v seznamu, odebírat doplňky a přidávat nové.

- **1** V zobrazení hodinek přidržte tlačítko **MENU**.
- **2** Vyberte možnost **Nastavení** > **Doplňky**.
- **3** Vyberte pomůcku.
- **4** Vyberte možnost:
	- Výběrem možnosti **Změna pořadí** změníte pozici doplňku v seznamu.
	- Výběrem možnosti **Odebrat** doplněk ze seznamu odeberete.
- **5** Vyberte možnost **Přidat doplňky**.
- **6** Vyberte pomůcku.

Doplněk bude přidán do seznamu.

#### **Dálkové ovládání inReach**

Funkce dálkového ovládání inReach umožňuje ovládat vaše zařízení inReach pomocí zařízení Instinct. Přejděte na stránku [buy.garmin.com,](http://buy.garmin.com) kde si můžete zakoupit zařízení inReach.

#### *Použití dálkového ovládání inReach*

Před použitím funkce dálkového ovládání inReach musíte přidat doplněk inReach do smyčky doplňků (*Úprava seznamu pomůcek*, strana 17).

- **1** Zapněte zařízení inReach.
- **2** Na obrazovce hodinek si v zařízení Instinct pomocí tlačítek **UP** nebo **DOWN** zobrazte doplněk inReach.
- **3** Stisknutím tlačítka **GPS** zahájíte vyhledávání inReach zařízení.
- **4** Stisknutím tlačítka **GPS** spárujte inReach zařízení.
- **5** Stiskněte tlačítko **GPS** a zvolte možnost:
	- Pokud chcete odeslat zprávu SOS, zvolte možnost **Zahájit SOS**.

**POZNÁMKA:** Funkci SOS používejte pouze ve skutečně nouzové situaci.

- K odeslání textové zprávy vyberte možnost **Zprávy** > **Nová zpráva**, zvolte kontakty a zadejte text nebo vyberte možnost rychlého textu.
- K odeslání přednastavené zprávy vyberte možnost **Odeslat předn. zpr.** a zvolte zprávu ze seznamu.
- Pokud si chcete během aktivity zobrazit časovač a uraženou vzdálenost, vyberte možnost **Sledování**.

#### **Dálkové ovládání VIRB**

Funkce dálkového ovládání VIRB vám umožní ovládat akční kameru VIRB pomocí vašeho zařízení. Akční kameru VIRB můžete zakoupit na webové stránce [www.garmin.com/VIRB](http://www.garmin.com/VIRB).

#### *Ovládání akční kamery VIRB*

Než budete moci využít funkci dálkového ovládání VIRB, musíte aktivovat nastavení dálkového ovládání kamery VIRB. Další informace najdete v *Návodu k obsluze k přístrojům řady VIRB*.

- **1** Zapněte kameru VIRB.
- **2** Spárujte kameru VIRB s hodinkami Instinct (*[Párování](#page-27-0) [bezdrátových snímačů](#page-27-0)*, strana 24).

Doplněk VIRB bude automaticky přidán do seznamu.

- **3** Na obrazovce hodinek si pomocí tlačítek **UP** nebo **DOWN**  zobrazte doplněk VIRB.
- **4** V případě potřeby počkejte, až se hodinky připojí ke kameře.
- <span id="page-21-0"></span>**5** Vyberte možnost:
	- Chcete-li nahrávat video, vyberte možnost **Spustit záznam**.

Na obrazovce zařízení Instinct se objeví počítadlo videa.

- Chcete-li pořídit snímek při nahrávání videa, stiskněte tlačítko **DOWN**.
- Chcete-li ukončit nahrávání videa, stiskněte tlačítko **GPS**.
- Chcete-li pořídit snímek, vyberte možnost **Pořídit fotografii**.
- Chcete-li pořídit několik fotografií v režimu sekvenčního snímání, zvolte možnost **Sekvenční sním.**.
- Chcete-li kameru přepnout do režimu spánku, zvolte možnost **Uspat kameru**.
- Chcete-li kameru z režimu spánku probudit, zvolte možnost **Probudit kameru**.
- Chcete-li změnit nastavení videa a snímků, vyberte možnost **Nastavení**.

#### *Ovládání akční kamery VIRB během aktivity*

Než budete moci využít funkci dálkového ovládání VIRB, musíte aktivovat nastavení dálkového ovládání kamery VIRB. Další informace najdete v *Návodu k obsluze k přístrojům řady VIRB*.

- **1** Zapněte kameru VIRB.
- **2** Spárujte kameru VIRB s hodinkami Instinct (*[Párování](#page-27-0)  [bezdrátových snímačů](#page-27-0)*, strana 24).

Když je kamera spárována, mezi aktivity je automaticky přidána datová obrazovka VIRB.

- **3** Během aktivity si můžete datovou obrazovku VIRB zobrazit pomocí tlačítek **UP** nebo **DOWN**.
- **4** V případě potřeby počkejte, až se hodinky připojí ke kameře.
- **5** Vyberte možnost **MENU**.
- **6** Vyberte možnost **Dálkové ovládání zařízení VIRB**.
- **7** Vyberte možnost:
	- Chcete-li kameru ovládat pomocí časovače aktivity, vyberte možnost **Nastavení** > **Režim záznamu** > **Sp./ zas.st.**.

**POZNÁMKA:** Nahrávání videa automaticky začne a skončí při spuštění a ukončení aktivity.

- Chcete-li kameru ovládat pomocí položek z menu, vyberte možnost **Nastavení** > **Režim záznamu** > **Manuálně**.
- Chcete-li ručně nahrávat video, vyberte možnost **Spustit záznam**.

Na obrazovce zařízení Instinct se objeví počítadlo videa.

- Chcete-li pořídit snímek při nahrávání videa, stiskněte tlačítko **DOWN**.
- Chcete-li ukončit nahrávání videa ručně, stiskněte tlačítko **GPS**.
- Chcete-li pořídit několik fotografií v režimu sekvenčního snímání, zvolte možnost **Sekvenční sním.**.
- Chcete-li kameru přepnout do režimu spánku, zvolte možnost **Uspat kameru**.
- Chcete-li kameru z režimu spánku probudit, zvolte možnost **Probudit kameru**.

## **Nastavení aktivit a aplikací**

Tato nastavení umožňují přizpůsobit každou předinstalovanou aplikaci aktivity podle vašich potřeb. Můžete například přizpůsobit stránky s údaji a aktivovat upozornění a funkce tréninku. Všechna nastavení nejsou k dispozici pro všechny typy aktivit.

Přidržte tlačítko **MENU**, vyberte možnost **Nastavení** > **Aktivity a aplikace**, vyberte požadovanou aktivitu a zvolte její nastavení.

**3D vzdálenost**: Vypočítá vzdálenost, kterou jste urazili, pomocí změny nadmořské výšky a horizontálního pohybu po zemi.

**3D rychlost**: Vypočítá vaši rychlost pomocí změny nadmořské výšky a horizontálního pohybu po zemi (*[3D rychlost a](#page-23-0)  [vzdálenost](#page-23-0)*, strana 20).

- **Alarmy**: Umožňuje nastavit upozornění tréninku nebo navigace pro aktivitu.
- **Automatická detekce lezení**: Nastaví zařízení, aby automaticky detekovalo změny nadmořské výšky pomocí vestavěného výškoměru
- **Auto Lap**: Nastaví možnosti pro funkci Auto Lap® (*[Auto Lap](#page-22-0)*, [strana 19](#page-22-0)).
- **Auto Pause**: Nastaví zařízení, aby přestalo zaznamenávat údaje, když se přestanete pohybovat nebo když vaše rychlost klesne pod zadanou hodnotu (*[Zapnutí funkce Auto Pause](#page-23-0)®* , [strana 20](#page-23-0)).
- **Automatický odpočinek**: Umožňuje zařízení automaticky rozpoznat, kdy během plavání v bazénu odpočíváte, a vytvořit klidový interval (*[Automatický odpočinek](#page-8-0)*, strana 5).
- **Automatický sjezd**: Nastaví zařízení, aby automaticky detekovalo jízdu na lyžích pomocí vestavěného senzoru zrychlení.
- **Autom. procházení**: Umožní procházení všech datových obrazovek aktivit, jestliže je zapnut časovač (*[Použití funkce](#page-23-0)  [Automatické procházení](#page-23-0)*, strana 20).
- **Barva pozadí**: Nastaví barvu pozadí u každé aktivity na černou nebo bílou.
- **Spouštění odpočtu**: Aktivuje odpočítávání času pro intervaly plavání v bazénu.
- **Datové obrazovky**: Umožní upravit datové obrazovky a přidat nové datové obrazovky pro aktivitu (*Přizpůsobení datových obrazovek*, strana 18).
- **GPS**: Umožňuje nastavit režim pro anténu GPS. Používání možností GPS + GLONASS nebo GPS + GALILEO zajišťuje vyšší výkonnost v obtížném prostředí a rychlejší vyhledání pozice. Používání možnosti GPS společně s dalším satelitem může snížit životnost baterie víc, než když používáte pouze možnost GPS. Pokud použijete možnost UltraTrac, body trasy a data ze snímačů se budou zaznamenávat méně často (*UltraTrac*[, strana 20](#page-23-0)).
- **Klávesa Okruh**: Umožní zaznamenání okruhu, sady nebo odpočinku během aktivity (*[Zapnutí a vypnutí možnosti](#page-23-0) [Tlačítko Okruh](#page-23-0)*, strana 20).
- **Metronom**: Přehrává v pravidelném rytmu tóny, a umožňuje vám tak zlepšovat výkonnost tréninkem při rychlejší, pomalejší nebo konzistentnější kadenci (*[Používání](#page-7-0)  [metronomu](#page-7-0)*, strana 4).
- **Velikost bazénu**: Nastavuje délku bazénu pro plavání v bazénu.
- **Režim napájení**: Nastavuje výchozí režim napájení pro danou aktivitu.
- **Čas. lim. úsp. rež.**: Nastaví dobu zapnutí úsporného režimu pro aktivitu (*[Nastavení časového limitu úsporného režimu](#page-24-0)*, [strana 21](#page-24-0)).
- **Přejmenovat**: Nastaví název aktivity.

**Obn.vých.hodnoty**: Umožňuje obnovit nastavení aktivity.

**Detekce záběru**: Aktivuje detekci záběrů pro plavání v bazénu.

#### **Přizpůsobení datových obrazovek**

Datové obrazovky lze zobrazit nebo skrýt a můžete i změnit jejich rozvržení a obsah.

- **1** Vyberte možnost **MENU**.
- **2** Vyberte možnost **Nastavení** > **Aktivity a aplikace**.
- **3** Vyberte aktivitu, kterou chcete přizpůsobit.
- **4** Vyberte nastavení aktivity.
- <span id="page-22-0"></span>**5** Vyberte možnost **Datové obrazovky**.
- **6** Vyberte datovou obrazovku, kterou chcete přizpůsobit.
- **7** Vyberte možnost:
	- Volbou **Rozvržení** upravíte počet datových polí na datové obrazovce.
	- Výběrem pole lze změnit typ údajů zobrazovaných v poli.
	- Výběrem možnosti **Změna pořadí** změníte pozici datové obrazovky v seznamu.
	- Výběrem možnosti **Odebrat** odeberte datovou obrazovku ze seznamu.
- **8** Pokud chcete do seznamu přidat novou datovou obrazovku, vyberte možnost **Přidat**.

Můžete přidat vlastní datovou obrazovku nebo vybrat jednu z přednastavených obrazovek.

## **Přidání mapy k aktivitě**

Na smyčku datových obrazovek pro aktivitu lze přidat mapu.

- **1** Vyberte možnost **MENU**.
- **2** Vyberte možnost **Nastavení** > **Aktivity a aplikace**.
- **3** Vyberte aktivitu, kterou chcete přizpůsobit.
- **4** Vyberte nastavení aktivity.
- **5** Vyberte možnost **Datové obrazovky** > **Přidat** > **Mapa**.

## **Upozornění**

Můžete nastavit upozornění pro každou aktivitu, které vám mohou pomoci trénovat s ohledem na konkrétní cíle, zvýšit povědomí o prostředí a navigovat k cíli. Některá upozornění jsou k dispozici pouze pro konkrétní aktivity. Existují tři typy upozornění: upozornění na události, upozornění na rozsah a opakovaná upozornění.

- **Upozornění na událost**: Upozornění na událost informuje jednou. Událost je určitá hodnota. Můžete například nastavit zařízení tak, aby vás upozornilo, když dosáhnete stanovené nadmořské výšky.
- **Upozornění na rozsah**: Upozornění na rozsah vás informuje, kdykoli bude hodnota zařízení nad nebo pod stanoveným rozsahem hodnot. Můžete například nastavit zařízení tak, aby vás upozornilo, když váš srdeční tep klesne pod 60 tepů za minutu nebo přesáhne 210 tepů za minutu.
- **Opakované upozornění**: Opakované upozornění vás upozorní pokaždé, když zařízení zaznamená konkrétní hodnotu nebo interval. Můžete například nastavit zařízení tak, aby vás upozorňovalo každých 30 minut.

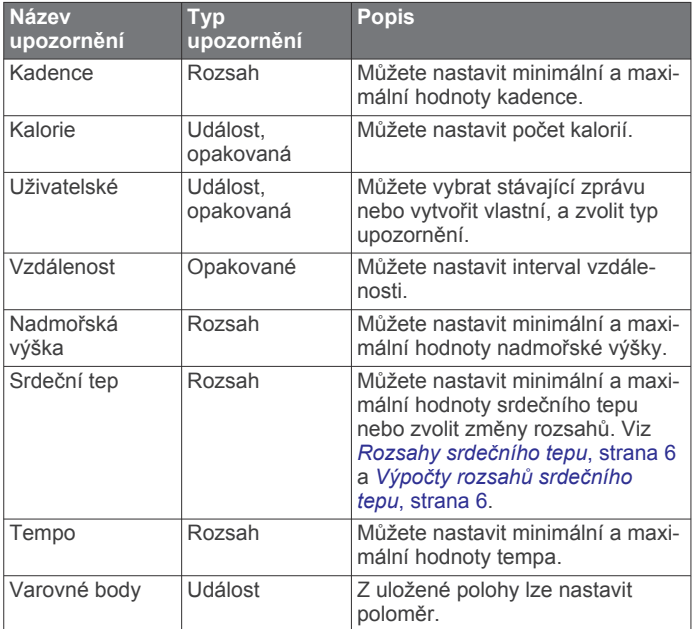

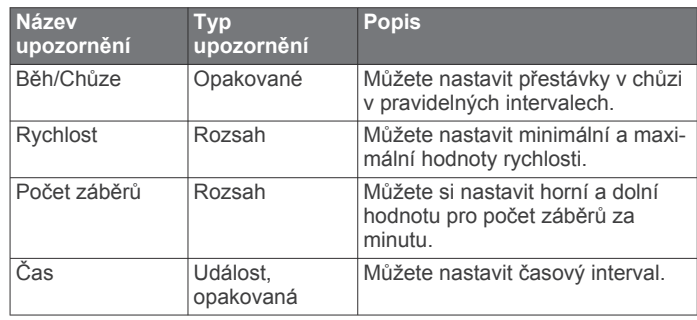

## *Nastavení alarmu*

- **1** Vyberte možnost **MENU**.
- **2** Vyberte možnost **Nastavení** > **Aktivity a aplikace**.
- **3** Vyberte aktivitu. **POZNÁMKA:** Tato funkce není k dispozici pro všechny aktivity.
- **4** Vyberte nastavení aktivity.
- **5** Vyberte možnost **Alarmy**.
- **6** Vyberte možnost:
	- Volbou **Přidat novou položku** přidáte nové upozornění aktivity.
	- Volbou názvu upozornění lze stávající upozornění upravit.
- **7** V případě potřeby vyberte typ alarmu.
- **8** Vyberte zónu, zadejte minimální a maximální hodnoty nebo zadejte vlastní hodnotu alarmu.
- **9** V případě potřeby upozornění zapněte.

V případě alarmů událostí a opakovaných alarmů se při každém dosažení hodnoty alarmu zobrazí zpráva. V případě alarmů rozsahu se zpráva zobrazí pokaždé, když překročíte zadaný rozsah nebo pod něj klesnete (minimální a maximální hodnoty).

## **Auto Lap**

#### *Označování okruhů podle vzdálenosti*

Režim Auto Lap můžete použít pro automatické označení kola po určité vzdálenosti. Tato funkce je užitečná pro porovnání vaší výkonnosti během různých úseků aktivity (například každou 1 míli nebo 5 kilometrů).

- **1** Vyberte možnost **MENU**.
- **2** Vyberte možnost **Nastavení** > **Aktivity a aplikace**.
- **3** Vyberte aktivitu.

**POZNÁMKA:** Tato funkce není k dispozici pro všechny aktivity.

- **4** Vyberte nastavení aktivity.
- **5** Vyberte možnost **Auto Lap**.
- **6** Vyberte možnost:
	- Volbou možnosti **Auto Lap** zapnete nebo vypnete funkci Auto Lap.
	- Volbou možnosti **Automatická vzdálenost** upravíte vzdálenost mezi okruhy.

Pokaždé, když dokončíte okruh, zobrazí se zpráva s časem pro daný okruh. Pokud jsou zapnuté tóny, zařízení také pípne nebo zavibruje (*[Nastavení systému](#page-26-0)*, strana 23).

V případě potřeby můžete stránky údaji přizpůsobit, aby zobrazovaly další údaje o okruhu (*[Přizpůsobení datových](#page-21-0)  obrazovek*[, strana 18\)](#page-21-0).

**Přizpůsobení zprávy pro upozornění na okruh** Můžete přizpůsobit jedno nebo dvě datová pole, která se zobrazí ve zprávě pro upozornění na okruh.

- **1** Vyberte možnost **MENU**.
- **2** Vyberte možnost **Nastavení** > **Aktivity a aplikace**.

<span id="page-23-0"></span>**3** Vyberte aktivitu.

**POZNÁMKA:** Tato funkce není k dispozici pro všechny aktivity.

- **4** Vyberte nastavení aktivity.
- **5** Zvolte možnost **Auto Lap** > **Upozornění na okruh**.
- **6** Vyberte datové pole, které chcete změnit.
- **7** Vyberte možnost **Zobrazit náhled** (volitelné).

#### **Zapnutí funkce Auto Pause®**

Pomocí funkce Auto Pause můžete automaticky pozastavit stopky, jakmile se přestanete pohybovat. Tato funkce je užitečná, jestliže vaše aktivita zahrnuje semafory nebo jiná místa, kde musíte zastavit.

**POZNÁMKA:** Pokud jsou stopky zastaveny nebo pozastaveny, nedochází k zaznamenávání historie.

- **1** Vyberte možnost **MENU**.
- **2** Vyberte možnost **Nastavení** > **Aktivity a aplikace**.
- **3** Vyberte aktivitu. **POZNÁMKA:** Tato funkce není k dispozici pro všechny aktivity.
- **4** Vyberte nastavení aktivity.
- **5** Vyberte možnost **Auto Pause**.
- **6** Vyberte možnost:
	- Chcete-li stopky automaticky zastavit, jakmile se přestanete pohybovat, zvolte možnost **Při zastavení**.
	- Po výběru možnosti **Vlastní** se stopky automaticky zastaví, jakmile vaše tempo klesne pod stanovenou hodnotu.

#### **Zapnutí automatické detekce lezení**

Funkci automatické detekce lezení můžete použít k automatickému sledování změny nadmořské výšky. Můžete ji využít při aktivitách jako lezení, pěší turistika, běh nebo jízda na kole.

- **1** Vyberte možnost **MENU**.
- **2** Vyberte možnost **Nastavení** > **Aktivity a aplikace**.
- **3** Vyberte aktivitu.

**POZNÁMKA:** Tato funkce není k dispozici pro všechny aktivity.

- **4** Vyberte nastavení aktivity.
- **5** Vyberte možnost **Automatická detekce lezení** > **Stav** > **Zapnuto**.
- **6** Vyberte možnost:
	- Vyberte možnost **Obrazovka běhání** a nastavte displeje a data, která se zobrazí při běhání.
	- Vyberte možnost **Obrazovka lezení** a nastavte displeje a data, která se zobrazí při lezení.
	- Pokud chcete při změně režimu přepnout barvu displeje, vyberte možnost **Obrátit barvy**.
	- Výběrem možnosti **Vertikální rychlost** nastavíte zobrazování rychlosti stoupání v čase.
	- Vyberte možnost **Přepínání režimů** a nastavte rychlost změny režimů zařízení.

#### **3D rychlost a vzdálenost**

Můžete nastavit 3D rychlost a vzdálenost pro výpočet rychlosti nebo vzdálenosti na základě změny nadmořské výšky a horizontálního pohybu po zemi. To můžete využít při aktivitách jako lyžování, lezení, navigace, pěší turistika, běh nebo jízda na kole.

#### **Zapnutí a vypnutí možnosti Tlačítko Okruh**

Zapnutím možnosti Klávesa Okruh zaznamenáte okruh nebo odpočinek během aktivity stisknutím tlačítka BACK. Nastavení možnosti Klávesa Okruh můžete vypnout, aby se zamezilo zaznamenávání okruhu při neúmyslném stisknutí tlačítka během aktivity.

- **1** Vyberte možnost **MENU**.
- **2** Vyberte možnost **Nastavení** > **Aktivity a aplikace**.
- **3** Vyberte aktivitu.
- **4** Vyberte nastavení aktivity.
- **5** Vyberte možnost **Klávesa Okruh**.

Stav tlačítka Okruh se změní na Zapnuto nebo Vypnuto na základě aktuálního nastavení.

#### **Použití funkce Automatické procházení**

Funkci automatického procházení můžete použít k tomu, aby procházela všechny datové obrazovky aktivit, jestliže jsou zapnuty stopky.

- **1** Vyberte možnost **MENU**.
- **2** Vyberte možnost **Nastavení** > **Aktivity a aplikace**.
- **3** Vyberte aktivitu. **POZNÁMKA:** Tato funkce není k dispozici pro všechny aktivity.
- **4** Vyberte nastavení aktivity.
- **5** Vyberte možnost **Autom. procházení**.
- **6** Vyberte rychlost zobrazování.

#### **Změna nastavení GPS**

Další informace o systému GPS naleznete na stránce [www.garmin.com/aboutGPS.](http://www.garmin.com/aboutGPS)

- **1** Podržte tlačítko **MENU**.
- **2** Vyberte možnost **Nastavení** > **Aktivity a aplikace**.
- **3** Vyberte aktivitu, kterou chcete přizpůsobit.
- **4** Vyberte nastavení aktivity.
- **5** Vyberte možnost **GPS**.
- **6** Vyberte možnost:
	- Vybráním možnosti **Vypnuto** vypnete funkci GPS pro aktivitu.
	- Výběrem možnosti **Norm. rež. (jen GPS)** aktivujete satelitní systém GPS.
	- Výběrem možnosti **GPS + GLONASS** (ruský satelitní systém) dosáhnete přesnějších údajů o poloze v situacích se špatnou viditelností oblohy.
	- Výběrem možnosti **GPS + GALILEO** (satelitní systém Evropské unie) dosáhnete přesnějších údajů o poloze v situacích se špatnou viditelností oblohy.
	- Vyberte možnost **UltraTrac**, chcete-li méně častý záznam bodů trasy a dat ze snímačů (*UltraTrac*, strana 20)

**POZNÁMKA:** Pokud použijete systém GPS společně s dalším satelitním systémem, může docházet k rychlejšímu vybíjení baterie, než kdybyste použili pouze systém GPS (*GPS a jiné satelitní systémy*, strana 20).

#### *GPS a jiné satelitní systémy*

Použití GPS v kombinaci s dalším satelitním systémem nabízí vyšší výkonnost v obtížném prostředí a rychlejší vyhledání pozice, než kdybyste použili pouze systém GPS. Současné využívání více systémů však může snižovat výdrž baterií více, než používání pouhého systému GPS.

Zařízení může používat následující globální satelitní navigační systémy (GNSS):

**GPS**: Satelitní systém provozovaný USA.

#### *UltraTrac*

Funkce UltraTrac je nastavení GPS, které zaznamenává body prošlé trasy a data ze snímačů méně často. Aktivací funkce UltraTrac se zvýší výdrž baterie, ale sníží kvalita zaznamenaných aktivit. Funkci UltraTrac byste měli používat pro <span id="page-24-0"></span>aktivity, které vyžadují delší výdrž baterie a pro které jsou méně důležité časté aktualizace dat ze snímačů.

#### **Nastavení časového limitu úsporného režimu**

Nastavení prodlevy ovlivní, jak dlouho vaše zařízení zůstane v režimu tréninku, například když čekáte na start závodu. Přidržte tlačítko **MENU**, vyberte možnost **Nastavení** > **Aktivity a aplikace**, vyberte požadovanou aktivitu a zvolte její nastavení. Volbou možnosti **Čas. lim. úsp. rež.** upravíte nastavení prodlevy pro danou aktivitu.

**Normální**: Nastaví zařízení pro přechod do režimu hodinek s nízkou spotřebou energie po 5 minutách nečinnosti.

**Prodloužený**: Nastaví zařízení pro přechod do režimu hodinek s nízkou spotřebou energie po 25 minutách nečinnosti. Rozšířený režim může způsobit kratší výdrž baterie mezi jednotlivými nabíjeními.

### **Přizpůsobení seznamu aktivity**

- **1** V zobrazení hodinek přidržte tlačítko **MENU**.
- **2** Vyberte možnost **Nastavení** > **Aktivity a aplikace**.
- **3** Vyberte možnost:
	- Vyberte aktivitu, pro kterou chcete přizpůsobit nastavení, nastavte aktivitu jako oblíbenou, změňte pořadí zobrazení apod.
	- Vyberte možnost **Přidat** a přidejte další aktivity nebo vytvořte vlastní aktivity.

## **Odebrání aktivity nebo aplikace**

**1** V zobrazení hodinek přidržte tlačítko **MENU**.

- **2** Vyberte možnost **Nastavení** > **Aktivity a aplikace**.
- **3** Vyberte aktivitu.
- **4** Vyberte možnost:
	- Chcete-li aktivitu odebrat ze seznamu oblíbených, vyberte možnost **Odebrat z oblíbených**.
	- Chcete-li aktivitu vymazat ze seznamu aplikací, vyberte možnost **Odebrat**.

## **Úprava menu ovládacích prvků**

V menu ovládacích prvků můžete přidávat, odebírat a měnit pořadí zkratek (*[Otevření menu ovládacích prvků](#page-4-0)*, strana 1).

- **1** Na obrazovce hodinek přidržte tlačítko **MENU**.
- **2** Vyberte možnost **Nastavení** > **Ovládací prvky**.
- **3** Vyberte zkratku, kterou chcete upravit.
- **4** Vyberte možnost:
	- Výběrem možnosti **Změna pořadí** změníte pozici zkratky v menu ovládacích prvků.
	- Výběrem možnosti **Odebrat** zkratku z menu odeberete.
- **5** Pokud chcete do menu přidat novou zkratku, vyberte možnost **Přidat novou položku**.

## **Úprava vzhledu hodinek**

Můžete si přizpůsobit informace na displeji a vzhled hodinek.

- **1** V zobrazení hodinek přidržte tlačítko **MENU**.
- **2** Vyberte možnost **Vzhled hodinek**.
- **3** Pomocí tlačítek **UP** a **DOWN** si můžete procházet možnosti vzhledu hodinek.
- **4** Stiskněte tlačítko **GPS**.
- **5** Vyberte možnost:
	- Pokud chcete aktivovat vzhled hodinek, zvolte možnost **Použít**.
	- Pokud si chcete přizpůsobit data zobrazující se na displeji hodinek, vyberte možnost **Přizpůsobit**, stisknutím tlačítka

**UP** nebo **DOWN** zobrazte náhled možností a stiskněte tlačítko **GPS**.

## **Nastavení snímačů**

#### **Nastavení kompasu**

Podržte tlačítko **MENU** a vyberte možnost **Nastavení** > **Snímače a příslušenství** > **Kompas**.

- **Kalibrovat**: Umožňuje ručně kalibrovat snímač kompasu (*Ruční kalibrace kompasu*, strana 21).
- **Displej**: Slouží k nastavení stupňů nebo miliradiánů pro směr pohybu na kompasu.
- **Reference severu**: Slouží k nastavení směru k severu pro kompas (*Nastavení směru k severu*, strana 21).
- **Režim**: Slouží k nastavení kompasu tak, aby používal pouze data elektronického snímače (Zapnuto), kombinaci dat systému GPS a elektronického snímače během pohybu (Automaticky), nebo pouze data systému GPS (Vypnuto).

#### *Ruční kalibrace kompasu*

#### *OZNÁMENÍ*

Kalibrace elektronického kompasu venku. Pokud chcete dosáhnout co nejpřesnějších informací o směru, nestůjte v blízkosti objektů, které ovlivňují magnetické pole, například vozidel, budov nebo nadzemního elektrického vedení.

Zařízení již bylo ve výrobě kalibrováno a ve výchozím nastavení používá automatickou kalibraci. Jestliže kompas nereaguje správně, například po přesunu na dlouhou vzdálenost nebo po extrémních změnách teploty, můžete jej kalibrovat ručně.

- **1** Podržte tlačítko **MENU**.
- **2** Vyberte možnost **Nastavení** > **Snímače a příslušenství** > **Kompas** > **Kalibrovat** > **Spustit**.
- **3** Postupujte podle pokynů na obrazovce. **TIP:** Pohybujte zápěstím ve tvaru malé osmičky, dokud se nezobrazí zpráva.

#### *Nastavení směru k severu*

Můžete nastavit směrovou referenci používanou při výpočtu informací o směru pohybu.

- **1** Podržte tlačítko **MENU**.
- **2** Vyberte možnost **Nastavení** > **Snímače a příslušenství** > **Kompas** > **Reference severu**.
- **3** Vyberte možnost:
	- Chcete-li jako referenci směru pohybu nastavit zeměpisný sever, vyberte možnost **Skutečný**.
	- Chcete-li automaticky nastavit magnetickou deklinaci pro vaši polohu, vyberte možnost **Magnetický**.
	- Chcete-li jako referenci směru pohybu nastavit sever souřadnicové sítě (000º), vyberte možnost **Souřadnicová síť**.
	- Chcete-li nastavit hodnotu magnetické deklinace ručně, vyberte možnost **Uživatel**, zadejte magnetickou deklinaci a vyberte možnost **Hotovo**.

#### **Nastavení výškoměru**

Přidržte tlačítko **MENU** a vyberte možnost **Nastavení** > **Snímače a příslušenství** > **Výškoměr**.

**Kalibrovat**: Umožňuje ručně kalibrovat snímač výškoměru.

**Automatická kalibrace**: Umožňuje provést automatickou kalibraci výškoměru při každém zapnutí sledování trasy pomocí systému GPS.

**Elevation**: Nastavení měrných jednotek pro nadmořskou výšku.

#### *Kalibrace barometrického výškoměru*

Zařízení bylo již kalibrováno ve výrobě a při výchozím nastavení používá automatickou kalibraci v bodě spuštění systému GPS.

<span id="page-25-0"></span>Pokud znáte správnou nadmořskou výšku, můžete kalibrovat barometrický výškoměr ručně.

- **1** Podržte tlačítko **MENU**.
- **2** Vyberte možnost **Nastavení** > **Snímače a příslušenství** > **Výškoměr**.
- **3** Vyberte možnost:
	- Chcete-li automaticky kalibrovat z bodu spuštění GPS, vyberte možnost **Automatická kalibrace** a zvolte požadovanou možnost.
	- Chcete-li zadat aktuální nadmořskou výšku ručně, vyberte možnost **Kalibrovat** > **Ano**.
	- Chcete-li zadat aktuální nadmořskou výšku na základě digitálního modelu terénu, vyberte možnost **Kalibrovat** > **Použít DEM**.

**POZNÁMKA:** Ke kalibraci pomocí DEM vyžadují některá zařízení připojení k telefonu.

• Chcete-li zadat aktuální nadmořskou výšku z bodu spuštění GPS, vyberte možnost **Kalibrovat** > **Použít GPS**.

### **Nastavení barometru**

Přidržte tlačítko **MENU** a vyberte možnost **Nastavení** > **Snímače a příslušenství** > **Barometr**.

**Kalibrovat**: Umožňuje ručně kalibrovat snímač barometru.

**Graf**: Slouží k nastavení časového měřítka pro mapu v pomůcce barometru.

**Bouřková výstraha**: Slouží k nastavení míry změny barometrického tlaku, která spustí bouřkovou výstrahu.

- **Režim hodinek**: Slouží k nastavení snímače, který se použije v režimu hodinek. Při volbě Automaticky se použije výškoměr i barometr, podle toho, jak se pohybujete. Pokud plánujete aktivitu se změnou nadmořské výšky, můžete vybrat možnost Výškoměr. Jestliže při plánované aktivitě nebude docházet ke změně nadmořské výšky, můžete nastavit možnost Barometr.
- **Pressure**: Umožňuje nastavit způsob, jakým zařízení zobrazuje údaje o tlaku.

#### *Kalibrace barometru*

Zařízení bylo již kalibrováno ve výrobě a při výchozím nastavení používá automatickou kalibraci v bodě spuštění systému GPS. Pokud znáte správnou nadmořskou výšku nebo správný tlak v úrovni mořské hladiny, můžete kalibrovat barometr ručně.

- **1** Podržte tlačítko **MENU**.
- **2** Vyberte **Nastavení** > **Snímače a příslušenství** > **Barometr**  > **Kalibrovat**.
- **3** Vyberte možnost:
	- Chcete-li zadat aktuální nadmořskou výšku nebo tlak při hladině moře, vyberte možnost **Ano**.
	- Chcete-li provést automatickou kalibraci na základě digitálního modelu terénu, vyberte možnost **Použít DEM**. **POZNÁMKA:** Ke kalibraci pomocí DEM vyžadují některá zařízení připojení k telefonu.
	- Chcete-li automaticky kalibrovat z bodu spuštění GPS, vyberte možnost **Použít GPS**.

## **Nastavení polohy laseru Xero**

Aby bylo možné nastavit polohu laseru, je nutné spárovat hodinky s kompatibilním zařízením Xero (*[Párování bezdrátových](#page-27-0) snímačů*[, strana 24\)](#page-27-0).

Podržte tlačítko **MENU** a vyberte možnost **Snímače a příslušenství** > **Umístění laseru XERO** > **Umístění laseru**.

- **Během aktivity**: Umožňuje zobrazit informace o poloze laseru na kompatibilním, spárovaném zařízení Xero během aktivity.
- **Režim sdílení**: Umožňuje vám veřejně sdílet informace o poloze laseru a soukromě je vysílat.

## **Nastavení mapy**

Můžete si nastavit, jak se bude mapa v aplikaci mapy a na datových obrazovkách zobrazovat.

Na hodinkách podržte tlačítko **MENU** a vyberte možnost **Nastavení** > **Mapa**.

- **Orientace**: Nastaví orientaci mapy. Výběrem možnosti Sever nahoře zobrazíte u horního okraje obrazovky sever. Výběrem možnosti Po směru jízdy zobrazíte u horního okraje obrazovky aktuální směr trasy.
- **Polohy uživatele**: Zobrazí nebo skryje uložené polohy na mapě.
- **Automatické měřítko**: Automaticky vybírá úroveň přiblížení pro optimální použití na mapě. Je-li vypnuté, je třeba provádět přiblížení nebo oddálení ručně.

## **Nastavení navigace**

Můžete přizpůsobit funkce a vzhled mapy při navigování k cíli.

### **Přizpůsobení funkcí mapy**

- **1** Vyberte možnost **MENU**.
- **2** Vyberte možnost **Nastavení** > **Navigace** > **Datové obrazovky**.
- **3** Vyberte možnost:
	- Výběrem možnosti **Mapa** mapu zapnete nebo vypnete.
	- Výběrem možnosti **Graf nadm. výšky** zapnete nebo vypnete graf nadmořské výšky.
	- Vyberte obrazovku, kterou chcete přidat, odstranit nebo upravit.

#### **Nastavení směru pohybu**

Chování ukazatele navigace můžete nastavit.

Podržte tlačítko **MENU** a vyberte možnost **Nastavení** > **Navigace** > **Typ**.

**Směr k cíli**: Ukazuje ve směru vedoucím k vašemu cíli.

**Kurz**: Ukazuje, v jaké jste pozici vzhledem k linii kurzu vedoucí k cíli.

#### **Nastavení upozornění navigace**

Můžete si nastavit upozornění, která vám pomohou navigovat do cíle.

- **1** Vyberte možnost **MENU**.
- **2** Zvolte možnost **Nastavení** > **Navigace** > **Alarmy**.
- **3** Vyberte možnost:
	- Chcete-li nastavit upozornění na konkrétní vzdálenost do cíle, vyberte možnost **Vzdálenost k cíli**.
	- Chcete-li nastavit upozornění na konkrétní odhadovaný zbývající čas do cíle, vyberte možnost **Čas k cíli**.
	- Chcete-li nastavit upozornění, když se odchýlíte z trasy, vyberte možnost **Odchylka od kurzu**.
- **4** Pokud je to nutné, výběrem možnosti **Stav** upozornění zapněte.
- **5** Pokud je to nutné, zadejte požadovanou hodnotu (vzdálenosti či času) a stiskněte tlačítko .

## **Nastavení správce nabíjení**

Přidržte tlačítko **MENU** a vyberte možnost **Nastavení** > **Správce napájení**.

- **Úspora baterie**: Umožňuje upravit nastavení systému tak, aby byla v režimu hodinek co nejvíce prodloužena výdrž baterie (*[Nastavení funkce úspory baterie](#page-26-0)*, strana 23).
- **Režimy napájení**: Umožňuje upravit nastavení systému, aktivit a GPS tak, aby byla během aktivity co nejvíce prodloužena výdrž baterie (*[Úprava režimů napájení](#page-26-0)*, strana 23).

#### <span id="page-26-0"></span>**Nastavení funkce úspory baterie**

Funkce úspory baterie umožňuje rychlou úpravu nastavení systému tak, aby byla prodloužena výdrž baterie v režimu hodinek.

Funkci úspory baterie můžete zapnout v menu ovládacích prvků (*[Otevření menu ovládacích prvků](#page-4-0)*, strana 1).

- **1** Podržte tlačítko **MENU**.
- **2** Vyberte možnost **Nastavení** > **Správce napájení** > **Úspora baterie**.
- **3** Výběrem možnosti **Stav** funkci úspory baterie zapněte.
- **4** Vyberte možnost **Upravit** a zvolte některou z následujících možností:
	- Výběrem možnosti **Vzhled hodinek** aktivujete obrazovku s nízkou spotřebou, která se aktualizuje jednou za minutu.
	- Výběrem možnosti **Telefon** odpojíte spárovaný telefon.
	- Výběrem možnosti **Sledování aktivity** vypnete celodenní sledování aktivity včetně počtu kroků a vystoupaných pater, minut intenzivní aktivity, sledování spánku a událostí Move IQ.
	- Výběrem možnosti **Srd. tep na záp.** vypnete funkci sledování srdečního tepu na zápěstí.
	- Zvolením možnosti **Podsvícení** vypnete automatické podsvícení.

Při každé změně nastavení hodinky zobrazí, kolik hodin kapacity baterie jste získali.

- **5** Výběrem možnosti **Během spánku** aktivujete funkci úspora baterie během vaší pravidelné doby spánku. **TIP:** V uživatelském nastavení účtu Garmin Connect si můžete nastavit běžnou dobu spánku.
- **6** Výběrem možnost **Upozornění na slabou baterii** dostanete upozornění na slabou baterii zařízení.

#### **Úprava režimů napájení**

V zařízení je předinstalováno několik režimů napájení, které umožňují rychle změnit nastavení systému, aktivit a GPS tak, aby byla během aktivity co nejvíce prodloužena výdrž baterie. Stávající režimy napájení si můžete upravit a můžete také vytvořit nové.

- **1** Podržte tlačítko **MENU**.
- **2** Vyberte možnost **Nastavení** > **Správce napájení** > **Režimy napájení**.
- **3** Vyberte možnost:
	- Vyberte režim, který chcete upravit.
- Vyberte možnost **Přidat** a vytvořte vlastní režim napájení.
- **4** V případě potřeby zadejte vlastní název.
- **5** Vyberte požadovanou možnost, kterou chcete v daném režimu napájení upravit.

Můžete například upravit nastavení GPS nebo odpojit spárovaný telefon.

Při každé změně nastavení hodinky zobrazí, kolik hodin kapacity baterie jste získali.

**6** Výběrem možnosti **Hotovo** režim uložíte a použijete.

#### **Obnovení režimu napájení**

Přednastavené režimy napájení lze vynulovat na výchozí nastavení od výrobce.

- **1** Podržte tlačítko **MENU**.
- **2** Vyberte možnost **Nastavení** > **Správce napájení** > **Režimy napájení**.
- **3** Vyberte přednastavený režim napájení.
- **4** Vyberte možnost **Obnovit** > **Ano**.

## **Nastavení systému**

Podržte tlačítko **MENU** a vyberte možnost **Nastavení** > **Systém**.

**Jazyk**: Slouží k nastavení jazyka, který se zobrazuje na zařízení.

**Čas**: Slouží ke změně nastavení času (*Nastavení času*, strana 23).

- **Podsvícení**: Slouží ke změně nastavení podsvícení (*Změna nastavení podsvícení*, strana 23).
- **Zvuky**: Slouží k nastavení zvuků zařízení, jako jsou tóny tlačítek, alarmy a vibrace.
- **Nerušit**: Zapnutí nebo vypnutí režimu Nerušit. Můžete si aktivovat možnost Během spánku. Zařízení pak bude během vaší pravidelné doby spánku automaticky přecházet do režimu Nerušit. Běžnou dobu spánku si můžete nastavit ve svém účtu Garmin Connect.
- **Zkratky**: Umožňuje přidělovat zkratky tlačítkům zařízení (*[Přizpůsobení zkratek](#page-27-0)*, strana 24).
- **Automatický zámek**: Tlačítka můžete automaticky uzamknout a zabránit tak jejich neúmyslnému stisknutí. Pomocí možnosti Během aktivity si můžete nastavit zamykání tlačítek během měřených aktivit. Pomocí možnosti Ne během aktivity si můžete nastavit zamykání tlačítek v době, kdy nezaznamenáváte měřenou aktivitu.
- **Jednotky**: Slouží k nastavení měrných jednotek používaných v zařízení (*[Změna měrných jednotek](#page-27-0)*, strana 24).
- **Formát**: Slouží k nastavení předvoleb zobrazení jako například preference volby tempa a rychlosti během aktivit, začátku týdne, formátu geografické polohy a data.
- **Nahrávání dat**: Umožňuje nastavit způsob, jakým zařízení zaznamenává data aktivity. Možnost nahrávání Inteligentní (výchozí) umožňuje nahrávání delších aktivit. Možnost nahrávání Každou sekundu poskytuje detailnější záznamy aktivit, je ale možné, že nezaznamená celou aktivitu, pokud trvá delší dobu.
- **Režim USB**: Nastaví zařízení, aby při připojení k počítači používalo režim velkokapacitního paměťového zařízení nebo režim Garmin.
- **Obnovit**: Umožňuje vynulování uživatelských dat a nastavení (*[Obnovení výchozích hodnot všech nastavení](#page-30-0)*, strana 27).
- **Aktualizace softwaru**: Umožňuje instalaci stažených softwarových aktualizací pomocí aplikace Garmin Express.

#### **Nastavení času**

Přidržte tlačítko **MENU** a vyberte možnost **Nastavení** > **Systém**  > **Čas**.

- **Formát času**: Slouží k nastavení zařízení na 12hodinový, 24hodinový nebo vojenský formát.
- **Nastavit čas**: Slouží k nastavení časové zóny zařízení. Možnost Automaticky nastaví časovou zónu automaticky podle vaší pozice GPS.
- **Čas**: Tato položka umožňuje nastavit čas, pokud je nastavena na možnost Manuálně.
- **Alarmy**: Můžete si nastavit upozornění každou hodinu nebo upozornění, které zazní určitý počet minut nebo hodin před časem východu nebo západu slunce.
- **Synchronizovat s GPS**: Pokud měníte časové pásmo nebo při přecházíte na letní či zimní čas, můžete čas s GPS synchronizovat ručně.

#### **Změna nastavení podsvícení**

- **1** V zobrazení hodinek přidržte tlačítko **MENU**.
- **2** Vyberte možnost **Nastavení** > **Systém** > **Podsvícení**.
- **3** Vyberte možnost:
	- Vyberte možnost **Během aktivity**.
	- Vyberte možnost **Ne během aktivity**.
- <span id="page-27-0"></span>**4** Vyberte možnost:
	- Vyberte možnost **Tlačítka** a zapněte podsvícení pro stisk tlačítek.
	- Vyberte možnost **Alarmy** a zapněte podsvícení pro upozornění.
	- Vyberte možnost **Gesto** a zapněte podsvícení zvednutím a otočením ruky, když se chcete podívat na zápěstí.
	- Vyberte možnost **Odpočet** pro nastavení doby, po jejímž uplynutí se podsvícení vypne.
	- Vyberte možnost **Jas** a nastavte úroveň jasu podsvícení.

#### **Přizpůsobení zkratek**

Můžete si upravit funkci podržení různých tlačítek nebo kombinací tlačítek.

- **1** V zobrazení hodinek přidržte tlačítko **MENU**.
- **2** Vyberte možnost **Nastavení** > **Systém** > **Zkratky**.
- **3** Vyberte tlačítko nebo kombinaci tlačítek, kterou chcete upravit.
- **4** Vyberte funkci.

#### **Změna měrných jednotek**

Lze upravit měrné jednotky vzdálenosti, tempa a rychlosti, nadmořské výšky, hmotnosti, výšky a teploty.

- **1** Z obrazovky hodinek. přidržte tlačítko **MENU**.
- **2** Vyberte možnost **Nastavení** > **Systém** > **Jednotky**.
- **3** Vyberte typ měrné jednotky.
- **4** Vyberte měrnou jednotku.

## **Zobrazení informací o zařízení**

Můžete zobrazit informace o zařízení, jako jsou například identifikační číslo přístroje, informace o předpisech, verze softwaru a licenční dohoda.

- **1** V zobrazení hodinek přidržte tlačítko **MENU**.
- **2** Vyberte možnost **Nastavení** > **Info**.

#### **Zobrazení elektronického štítku s informacemi o předpisech a údaji o kompatibilitě**

Štítek pro toto zařízení existuje v elektronické podobě. Elektronický štítek může uvádět informace o předpisech, například identifikační čísla poskytnutá úřadem FCC nebo regionální označení shody, a také příslušné licenční informace a údaje o produktu.

- **1** V zobrazení hodinek přidržte tlačítko **MENU**.
- **2** Vyberte možnost **Nastavení** > **Info**.

## **Bezdrátové snímače**

Vaše zařízení lze používat s bezdrátovými snímači ANT+ a Bluetooth Další informace o kompatibilitě a nákupu volitelných snímačů najdete na webu [buy.garmin.com](http://buy.garmin.com).

## **Párování bezdrátových snímačů**

Při prvním připojení bezdrátového snímače k zařízení prostřednictvím technologie ANT+ nebo Bluetooth musíte zařízení a snímač spárovat. Po spárování se zařízení k aktivnímu snímači v dosahu připojí automaticky, jakmile zahájíte aktivitu.

- **1** Jestliže párujete snímač srdečního tepu, nasaďte si jej. Snímač srdečního tepu vysílá a přijímá údaje jen tehdy, když je nasazený.
- **2** Umístěte zařízení do okruhu 3 m (10 stop) od snímače.
- **POZNÁMKA:** Během párování zachovejte minimální vzdálenost 10 m (33 stop) od ostatních bezdrátových snímačů.
- **3** Podržte tlačítko **MENU**.
- **4** Vyberte možnost **Nastavení** > **Snímače a příslušenství** > **Přidat novou položku**.
- **5** Vyberte možnost:
	- Vyberte možnost **Vyhledat vše**.
	- Vyberte typ snímače.

Po spárování snímače s vaším zařízením se změní stav snímače z Vyhledávání na Připojeno. Data snímače se zobrazí ve smyčce datových obrazovek s údaji nebo ve vlastním datovém poli.

#### **Použití volitelného snímače rychlosti nebo kadence bicyklu**

Můžete odesílat data do zařízení pomocí kompatibilního snímače rychlosti nebo tempa bicyklu.

- Spárujte snímač se zařízením (*Párování bezdrátových snímačů*, strana 24).
- Nastavte velikost kola (*[Velikost a obvod kola](#page-33-0)*, strana 30).
- Vyrazte na projížďku (*[Spuštění aktivity](#page-5-0)*, strana 2).

## **Nožní snímač**

Vaše zařízení je kompatibilní s nožním snímačem. Nožní snímač můžete použít k záznamu tempa a vzdálenosti namísto systému GPS v případech, kdy trénujete uvnitř nebo kdy je slabý signál GPS. Nožní snímač je v pohotovostním režimu, připravený k odesílání dat (podobně jako snímač srdečního tepu).

Po 30 minutách nečinnosti se nožní snímač vypne, aby šetřil energii baterie. Je-li baterie slabá, objeví se na zařízení hlášení. Zbývá přibližně ještě pět hodin životnosti baterie.

#### **Zlepšení funkce nožního snímače**

Než bude možné provést kalibraci zařízení, je nutné získat signály GPS a spárovat zařízení s nožním snímačem (*Párování bezdrátových snímačů*, strana 24).

Nožní snímač se kalibruje automaticky, ale údaje o rychlosti a vzdálenosti můžete zpřesnit po několika použitích zařízení venku se zapnutým systémem GPS.

- **1** Stůjte 5 minut venku s volným výhledem na oblohu.
- **2** Rozběhněte se.
- **3** Běžte 10 minut bez zastavení.
- **4** Zastavte se a uložte aktivitu.

V případě potřeby se na základě zaznamenaných dat změní kalibrace nožního snímače. Nožní snímač není nutné kalibrovat, pokud nezměníte styl běhu.

#### **Ruční kalibrace nožního snímače**

Než bude možné provést kalibraci zařízení, je nutné je spárovat s nožním snímačem (*Párování bezdrátových snímačů*, strana 24).

Doporučujeme provést ruční kalibraci v případě, že znáte svůj kalibrační faktor. Pokud jste nožní snímač kalibrovali s jiným výrobkem Garmin, pravděpodobně svůj kalibrační faktor znáte.

- **1** V zobrazení hodinek přidržte tlačítko **MENU**.
- **2** Vyberte možnost **Nastavení** > **Snímače a příslušenství**.
- **3** Vyberte nožní snímač.
- **4** Vyberte možnost **Faktor Kalibrace** > **Nastavit hodnotu**.
- **5** Úprava kalibračního faktoru:
	- Pokud je vzdálenost příliš malá, kalibrační faktor zvyšte.
	- Pokud je vzdálenost příliš velká, kalibrační faktor snižte.

#### <span id="page-28-0"></span>**Nastavení možností Nožní snímač – rychlost a vzdálenost**

Než bude možné provést úpravu rychlosti a vzdálenosti nožního snímače, je nutné jej spárovat se zařízením (*[Párování](#page-27-0) [bezdrátových snímačů](#page-27-0)*, strana 24).

Zařízení můžete nastavit tak, aby k výpočtu rychlosti a vzdálenosti využívalo místo dat GPS data nožního snímače.

- **1** V zobrazení hodinek přidržte tlačítko **MENU**.
- **2** Vyberte možnost **Nastavení** > **Snímače a příslušenství**.
- **3** Vyberte nožní snímač.
- **4** Vyberte možnost **Rychlost** nebo **Vzdálenost**.
- **5** Vyberte možnost:
	- Při tréninku s vypnutým systémem GPS, obvykle ve vnitřních prostorech, vyberte možnost **Uvnitř**.
	- Vyberte možnost **Vždy**, pokud chcete používat data nožního snímače bez ohledu na nastavení systému GPS.

### **tempe™**

tempe je ANT+ bezdrátový snímač teploty. Snímač můžete připevnit k bezpečnostní šňůrce nebo poutku, na kterém bude vystaven okolnímu vzduchu, takže bude poskytovat konzistentní zdroj přesných údajů o teplotě. Musíte spárovat tempe se zařízením, aby mohly být zobrazeny údaje o teplotě z tempe.

## **Informace o zařízení**

## **Technické údaje**

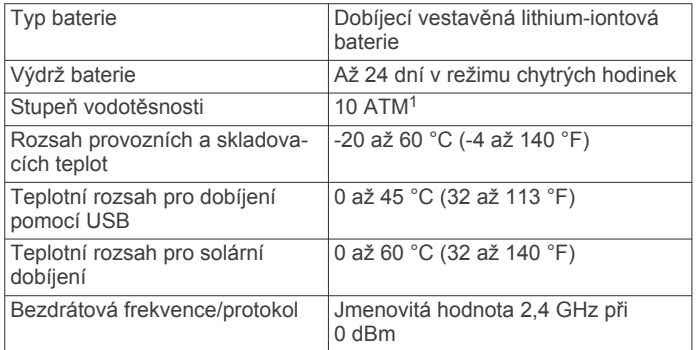

#### **Informace o výdrži baterie**

Skutečná výdrž baterie závisí na funkcích aktivovaných na zařízení, jako je například sledování aktivit, měření tepu na zápěstí, oznámení ze smartphonu, GPS, interní snímače a připojené snímače (*[Maximalizace výdrže baterie](#page-30-0)*, strana 27).

|             | Výdrž baterie Výdrž baterie s techno-<br>logií Solar | <b>Režim</b>                                                                                             |
|-------------|------------------------------------------------------|----------------------------------------------------------------------------------------------------|
| Až 24 dní   | $A\check{z}$ 24 dní plus 30 dní <sup>2</sup>         | Režim chytrých hodinek se<br>sledováním aktivit a nepřetr-<br>žitým měřením srdečního<br>tepu na zápěstí |
| Až 30 hodin | Až 30 hodin plus 8 hodin <sup>3</sup>                | Režim GPS s měřením<br>srdečního tepu na zápěstí                                                         |
| Až 70 hodin | Až 70 hodin plus<br>75 hodin $3$                     | Maximální výdrž baterie<br>v režimu GPS                                                                  |
| Až 28 dní   | $A\check{z}$ 28 dní plus 40 dní <sup>2</sup>         | Režim Expedice GPS                                                                                       |
| Až 56 dní   | Až 56 dní plus bez<br>omezení <sup>2</sup>           | Úsporný režim hodinek                                                                                    |

<sup>1</sup> Zařízení vydrží tlak odpovídající hloubce 100 m. Další informace najdete na webové stránce [www.garmin.com/waterrating](http://www.garmin.com/waterrating).<br><sup>2</sup> Celodenní nošení se 3 hodinami denně venku při osvětlení 50 000 luxů.

<sup>3</sup> Při použití za osvětlení 50 000 luxů.

## **Správa dat**

**POZNÁMKA:** Toto zařízení není kompatibilní se systémy Windows® 95, 98, Me, Windows NT® a Mac® OS 10.3 a staršími.

#### **Odpojení kabelu USB**

Pokud je zařízení připojeno k počítači jako vyměnitelná jednotka nebo svazek, je nutné zařízení bezpečně odpojit od počítače, abyste předešli ztrátě dat. Pokud je zařízení připojeno k počítači Windows v přenosném režimu, není třeba je bezpečně odpojovat.

**1** Dokončete následující krok:

- V počítači Windows vyberte ikonu **Bezpečně odebrat hardware** v hlavním panelu systému a zvolte zařízení.
- V počítači Apple® vyberte zařízení a poté možnost **File** > **Eject**.
- **2** Odpojte kabel od svého počítače.

#### **Odstranění souborů**

#### *OZNÁMENÍ*

Pokud neznáte účel souboru, neodstraňujte jej. Paměť zařízení obsahuje důležité systémové soubory, které by neměly být odstraněny.

- **1** Otevřete jednotku nebo svazek **Garmin**.
- **2** V případě potřeby otevřete složku nebo svazek.
- **3** Vyberte soubor.
- **4** Stiskněte klávesu **Delete** na klávesnici.

**POZNÁMKA:** Jestliže používáte počítač Apple, je nutné k úplnému odstranění souborů vyprázdnit složku Trash.

## **Údržba zařízení**

## **Péče o zařízení**

#### *OZNÁMENÍ*

K čištění zařízení nepoužívejte ostré předměty.

Nepoužívejte chemické čističe, rozpouštědla a odpuzovače hmyzu, protože by mohly poškodit plastové součásti a koncovky.

Pokud je zařízení vystaveno působení chlórované vody, slané vody, ochrany proti slunci, kosmetiky, alkoholu nebo jiných nešetrných chemických látek, opláchněte je důkladně čistou vodou. Delší působení těchto látek může způsobit poškození pouzdra.

Nemačkejte klávesy pod vodou.

Nevystavujte zařízení působení extrémních otřesů a hrubému zacházení, protože by mohlo dojít ke snížení životnosti produktu.

Neskladujte zařízení na místech, která jsou vystavena zvýšenému působení extrémních teplot, protože by mohlo dojít k jeho poškození.

## **Čištění zařízení**

#### *OZNÁMENÍ*

I malé množství potu nebo vlhkosti může při připojení k nabíječce způsobit korozi elektrických kontaktů. Koroze může bránit nabíjení a přenosu dat.

- **1** Otřete zařízení pomocí tkaniny namočené v roztoku jemného čisticího prostředku.
- **2** Otřete zařízení do sucha.

Po vyčištění nechejte zařízení zcela uschnout.

**TIP:** Další informace naleznete na webové stránce [www.garmin.com/fitandcare.](http://www.garmin.com/fitandcare)

## <span id="page-29-0"></span>**Výměna řemínku**

Řemínek je možné nahradit novým řemínkem Instinct nebo kompatibilním řemínkem QuickFit® 22.

**1** Vysuňte osičku pomocí kancelářské sponky.

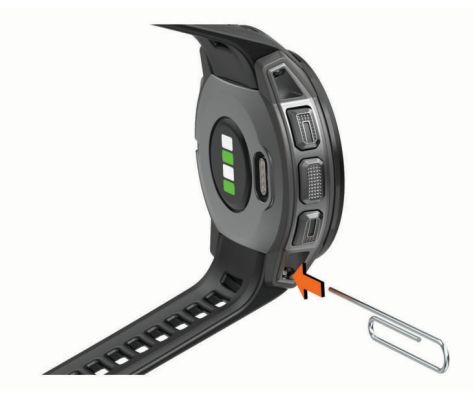

**2** Odstraňte řemínek z hodinek.

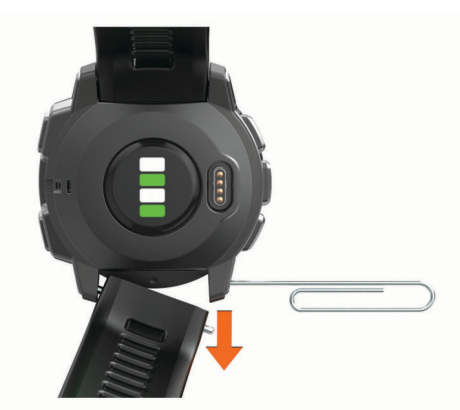

- **3** Vyberte možnost:
	- Pokud chcete připojit řemínek Instinct, zarovnejte jednu stranu nového řemínku s otvory na zařízení, zatlačte odkrytou osičku na druhé straně a zacvakněte řemínek na místo.

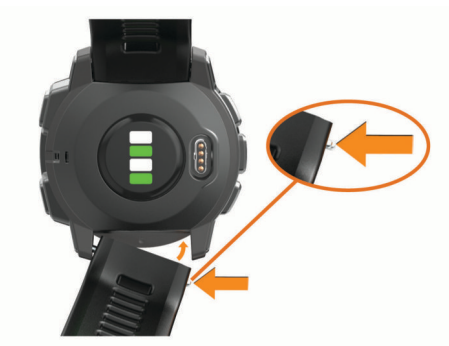

**POZNÁMKA:** Zkontrolujte, zda je řemínek řádně připevněn. Osička musí zacvaknout do příslušných otvorů na zařízení.

• Pokud chcete připojit řemínek QuickFit 22, vyjměte osičku z řemínku Instinct, vyměňte osičku na zařízení a zacvakněte nový řemínek na místo.

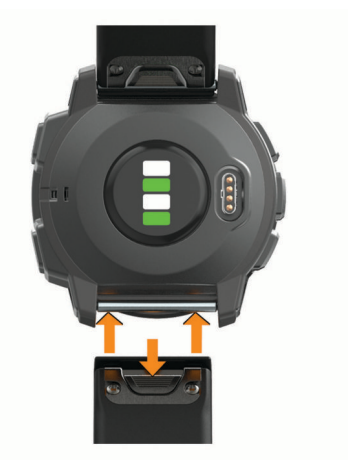

**POZNÁMKA:** Zkontrolujte, zda je řemínek řádně připevněn. Západka by měla zapadnout kolem osičky.

**4** Pokud chcete připojit jiný řemínek, zopakujte tento postup.

## **Odstranění problémů**

## **Zařízení používá nesprávný jazyk.**

Pokud omylem zvolíte nesprávný jazyk zařízení, můžete ho změnit.

- **1** Podržte tlačítko **MENU**.
- **2** Přejděte na poslední položku v seznamu a stiskněte tlačítko **GPS**.
- **3** Přejděte na předposlední položku v seznamu a stiskněte tlačítko **GPS**.
- **4** Stiskněte tlačítko **GPS**.
- **5** Vyberte svůj jazyk.

## **Je můj telefon se zařízením kompatibilní?**

Zařízení Instinct Solar Surf je kompatibilní se smartphony, které používají technologii Bluetooth.

Informace o kompatibilitě naleznete na webové stránce [www.garmin.com/ble](http://www.garmin.com/ble).

## **Telefon se nepřipojuje k zařízení**

Pokud se telefon nemůže připojit k zařízení, zkuste následující:

- Zkuste smartphone i zařízení vypnout a znovu je zapnout.
- Zapněte na svém smartphonu technologii Bluetooth.
- Aktualizujte aplikaci Garmin Connect na nejnovější verzi.
- Pokud chcete zopakovat proces párování, odeberte své zařízení z aplikace Garmin Connect a v nastavení připojení Bluetooth ve smartphonu.
- Pokud jste si koupili nový smartphone, odeberte své zařízení z aplikace Garmin Connect ve smartphonu, který již nebudete používat.
- Umístěte smartphone do okruhu 10 m (33 stop) od zařízení.
- Na smartphonu spusťte aplikaci Garmin Connect, vyberte ikonu **nebo ···** a výběrem možnosti Zařízení Garmin > **Přidat zařízení** přejděte do režimu párování.
- From the watch face, hold **MENU**, and select **Nastavení** > **Telefon** > **Párovat s telefonem**.

### **Mohu se svými hodinkami používat snímač Bluetooth?**

Zařízení je kompatibilní s některými snímači Bluetooth. Při prvním připojení snímače k zařízení Garmin musíte zařízení a snímač spárovat. Po spárování se zařízení k aktivnímu snímači v dosahu připojí automaticky, jakmile zahájíte aktivitu.

- <span id="page-30-0"></span>**1** Vyberte možnost **MENU**.
- **2** Vyberte možnost **Nastavení** > **Snímače a příslušenství** > **Přidat novou položku**.
- **3** Vyberte možnost:
	- Vyberte možnost **Vyhledat vše**.
	- Vyberte typ snímače.

Můžete si přizpůsobit volitelná datová pole (*[Přizpůsobení](#page-21-0) [datových obrazovek](#page-21-0)*, strana 18).

## **Restartování zařízení**

- **1** Přidržte tlačítko **CTRL**, dokud se zařízení nevypne.
- **2** Podržením tlačítka **CTRL** zařízení zapněte.

## **Obnovení výchozích hodnot všech nastavení**

Všechna nastavení zařízení lze vrátit na výchozí nastavení výrobce.

- **1** Vyberte možnost **MENU**.
- **2** Vyberte možnost **Nastavení** > **Systém** > **Obnovit**.
- **3** Vyberte možnost:
	- Chcete-li obnovit všechna nastavení zařízení na výchozí nastavení výrobce a smazat veškeré uživatelsky zadané údaje a historii aktivit, vyberte možnost **Odstranit data a obnovit nast.**.
	- Chcete-li obnovit všechna nastavení zařízení na výchozí nastavení výrobce a přitom zachovat uživatelsky zadané údaje a historii aktivit, vyberte možnost **Obnovit vých. nastavení**.

## **Vyhledání satelitních signálů**

Zařízení bude možná potřebovat k vyhledání satelitních signálů nezastíněný výhled na oblohu. Údaje o datu a čase jsou automaticky nastaveny podle pozice GPS.

**TIP:** Další informace o systému GPS naleznete na stránce [www.garmin.com/aboutGPS](http://www.garmin.com/aboutGPS).

- **1** Vezměte přístroj ven, do otevřené krajiny. Přední část zařízení by měla směřovat k obloze.
- **2** Počkejte, až zařízení nalezne satelity.

Vyhledání družicových signálů může trvat 30 - 60 sekund.

## **Zlepšení příjmu satelitů GPS**

- Pravidelně synchronizujte zařízení s účtem Garmin Connect:
	- Připojte zařízení k počítači prostřednictvím kabelu USB a aplikace Garmin Express.
	- Synchronizujte zařízení s aplikací Garmin Connect prostřednictvím smartphonu s technologií Bluetooth.

Když je zařízení připojeno k účtu Garmin Connect, stáhne si několikadenní historii satelitních dat, což mu usnadní vyhledávání satelitních signálů.

- Přejděte se zařízením ven na otevřené prostranství, nekryté vysokými budovami ani stromy.
- Stůjte v klidu po dobu několika minut.

## **Odečet teploty není přesný**

Vaše tělesná teplota ovlivňuje odečet teploty prováděný interním snímačem teploty. Chcete-li získat nejpřesnější hodnotu teploty, je nutné sejmout hodinky ze zápěstí a počkat 20 až 30 minut. Během nošení hodinek lze také ke zobrazení přesné hodnoty okolní teploty použít volitelný tempe externí snímač teploty.

## **Maximalizace výdrže baterie**

Výdrž baterie lze zvýšit různými způsoby.

• Změňte režim napájení během aktivity (*[Režimy napájení](#page-5-0)*, [strana 2\)](#page-5-0).

- Zapněte funkci úspory baterie v menu ovládacích prvků (*[Otevření menu ovládacích prvků](#page-4-0)*, strana 1).
- Snižte prodlevu podsvícení (*[Změna nastavení podsvícení](#page-26-0)*, [strana 23](#page-26-0)).
- Snižte jas podsvícení.
- Pro aktivitu použijte režim UltraTrac GPS (*[UltraTrac](#page-23-0)*, [strana 20](#page-23-0)).
- Když nepoužíváte připojené funkce, vypněte technologii Bluetooth (*[Připojené funkce](#page-16-0)*, strana 13).
- Když aktivitu na delší dobu přerušíte, použijte funkci Obnovit později (*[Zastavení aktivity](#page-5-0)*, strana 2).
- Vypněte sledování aktivity (*[Vypnutí sledování aktivity](#page-10-0)*, [strana 7](#page-10-0)).
- Použijte vzhled hodinek , který se neaktualizuje každou sekundu.

Můžete například použít displej hodinek bez vteřinové ručičky (*[Úprava vzhledu hodinek](#page-24-0)*, strana 21).

- Omezte oznámení smartphonu, která se na zařízení zobrazují (*[Správa oznámení](#page-16-0)*, strana 13).
- Vypněte zasílání dat o tepové frekvenci do spárovaných zařízení Garmin (*[Přenos dat srdečního tepu do zařízení](#page-18-0)  Garmin*[, strana 15\)](#page-18-0).
- Vypněte měření srdečního tepu na zápěstí (*[Vypnutí](#page-18-0) [zápěstního snímače srdečního tepu](#page-18-0)*, strana 15).

**POZNÁMKA:** Měření srdečního tepu na zápěstí se používá k určení délky intenzivní aktivity a počtu spálených kalorií.

• Zapněte ruční měření pulzním oxymetrem.

## **Sledování aktivity**

Podrobnější informace o přesnosti sledování aktivit naleznete na stránce [garmin.com/ataccuracy.](http://garmin.com/ataccuracy)

## **Nezobrazuje se můj počet kroků za den**

Počet kroků za den se vždy o půlnoci vynuluje.

Pokud se místo počtu kroků zobrazují čárky, umožněte zařízení přijmout satelitní signál a automaticky nastavit čas.

## **Zaznamenaný počet kroků je nepřesný**

Pokud se vám zdá, že zaznamenaný počet kroků neodpovídá skutečnosti, vyzkoušejte následující tipy.

- Noste zařízení na ruce, která není dominantní.
- Pokud tlačíte kočárek nebo sekačku, zařízení dejte do kapsy.
- Pokud provádíte činnost pouze rukama, dejte zařízení do kapsy,

**POZNÁMKA:** Zařízení může některé opakující se činnosti (například mytí nádobí, skládání prádla nebo tleskání) interpretovat jako kroky.

#### **Počet kroků v zařízení neodpovídá počtu kroků v účtu Garmin Connect**

Počet kroků v účtu Garmin Connect se upravuje při synchronizaci zařízení.

- **1** Vyberte možnost:
	- Synchronizujte počet kroků s aplikací Garmin Connect (*[Používání aplikace Garmin Connect v počítači](#page-17-0)*, [strana 14](#page-17-0)).
	- Synchronizujte počet kroků s aplikací Garmin Connect (*[Manuální synchronizace dat s aplikací Garmin Connect](#page-17-0)*, [strana 14](#page-17-0)).
- **2** Vyčkejte na dokončení synchronizace.

Synchronizace může trvat několik minut.

**POZNÁMKA:** Obnovením aplikace Garmin Connect nebo aplikace Garmin Connect nedojde k synchronizaci dat ani k aktualizaci počtu kroků.

#### <span id="page-31-0"></span>**Počet vystoupaných pater neodpovídá skutečnosti**

Zařízení používá při měření změny nadmořské výšky při stoupání vnitřní barometr. Na jedno vystoupané patro jsou počítány 3 metry (10 stop).

- Při stoupání se nedržte zábradlí a nepřeskakujte schody.
- Ve větrném prostředí zakryjte zařízení rukávem nebo bundou, protože silné poryvy větru mohou způsobit chybná měření.

#### **Minuty intenzivní aktivity blikají**

Když trénujete na dostatečně intenzivní úrovni, aby se tato aktivita zaznamenávala do stanoveného cíle počtu minut, minuty intenzivní aktivity blikají.

Věnujte se střední nebo intenzivní aktivitě souvisle po dobu alespoň 10 minut.

## **Další informace**

Další informace o tomto produktu naleznete na webové stránce Garmin.

- Na stránce [support.garmin.com](http://support.garmin.com) najdete další návody, články a aktualizace softwaru.
- Přejděte na adresu [buy.garmin.com](http://buy.garmin.com) nebo požádejte svého prodejce Garmin o informace o volitelném příslušenství a náhradních dílech.
- Informace o přesnosti funkcí naleznete na webu [www.garmin.com/ataccuracy](http://www.garmin.com/ataccuracy).

Toto zařízení není zdravotnický přístroj.

## **Dodatek**

## **Datová pole**

**%maximální ST**: Procento maximálního srdečního tepu.

- **% maximální ST okruhu**: Průměrné procento maximálního srdečního tepu pro aktuální okruh.
- **%RST**: Procento rezervy srdečního tepu (maximální srdeční tep minus klidový srdeční tep).
- **%RST okruhu**: Průměrné procento rezervy srdečního tepu (maximální srdeční tep minus klidový srdeční tep) pro aktuální okruh.
- **%RST posl. okruhu**: Průměrné procento rezervy srdečního tepu (maximální srdeční tep minus klidový srdeční tep) pro naposled dokončený okruh.
- **24hodinová maximální**: Maximální teplota zaznamenaná během posledních 24 hodin z kompatibilního snímače teploty.
- **24hodinová minimální**: Minimální teplota zaznamenaná během posledních 24 hodin z kompatibilního snímače teploty.

**Barometrický tlak**: Kalibrovaný aktuální tlak.

- **Čas intervalu**: Čas změřený stopkami pro aktuální interval.
- **Čas k cíli**: Odhadovaný zbývající čas k dosažení cílové destinace. Aby se zobrazila tato data, musí probíhat navigace.
- **Čas k příštímu bodu**: Odhadovaná doba potřebná k dosažení dalšího trasového bodu na trase. Aby se zobrazila tato data, musí probíhat navigace.
- **Čas okruhu**: Čas změřený stopkami pro aktuální okruh.
- **Časovač odpočinku**: Stopky pro aktuální přestávku (plavání v bazénu).
- **ČAS PLAVÁNÍ**: Čas plavání pro aktuální aktivitu (nezahrnuje dobu odpočinku).

**Čas pohybu**: Celkový čas pohybu pro aktuální aktivitu.

- **Čas pos. okruhu**: Čas změřený stopkami pro poslední dokončený okruh.
- **Čas sady**: Čas strávený v aktuální cvičební sadě během aktivity silového tréninku.
- **Čas v zóně**: Čas uplynulý v každé zóně srdečního tepu.
- **Celkový sestup**: Celkové převýšení překonané při sestupu od posledního vynulování.
- **Celkový výstup**: Celkové převýšení překonané při výstupu od posledního vynulování.
- **Další trasový bod**: Další bod na trase. Aby se zobrazila tato data, musí probíhat navigace.
- **Dél. posl. okruhu**: Ujetá vzdálenost pro poslední dokončený okruh.
- **Délka okruhu**: Uražená vzdálenost pro aktuální okruh.
- **Délky**: Počet délek bazénu dokončených během aktuální aktivity.
- **Délky intervalu**: Počet délek bazénu dokončených během aktuálního intervalu.

**Doba zastávek**: Celkový čas přestávek pro aktuální aktivitu.

- **ETA**: Odhadovaná denní doba, kdy dorazíte do cílové destinace (upravená pro místní čas dané destinace). Aby se zobrazila tato data, musí probíhat navigace.
- **GPS**: Síla satelitního signálu GPS.
- **Hodiny**: Čas v rámci dne podle aktuální polohy a nastavení času (formát, časové pásmo a letní čas).
- **Kadence**: Jízda na kole. Počet otáček kliky pedálů. Aby bylo možné tato data zobrazit, musí být zařízení připojeno k příslušenství pro sledování kadence.
- **Kadence**: Běh. Počet kroků za minutu (pravá i levá).
- **Kadence okruhu**: Jízda na kole. Průměrná kadence pro aktuální okruh.
- **Kadence okruhu**: Běh. Průměrná kadence pro aktuální okruh.
- **Kadence posl. okruhu**: Jízda na kole. Průměrná kadence pro poslední dokončený okruh.
- **Kadence posl. okruhu**: Běh. Průměrná kadence pro poslední dokončený okruh.
- **Kalorie (kcal)**: Celkový počet spálených kalorií.
- **Klouzavost**: Poměr uražené vzdálenosti ve vodorovném směru a změny převýšení.
- **Klouzavost do cíle**: Klouzavost pro trasu, kterou je potřebné absolvovat z vaší současné polohy do cílové nadmořské výšky. Aby se zobrazila tato data, musí probíhat navigace.
- **Kurz**: Směr z vaší počáteční polohy k cílovému bodu. Trasa může být zobrazena jako plánovaná nebo nastavená trasa. Aby se zobrazila tato data, musí probíhat navigace.
- **Max. % ST pos. okruhu**: Průměrné procento maximálního srdečního tepu pro naposled dokončený okruh.
- **Max. námořní rychlost**: Maximální rychlost pohybu pro aktuální aktivitu.
- **Maximální %RST intervalu**: Maximální procento rezervy srdečního tepu (maximální srdeční tep minus klidový srdeční tep) pro aktuální interval plavání.
- **Maximální nad výška**: Nejvyšší dosažená nadmořská výška od posledního vynulování.
- **Maximální rychlost**: Nejvyšší rychlost pro aktuální aktivitu.
- **Maximální sestup**: Maximální rychlost sestupu v metrech za minutu nebo stopách za minutu od posledního vynulování.
- **Maximální ST intervalu**: Maximální tepová frekvence pro aktuální interval plavání.
- **Maximální výstup**: Maximální rychlost stoupání ve stopách za minutu nebo v metrech za minutu od posledního vynulování.
- **Minimální nad. výška**: Nejnižší dosažená nadmořská výška od posledního vynulování.
- **Nadmořská výška**: Výška vaší současné polohy nad mořskou hladinou nebo pod mořskou hladinou.
- **Nadmořská výška GPS**: Nadmořská výška vaší aktuální polohy pomocí zařízení GPS.
- **Námořní rychlost**: Aktuální rychlost v uzlech.
- **Námořní vzdálenost**: Překonaná vzdálenost v námořních metrech nebo námořních stopách.
- **Odchylka od kurzu**: Vzdálenost doleva nebo doprava, o kterou jste se odchýlili od původní dráhy cesty. Aby se zobrazila tato data, musí probíhat navigace.
- **Odh. celk. vzdálenost**: Odhadovaná celková vzdálenost od startu do cílové destinace. Aby se zobrazila tato data, musí probíhat navigace.
- **Odhadovaný čas v mezicíli**: Odhadovaná denní doba, kdy dorazíte do dalšího trasového bodu (upravená pro místní čas daného trasového bodu). Aby se zobrazila tato data, musí probíhat navigace.
- **Okolní tlak**: Nekalibrovaný okolní tlak.
- **Okruhy**: Počet dokončených okruhů pro aktuální aktivitu.
- **Opakovaní**: Počet opakování ve cvičební sadě během aktivity silového tréninku.
- **Opakování zapnuto**: Časovač pro poslední interval plus aktuální odpočinek (plavání v bazénu).
- **Patra za minutu**: Celkový počet vystoupaných pater za minutu.
- **Poč. záběrů v PO**: Pádlování a veslování. Průměrný počet záběrů za minutu (Z/M) během posledního okruhu.
- **Počet záb. v PO**: Plavání. Průměrný počet záběrů za minutu (Z/M) během posledního okruhu.
- **Převýšení do cíle**: Převýšení mezi aktuální polohou a cílovou destinací. Aby se zobrazila tato data, musí probíhat navigace.
- **Prům. celk. rychlost**: Průměrná rychlost pro aktuální aktivitu včetně pohybu i přestávek.
- **Prům. nám. rychlost**: Průměrná rychlost v uzlech pro aktuální aktivitu.
- **Prům. rychlost pohybu**: Průměrná rychlost pohybu pro aktuální aktivitu.
- **Prům. vzd./záb.**: Plavání. Průměrná vzdálenost uplavaná za jeden záběr během aktuální aktivity.
- **Prům. vzdál./záběr**: Pádlování a veslování. Průměrná vzdálenost uplavaná za jeden záběr během aktuální aktivity.
- **Průměrná kadence**: Jízda na kole. Průměrná kadence pro aktuální aktivitu.
- **Průměrná kadence**: Běh. Průměrná kadence pro aktuální aktivitu.
- **Průměrná rychlost**: Průměrná rychlost pro aktuální aktivitu.
- **Průměrná rychlost záběru**: Plavání. Průměrný počet záběrů za minutu (Z/M) během aktuální aktivity.
- **Průměrná rychlost záběru**: Pádlování a veslování. Průměrný počet záběrů za minutu (Z/M) během aktuální aktivity.
- **Průměrné %Max. intervalu**: Průměrné procento maximálního srdečního tepu pro aktuální interval plavání.
- **Průměrné %Max. intervalu**: Maximální procento maximálního srdečního tepu pro aktuální interval plavání.
- **Průměrné %RST intervalu**: Průměrné procento rezervy srdečního tepu (maximální srdeční tep minus klidový srdeční tep) pro aktuální interval plavání.
- **Průměrné tempo**: Průměrné tempo pro aktuální aktivitu.
- **Průměrný %RST**: Průměrné procento rezervy srdečního tepu (maximální srdeční tep minus klidový srdeční tep) pro aktuální aktivitu.
- **Průměrný čas okruhu**: Průměrný čas okruhu pro aktuální aktivitu.
- **Průměrný sestup**: Průměrné převýšení při sestupu od posledního vynulování.
- **Průměrný ST**: Průměrný srdeční tep pro aktuální aktivitu.
- **Průměrný ST %Max.**: Průměrné procento maximálního srdečního tepu pro aktuální aktivitu.
- **Průměrný ST intervalu**: Průměrná tepová frekvence pro aktuální interval plavání.
- **Průměrný Swolf**: Průměrné hodnocení SWOLF pro aktuální aktivitu. Hodnocení SWOLF je součet času jedné délky a počtu záběrů na délku (*[Plavecká terminologie](#page-8-0)*, strana 5). Při plavání v otevřené vodě je pro výpočet hodnocení SWOLF použita vzdálenost 25 m.
- **Průměrný výstup**: Průměrné převýšení při výstupu od posledního vynulování.
- **Průměrný záběr/délka**: Průměrný počet záběrů na délku bazénu během aktuální aktivity.
- **Rych. záb. pos. délky**: Průměrný počet záběrů za minutu (Z/M) během poslední dokončené délky bazénu.
- **Rychlost**: Aktuální cestovní rychlost.
- **Rychlost okruhu**: Průměrná rychlost pro aktuální okruh.
- **Rychlost PO**: Průměrná rychlost pro poslední dokončený okruh.
- **RYCHLOST PŘIBLÍŽENÍ**: Rychlost, kterou se blížíte po trase k cílovému bodu. Aby se zobrazila tato data, musí probíhat navigace.
- **Rychlost záběrů**: Plavání. Počet záběrů za minutu (Z/M).
- **Rychlost záběrů**: Pádlování a veslování. Počet záběrů za minutu (Z/M).
- **Rychlost záběrů okruhu**: Plavání. Průměrný počet záběrů za minutu (Z/M) během aktuálního okruhu.
- **Rychlost záběrů okruhu**: Pádlování a veslování. Průměrný počet záběrů za minutu (Z/M) během aktuálního okruhu.
- **Rych záb.int**: Průměrný počet záběrů za minutu (Z/M) během aktuálního intervalu.
- **Sestoupaná patra**: Celkový počet sestoupaných pater za den.
- **Sestup pro okruh**: Převýšení při sestupu pro aktuální okruh.
- **Sestup pro poslední okruh**: Převýšení při sestupu pro poslední dokončený okruh.
- **Směr k cíli**: Směr z vaší současné polohy k cílovému bodu. Aby se zobrazila tato data, musí probíhat navigace.

**Směr kompasu**: Směr, kterým se pohybujete, podle kompasu.

- **Směr pohybu**: Směr, kterým se pohybujete.
- **Směr pohybu zařízení GPS**: Směr, kterým se pohybujete, podle zařízení GPS.
- **Srdeční tep**: Váš srdeční tep udávaný v tepech za minutu (bpm). Zařízení musí být připojeno ke kompatibilnímu snímači srdečního tepu.
- **ST okruhu**: Průměrný srdeční tep pro aktuální okruh.
- **Stopky**: Aktuální čas odpočítávače času.
- **ST posledního okruhu**: Průměrný srdeční tep pro poslední dokončený okruh.
- **Stupeň**: Výpočet stoupání (nadmořské výšky) při běhu (vzdálenost). Pokud například na každé vystoupané 3 m (10 stop) urazíte 60 m (200 stop), je stupeň 5 %.
- **Swolf intervalu**: Průměrné hodnocení SWOLF pro aktuální interval.
- **Swolf okruhu**: Hodnocení SWOLF pro aktuální okruh.
- **Swolf posl. okruhu**: Hodnocení SWOLF pro poslední dokončený okruh.
- **Swolf poslední délky**: Hodnocení SWOLF pro poslední dokončenou délku bazénu.

<span id="page-33-0"></span>**Tempo**: Aktuální tempo

**Tempo intervalu**: Průměrné tempo pro aktuální interval.

**Tempo okruhu**: Průměrné tempo pro aktuální okruh.

- **Tempo posl. okruhu**: Průměrné tempo pro poslední dokončený okruh.
- **Tempo poslední délky**: Průměrné tempo pro poslední dokončenou délku bazénu.
- **Teplota**: Teplota vzduchu. Vaše tělesná teplota ovlivňuje snímač teploty. Se zařízením můžete spárovat snímač tempe, který vám poskytne trvalý zdroj přesných dat o teplotě.
- **Trasový bod cíle**: Poslední bod na trase k cíli. Aby se zobrazila tato data, musí probíhat navigace.

**Typ záběru intervalu**: Aktuální typ záběru pro interval.

- **Typ záběrů poslední délky**: Typ záběrů používaný během poslední dokončené délky bazénu.
- **Uplynulý čas**: Celkový zaznamenaný čas. Například, pokud spustíte odpočet a poběžíte 10 minut, poté odpočet na 5 minut zastavíte, poté odpočet znovu spustíte a poběžíte 20 minut, bude váš uplynulý čas 35 minut.
- **Úroveň nabití baterie**: Zbývající energie baterie.
- **Vertikální rychlost**: Rychlost stoupání a sestupu v čase.
- **Vertikální rychlost do cíle**: Rychlost, jakou vystupujete nebo sestupujete do předem určené nadmořské výšky. Aby se zobrazila tato data, musí probíhat navigace.
- **Východ slunce**: Čas východu slunce určený podle vaší polohy GPS.

**Vystoupaná patra**: Celkový počet vystoupaných pater za den.

**Výstup pro okruh**: Převýšení při výstupu pro aktuální okruh.

- **Výstup pro poslední okruh**: Převýšení při výstupu pro poslední dokončený okruh.
- **Vzd./záb. posl. i.**: Plavání. Průměrná vzdálenost uplavaná za jeden záběr během posledního dokončeného okruhu.
- **Vzdál./záběr PO**: Pádlování a veslování. Průměrná vzdálenost uplavaná za jeden záběr během posledního dokončeného okruhu.
- **Vzdálenost**: Ujetá vzdálenost pro aktuální prošlou trasu nebo aktivitu.
- **Vzdálenost/záběr**: Pádlování a veslování. Vzdálenost uplavaná za jeden záběr.
- **Vzdálenost/záběr okruhu**: Plavání. Průměrná vzdálenost uplavaná za jeden záběr během aktuálního okruhu.
- **Vzdálenost/záběr okruhu**: Pádlování a veslování. Průměrná vzdálenost uplavaná za jeden záběr během aktuálního okruhu.

**Vzdálenost intervalu**: Vzdálenost uražená pro aktuální interval.

- **Vzdálenost k příštímu**: Zbývající vzdálenost k dalšímu trasovému bodu na trase. Aby se zobrazila tato data, musí probíhat navigace.
- **Záběry**: Plavání. Celkový počet záběrů pro aktuální aktivitu.
- **Záběry**: Pádlování a veslování. Celkový počet záběrů pro aktuální aktivitu.
- **Záběry intervalu/délka**: Průměrný počet záběrů na délku bazénu během aktuálního intervalu.
- **Záběry poslední délky**: Celkový počet záběrů pro poslední dokončenou délku bazénu.
- **Záběry v okruhu**: Plavání. Celkový počet záběrů pro aktuální okruh.
- **Záběry v okruhu**: Pádlování a veslování. Celkový počet záběrů pro aktuální okruh.
- **Záběry v PO**: Plavání. Celkový počet záběrů pro poslední dokončený okruh.
- **Záběry v PO**: Pádlování a veslování. Celkový počet záběrů pro poslední dokončený okruh.
- **Západ slunce**: Čas západu slunce určený podle vaší polohy GPS.
- **Zbývající vzdálenost**: Zbývající vzdálenost do cílové destinace. Aby se zobrazila tato data, musí probíhat navigace.
- **Zóna ST**: Aktuální rozsah srdečního tepu (1 až 5). Výchozí zóny vycházejí z vašeho uživatelského profilu a maximálního srdečního tepu (220 minus váš věk).

## **Velikost a obvod kola**

Váš snímač rychlosti může automaticky rozpoznat velikost kola. V případě potřeby můžete obvod kola zadat ručně v nastavení snímače rychlosti.

Velikost pneumatiky je uvedena na obou stranách pneumatiky. Níže uvedený seznam není úplný. Obvod kola také můžete změřit nebo použít některou kalkulačku dostupnou na internetu.

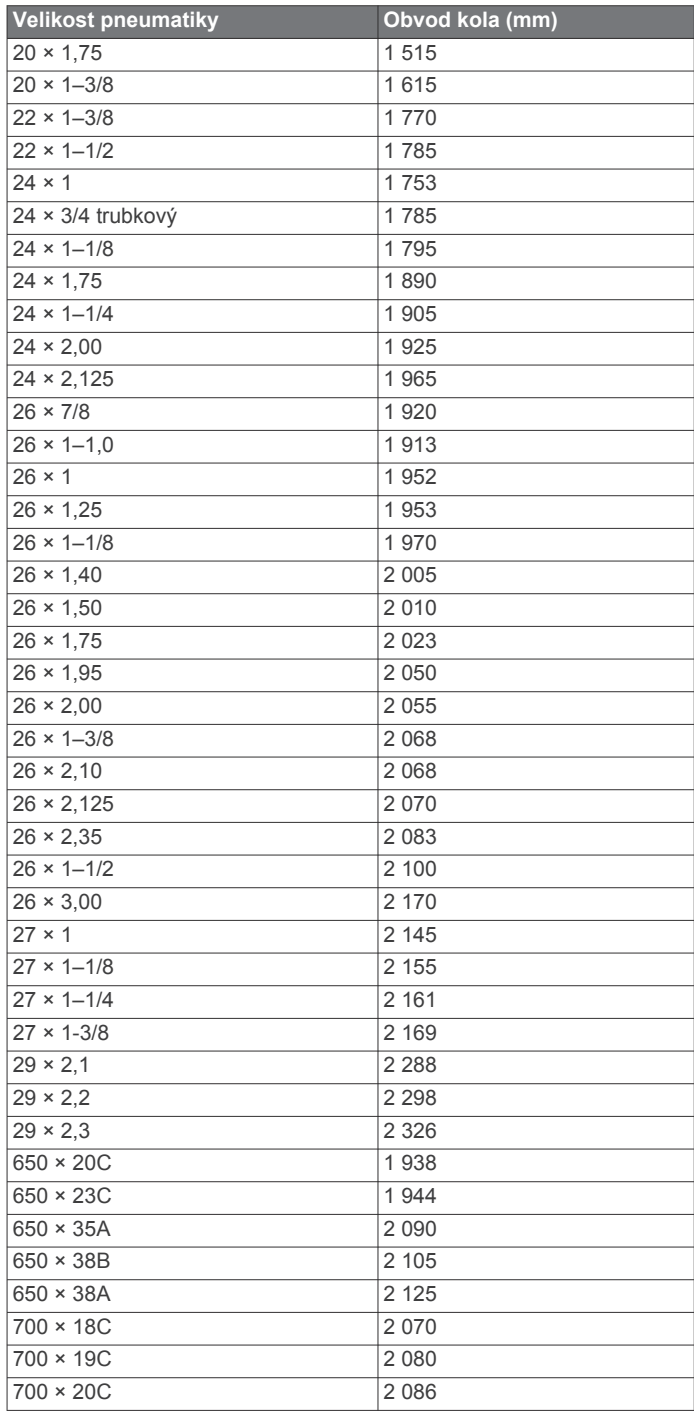

<span id="page-34-0"></span>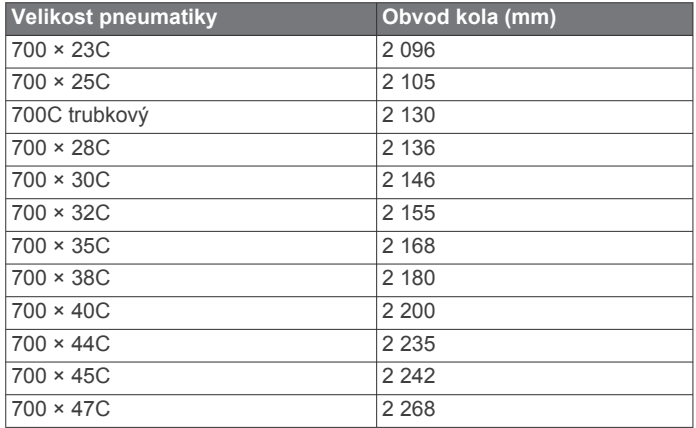

## **Definice symbolů**

Tyto symboly se mohou zobrazit v zařízení nebo na popiscích příslušenství.

Symbol WEEE pro likvidaci a recyklaci odpadů. Symbol WEEE je připojen k produktu v souladu se směrnicí EU 2012/19/EU týkající se odpadních elektrických a elektronických zařízení (WEEE). Slouží k zabránění nesprávné likvidace tohoto produktu a k podpoře opětovného použití a recyklace.

## **Rejstřík**

#### <span id="page-35-0"></span>**A** aktivity **[2](#page-5-0) – [4,](#page-7-0) [18](#page-21-0), [21](#page-24-0)** oblíbené **[3](#page-6-0)** uložení **[2](#page-5-0)** vlastní **[3,](#page-6-0) [11,](#page-14-0) [21](#page-24-0)** zahájení **[2](#page-5-0)** aktualizace, software **[14](#page-17-0)** alarmy **[9](#page-12-0), [19](#page-22-0)** aplikace **[14](#page-17-0)** smartphone **[1](#page-4-0)** Auto Lap **[19](#page-22-0)** Auto Pause **[20](#page-23-0)** automatická detekce lezení **[20](#page-23-0)** automatické procházení **[20](#page-23-0)** automatický odpočinek **[5](#page-8-0)**

#### **B**

barometr **[10,](#page-13-0) [12](#page-15-0), [21,](#page-24-0) [22](#page-25-0)** kalibrace **[22](#page-25-0)** baterie **[25](#page-28-0)** maximalizace **[2,](#page-5-0) [4,](#page-7-0) [13](#page-16-0), [21](#page-24-0) –[23,](#page-26-0) [27](#page-30-0)** nabíjení **[1,](#page-4-0) [2](#page-5-0)** výdrž **[25](#page-28-0)** běžecký pás **[3](#page-6-0)** Body Battery **[16](#page-19-0)**

#### **C**

cíl **[9](#page-12-0)** cíle **[9](#page-12-0)**

## **Č**

čas nastavení **[23](#page-26-0)** upozornění **[19](#page-22-0)** zóny a formáty **[23](#page-26-0)** časovač **[3](#page-6-0)** časové zóny **[10](#page-13-0)** časy východu a západu Slunce **[10](#page-13-0)** čištění zařízení **[25](#page-28-0)**

## **D**

Dálkové ovládání inReach **[17](#page-20-0)** Dálkové ovládání VIRB **[17](#page-20-0), [18](#page-21-0)** data odesílání **[14](#page-17-0)** přenos **[14](#page-17-0)** stránky **[18](#page-21-0)** ukládání **[14](#page-17-0)** délky **[5](#page-8-0)** doplňky **[1](#page-4-0), [2,](#page-5-0) [14](#page-17-0) –[17](#page-20-0)**

#### **G**

Galileo **[20](#page-23-0)** Garmin Connect **[1,](#page-4-0) [7,](#page-10-0) [8,](#page-11-0) [11,](#page-14-0) [13](#page-16-0), [14](#page-17-0)** ukládání dat **[14](#page-17-0)** Garmin Express **[2](#page-5-0)** aktualizace softwaru **[2](#page-5-0)** GLONASS **[20,](#page-23-0) [23](#page-26-0)** GPS **[20,](#page-23-0) [23](#page-26-0)** nastavení **[20](#page-23-0)** signál **[27](#page-30-0)**

#### **H**

historie **[12,](#page-15-0) [13](#page-16-0)** odeslání do počítače **[14](#page-17-0)** odstranění **[13](#page-16-0)** hlavní menu, přizpůsobení **[17](#page-20-0)** hodiny **[9](#page-12-0), [10](#page-13-0)** hodnocení swolf **[5](#page-8-0)** hřiště, úprava **[11](#page-14-0)**

#### **I**

ID zařízení **[24](#page-27-0)** indoorový trénink **[3](#page-6-0)** intervaly **[5](#page-8-0)** tréninky **[8](#page-11-0)**

#### **J**

jazyk **[23](#page-26-0)**

jízda na snowboardu **[3](#page-6-0)**

## **K**

kadence **[4](#page-7-0)** snímače **[24](#page-27-0)** upozornění **[19](#page-22-0)** kalendář **[8](#page-11-0)** kalibrace kompas **[21](#page-24-0)** výškoměr **[21](#page-24-0)** kalorie, upozornění **[19](#page-22-0)** kompas **[10,](#page-13-0) [12](#page-15-0), [21](#page-24-0), [22](#page-25-0)** kalibrace **[21](#page-24-0)** nastavení **[22](#page-25-0)**

## **L**

lovec **[4](#page-7-0)** lyžování alpské **[3](#page-6-0)** jízda na snowboardu **[3](#page-6-0)**

## **M**

mapa **[22](#page-25-0)** mapy **[19](#page-22-0), [22](#page-25-0)** navigace **[11,](#page-14-0) [12](#page-15-0)** procházení **[12](#page-15-0)** menu **[1](#page-4-0)** menu ovládací prvky **[1,](#page-4-0) [21](#page-24-0)** měrné jednotky **[24](#page-27-0)** metronom **[4](#page-7-0)** minuty intenzivní aktivity **[7](#page-10-0), [28](#page-31-0)** MOB **[11](#page-14-0)** Move IQ **[7](#page-10-0)** muž přes palubu (MOB) **[11](#page-14-0)**

## **N**

nabíjení **[1,](#page-4-0) [2](#page-5-0)** nácvik **[5](#page-8-0)** námořní **[4](#page-7-0)** nastavení **[1,](#page-4-0) [7,](#page-10-0) [16](#page-19-0) –[18](#page-21-0), [21](#page-24-0) [–24](#page-27-0), [27](#page-30-0)** nastavení systému **[23](#page-26-0)** nasycení kyslíkem **[16](#page-19-0)** navigace **[4](#page-7-0), [19,](#page-22-0) [22](#page-25-0)** Zadej směr a jdi **[11](#page-14-0)** zastavení **[12](#page-15-0)** nožní snímač **[24](#page-27-0), [25](#page-28-0)**

## **O**

oblíbené **[21](#page-24-0)** obrazovka **[23](#page-26-0)** odesílání dat **[14](#page-17-0)** odolnost proti vodě **[25](#page-28-0)** odpočítávač času **[9](#page-12-0), [10](#page-13-0)** odstranění historie **[13](#page-16-0)** osobní rekordy **[9](#page-12-0)** všechna uživatelská data **[25](#page-28-0)** odstranění problémů **[15](#page-18-0), [16](#page-19-0), [26](#page-29-0) [–28](#page-31-0)** osobní rekordy **[9](#page-12-0)** odstranění **[9](#page-12-0)** oznámení **[13](#page-16-0)**

#### **P**

párování smartphone **[1](#page-4-0), [26](#page-29-0)** snímače **[24](#page-27-0)** Snímače ANT+ **[15](#page-18-0)** Snímače Bluetooth **[26](#page-29-0)** plavání **[5](#page-8-0), [6](#page-9-0)** počítadlo kilometrů **[13](#page-16-0)** podsvícení **[1,](#page-4-0) [23](#page-26-0)** polohy **[10](#page-13-0)** odstranění **[10](#page-13-0)** úprava **[10](#page-13-0)** pozice, uložení **[10](#page-13-0)** profily **[2](#page-5-0)** uživatelské **[6](#page-9-0)** prošlé trasy **[10](#page-13-0)** příliv/odliv **[5](#page-8-0)** připojení **[13](#page-16-0)** příslušenství **[24,](#page-27-0) [26,](#page-29-0) [28](#page-31-0)**

přizpůsobení zařízení **[18,](#page-21-0) [21](#page-24-0), [22,](#page-25-0) [24](#page-27-0)** pulzní oxymetr **[7,](#page-10-0) [15](#page-18-0), [16](#page-19-0)**

#### **R**

resetování zařízení **[23](#page-26-0), [27](#page-30-0)** režim hodinek **[21](#page-24-0)** režim spánku **[7](#page-10-0)** rychlost **[20](#page-23-0)**

## **Ř**

řemínky **[26](#page-29-0)**

#### **S**

satelitní signály **[20](#page-23-0), [27](#page-30-0)** sledování **[16](#page-19-0)** sledování aktivity **[6,](#page-9-0) [7](#page-10-0)** smartphone **[14,](#page-17-0) [17,](#page-20-0) [26](#page-29-0)** aplikace **[13](#page-16-0)** párování **[1](#page-4-0), [26](#page-29-0)** směr k severu **[21](#page-24-0)** Snímače ANT+ **[24](#page-27-0)** párování **[24](#page-27-0)** Snímače Bluetooth **[24](#page-27-0)** párování **[26](#page-29-0)** snímače pro bicykl **[24](#page-27-0)** snímače rychlosti a kadence **[24](#page-27-0)** software aktualizace **[2,](#page-5-0) [14](#page-17-0)** licence **[24](#page-27-0)** verze **[24](#page-27-0)** souřadnice **[10](#page-13-0)** srdeční tep **[6,](#page-9-0) [14,](#page-17-0) [15](#page-18-0)** párování snímačů **[15](#page-18-0)** rozsahy **[6](#page-9-0)** snímač **[15](#page-18-0)** upozornění **[15](#page-18-0), [19](#page-22-0)** zóny **[6,](#page-9-0) [12](#page-15-0)** stopky **[10,](#page-13-0) [12](#page-15-0)** odpočítávání **[9,](#page-12-0) [10](#page-13-0)** Stress Score **[16](#page-19-0)** surfing **[5](#page-8-0) T**

technické údaje **[25](#page-28-0)** technologie Bluetooth **[13](#page-16-0), [26](#page-29-0)** Technologie Bluetooth **[13](#page-16-0)** tempe **[25,](#page-28-0) [27](#page-30-0)** teplota **[25](#page-28-0), [27](#page-30-0)** tlačítka **[1](#page-4-0), [23,](#page-26-0) [24](#page-27-0)** přizpůsobení **[20](#page-23-0)** tóny **[4](#page-7-0), [9](#page-12-0)** TracBack **[2,](#page-5-0) [11](#page-14-0)** trasové body, projekce **[10](#page-13-0)** trasy **[10](#page-13-0)** načítání **[11](#page-14-0)** vytvoření **[11](#page-14-0)** trénink **[8,](#page-11-0) [9,](#page-12-0) [13](#page-16-0)** plány **[7](#page-10-0), [8](#page-11-0)** tréninky **[7,](#page-10-0) [8](#page-11-0)** načítání **[8](#page-11-0)**

#### **U**

ukládání aktivit **[3](#page-6-0)** ukládání dat **[14](#page-17-0)** UltraTrac **[20](#page-23-0)** upozornění **[7,](#page-10-0) [10](#page-13-0), [19,](#page-22-0) [22](#page-25-0)** srdeční tep **[15](#page-18-0)** USB **[14](#page-17-0)** odpojení **[25](#page-28-0)** uživatelská data, odstranění **[25](#page-28-0)** uživatelský profil **[6](#page-9-0)**

#### **V**

velikosti kol **[30](#page-33-0)** Virtual Partner **[8](#page-11-0), [9](#page-12-0)** výpočet plochy **[12](#page-15-0)** výškoměr **[10,](#page-13-0) [12,](#page-15-0) [21](#page-24-0)** kalibrace **[21](#page-24-0)** vzdálenost **[20](#page-23-0)** upozornění **[19](#page-22-0), [22](#page-25-0)** vzhledy hodinek **[21](#page-24-0)**

**Z** záběry **[5](#page-8-0)** Zadej směr a jdi **[11](#page-14-0)** závodění **[9](#page-12-0)** zkratky **[1,](#page-4-0) [21](#page-24-0)** zóny čas **[10](#page-13-0)** srdeční tep **[6](#page-9-0)**

# support.garmin.com

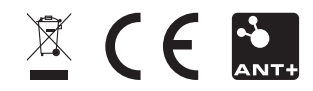